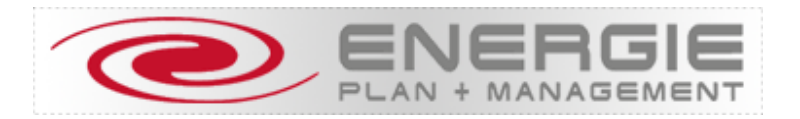

# **nx 6000 i**

... der intelligente Maximumwächter ...

Systembeschreibung Version 7.00

839 690

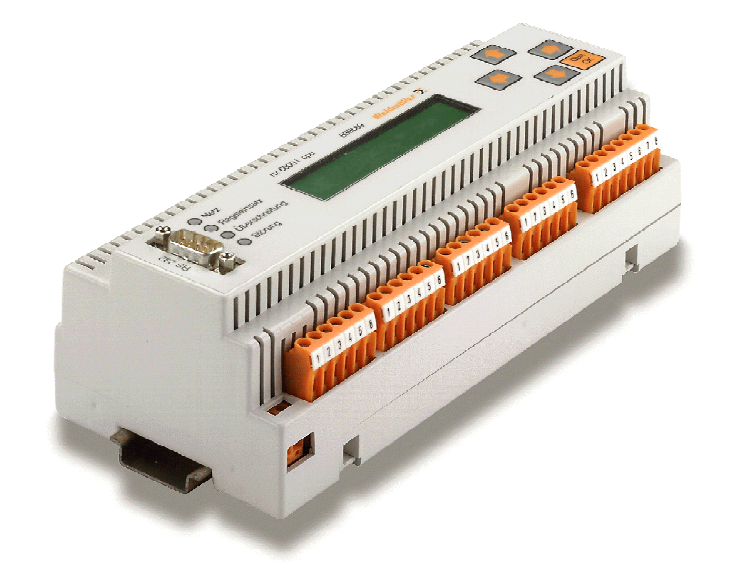

nx 6000 i cpu

Energie-Plan + Management GmbH übernimmt keine Haftung für die Übereinstimmung des Inhalts mit den jeweilig geltenden gesetzlichen Vorschriften, ebensowenig für eventuelle Fehler und technische Angaben, etc.

> Diese technische Dokumentation ist urheberrechtlich geschützt. Alle Rechte, auch die der Übersetzung, des Nachdrucks und der Vervielfältigung oder bei nur auszugsweiser Verwertung, behält sich die Energie-Plan + Management GmbH. vor.

Energie-Plan + Management GmbH, Feldkirchen 2009

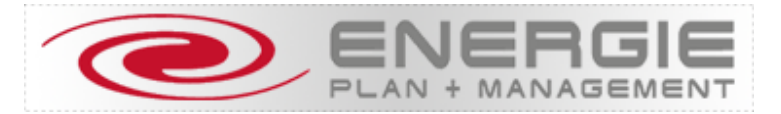

# **nx 6000 i**

... der intelligente Maximumwächter ...

Systembeschreibung Version 7.00

839 690

## **Österreich**

Energie-Plan + Management GmbH Höfling, Dorstraße 4 A – 9560 Feldkirchen Tel. (04276) 38 8 37 Fax. (04276) 38 8 37 - 22

# **Inhaltsverzeichnis**

Systembeschreibung

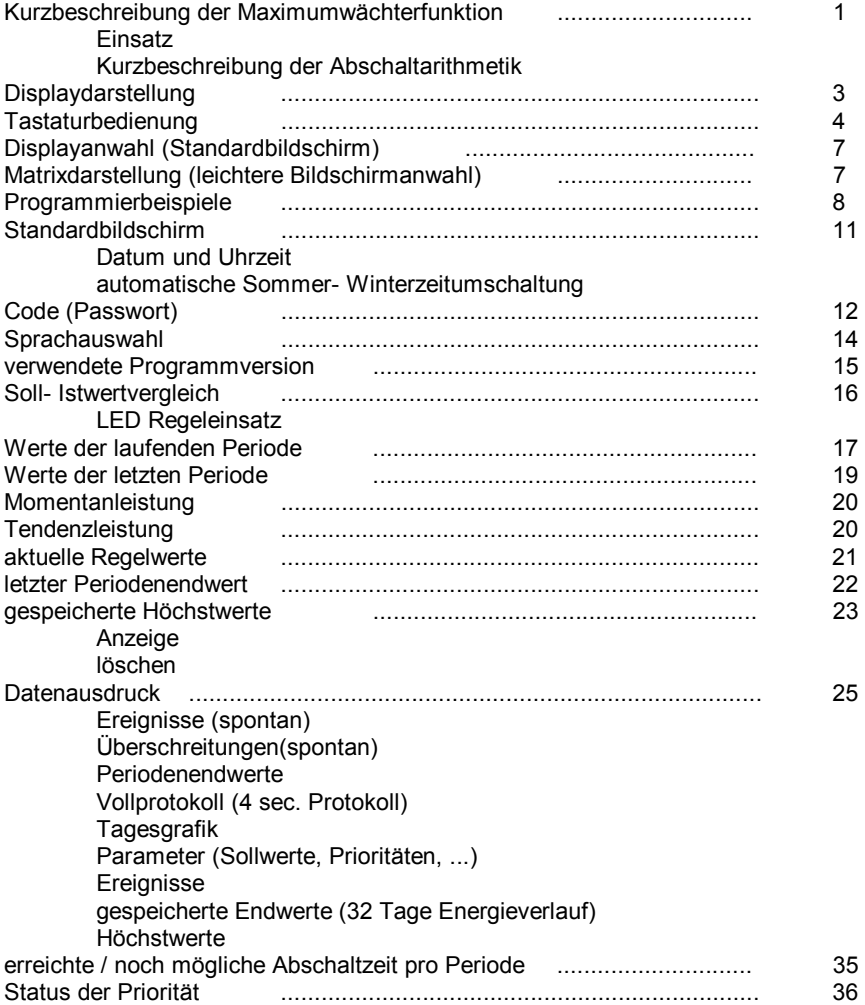

nx 6000 i Ver. 7.00

# **Inhaltsverzeichnis**

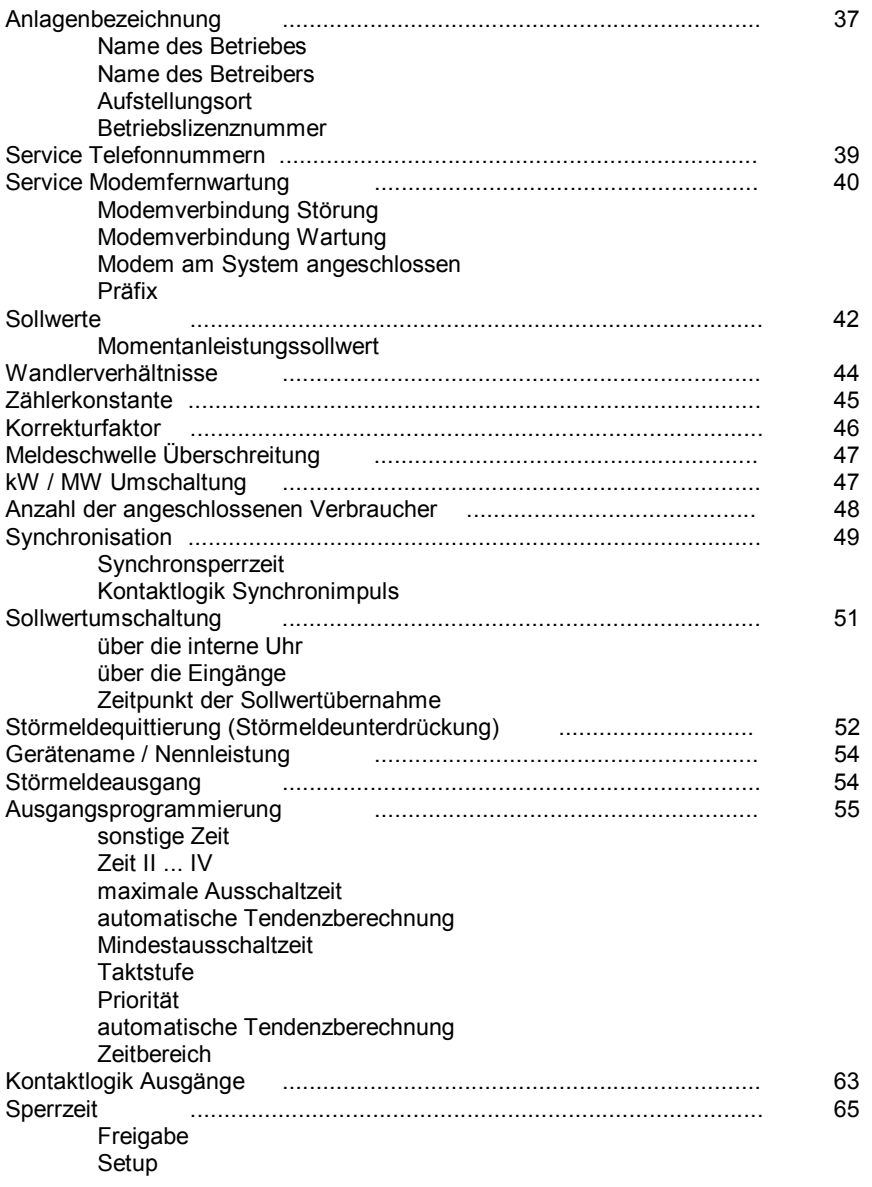

nx 6000 i Ver. 7.00

# **Inhaltsverzeichnis**

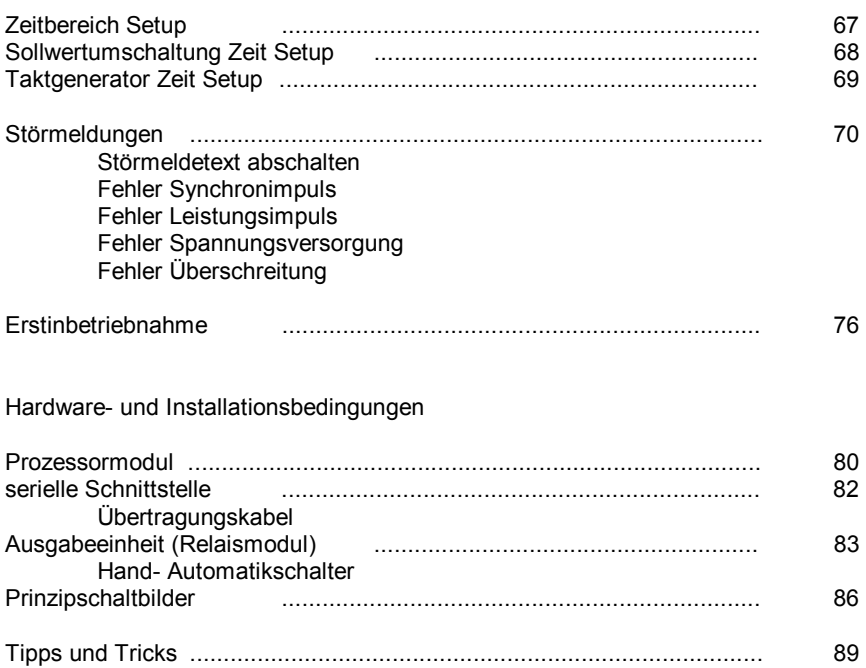

nx 6000 i Ver. 7.00

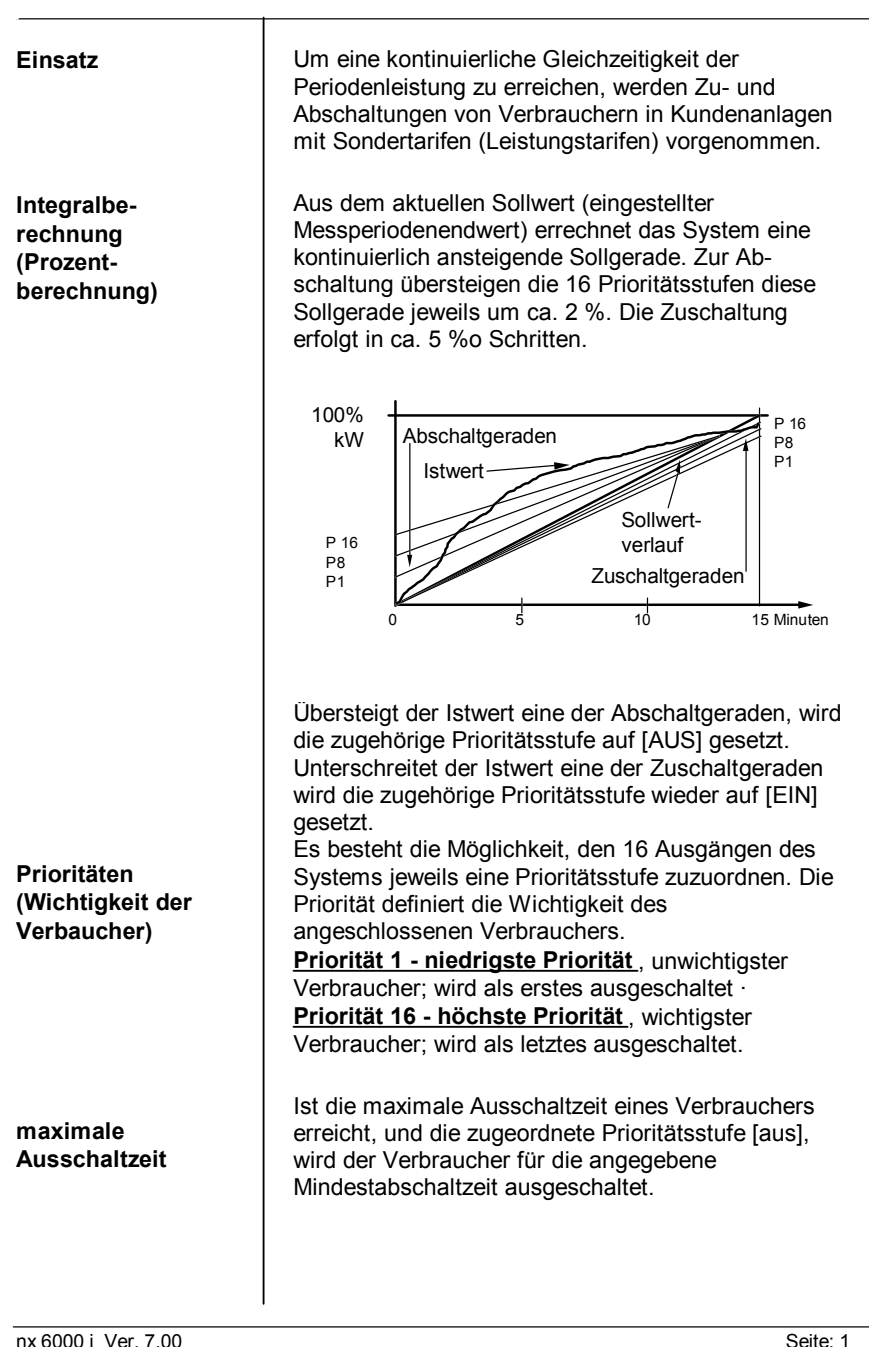

**Kurzbeschreibung der Maximumwächterfunktion**

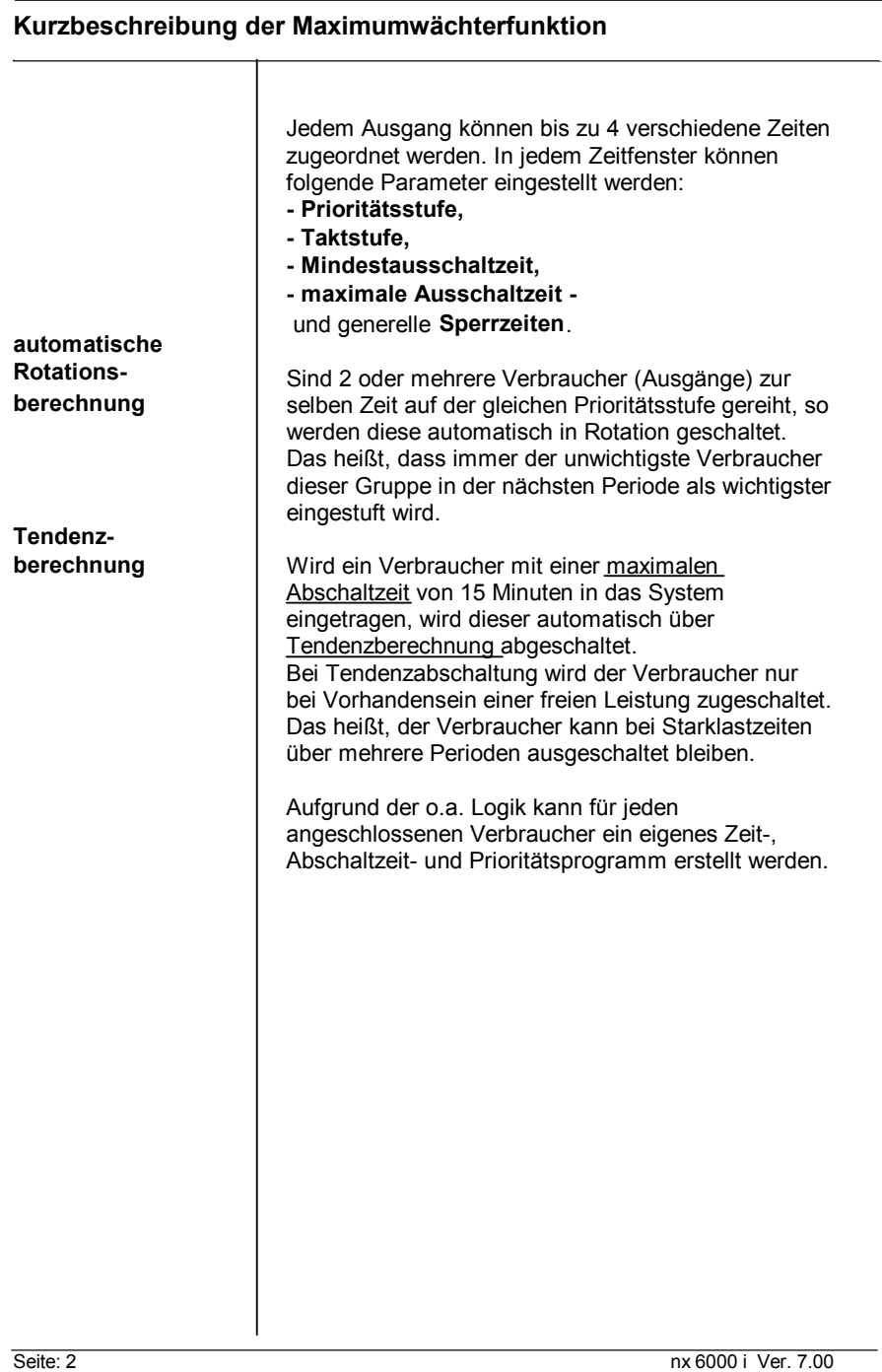

**Displaydarstellungen**

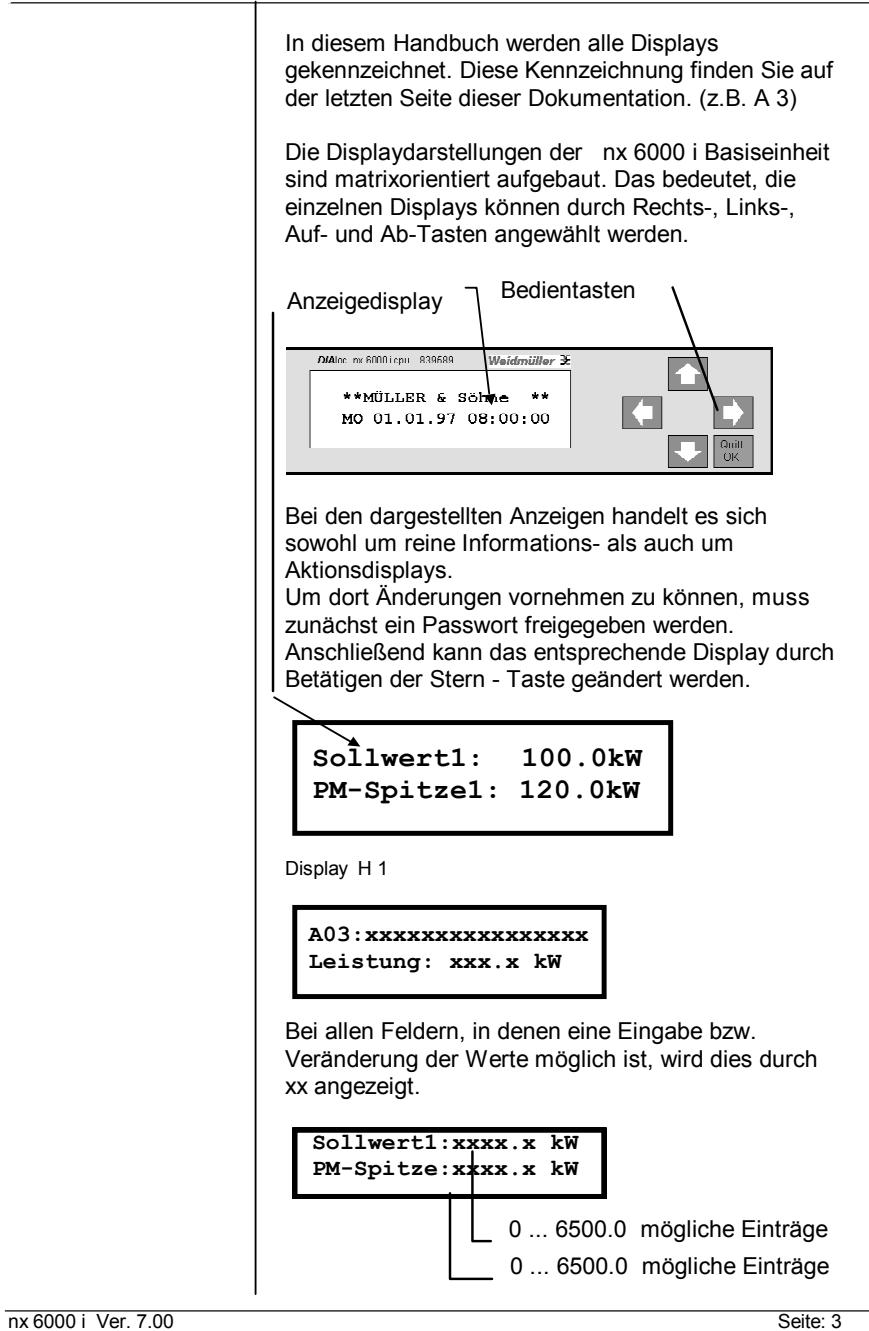

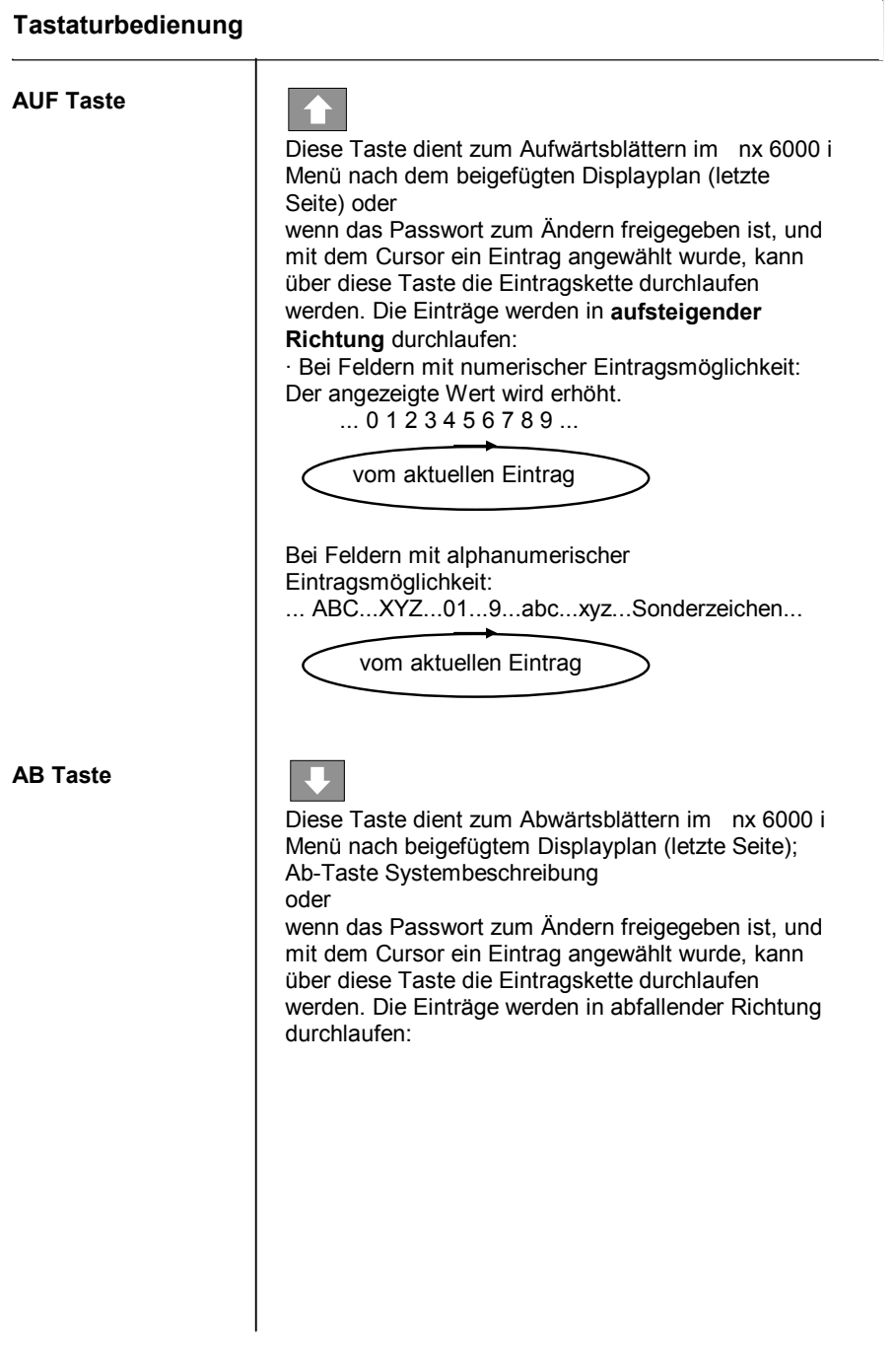

Seite: 4 nx 6000 i Ver. 7.00

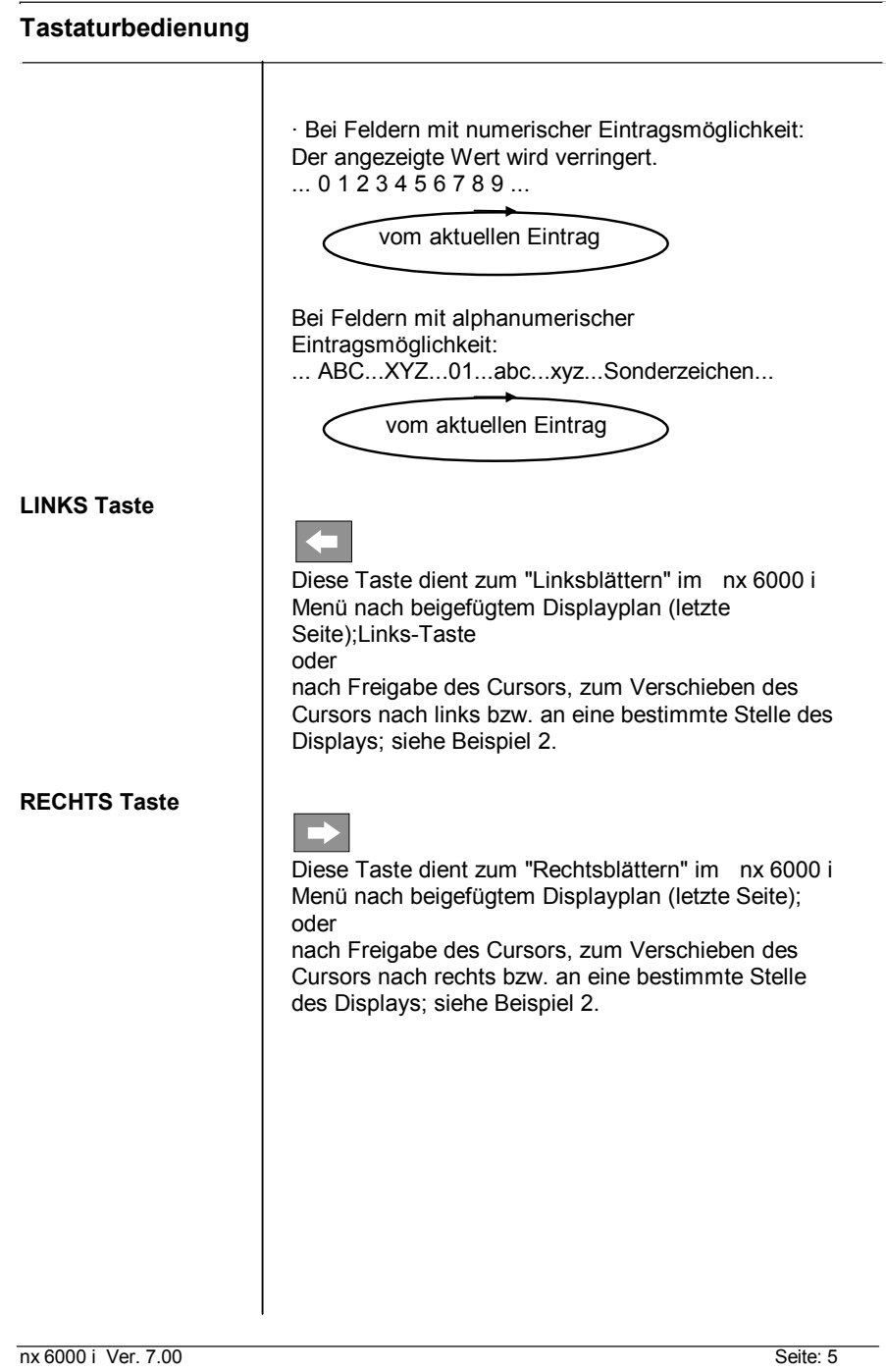

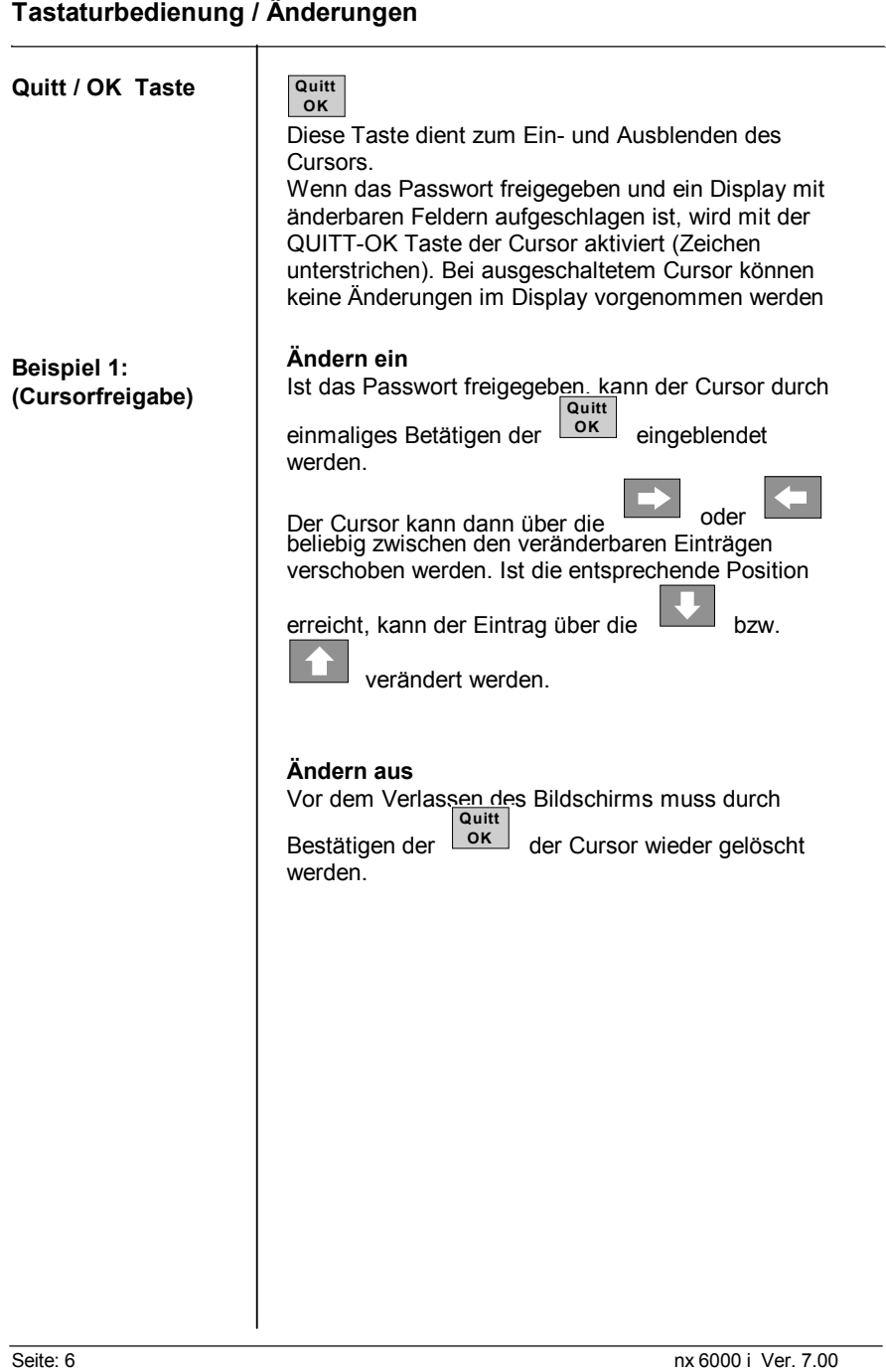

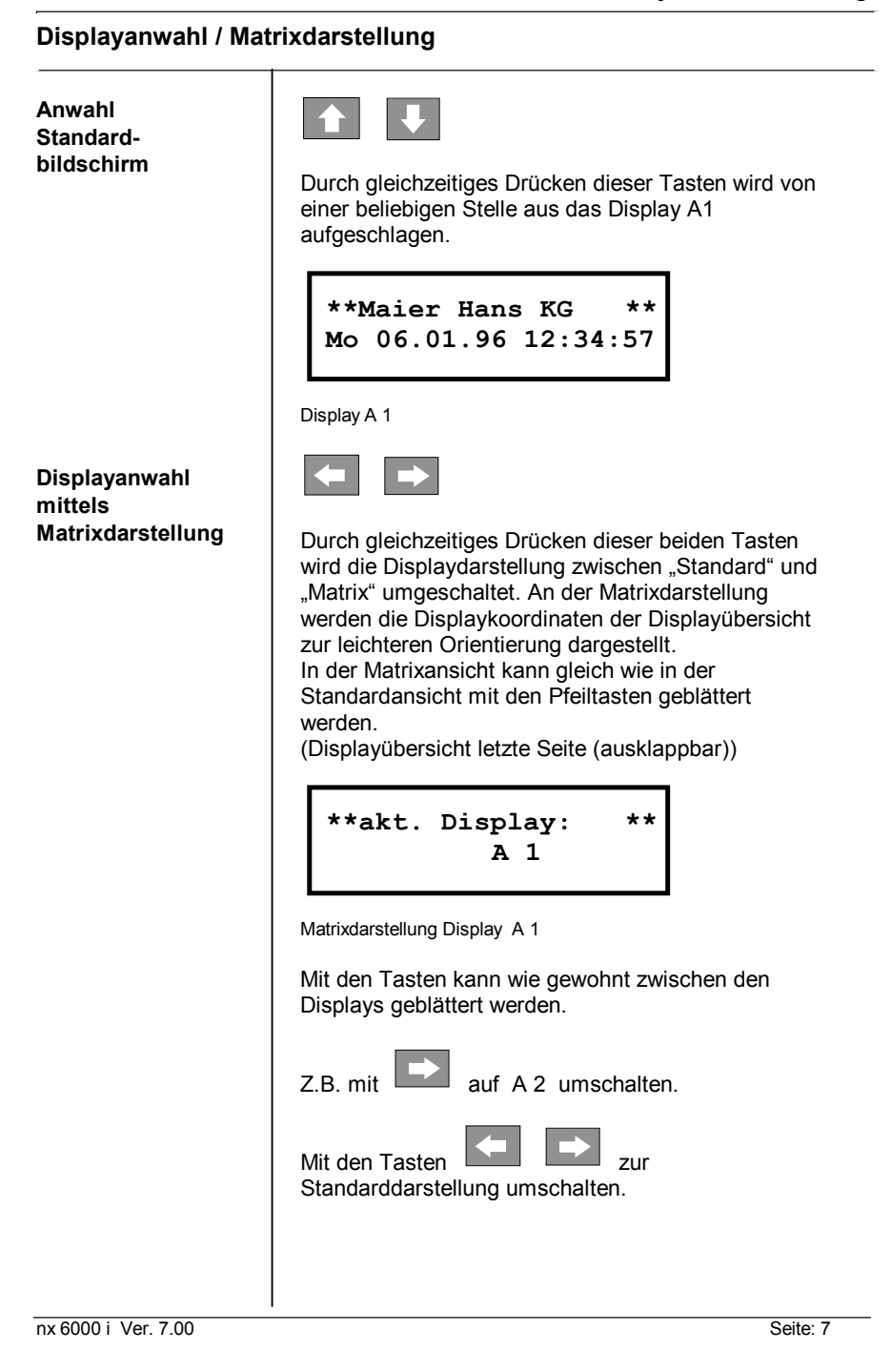

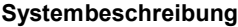

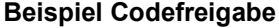

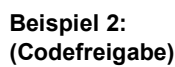

**Beispiel 2:** Freigabe des Passwortes:

Display mit den Pfeil-Tasten auswählen:

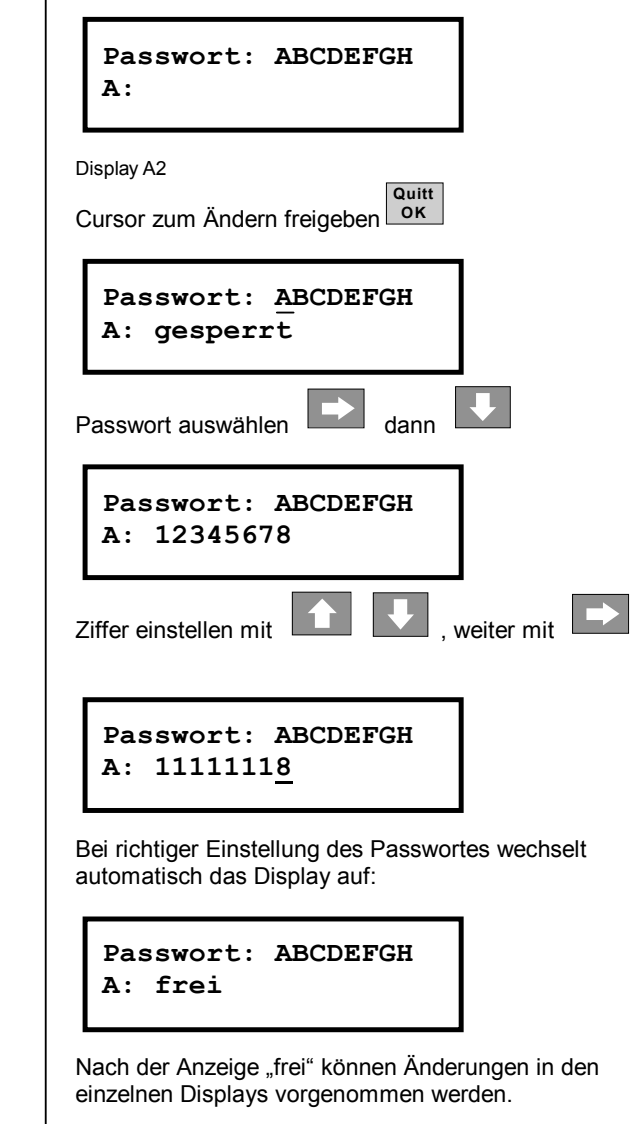

Seite: 8 nx 6000 i Ver. 7.00

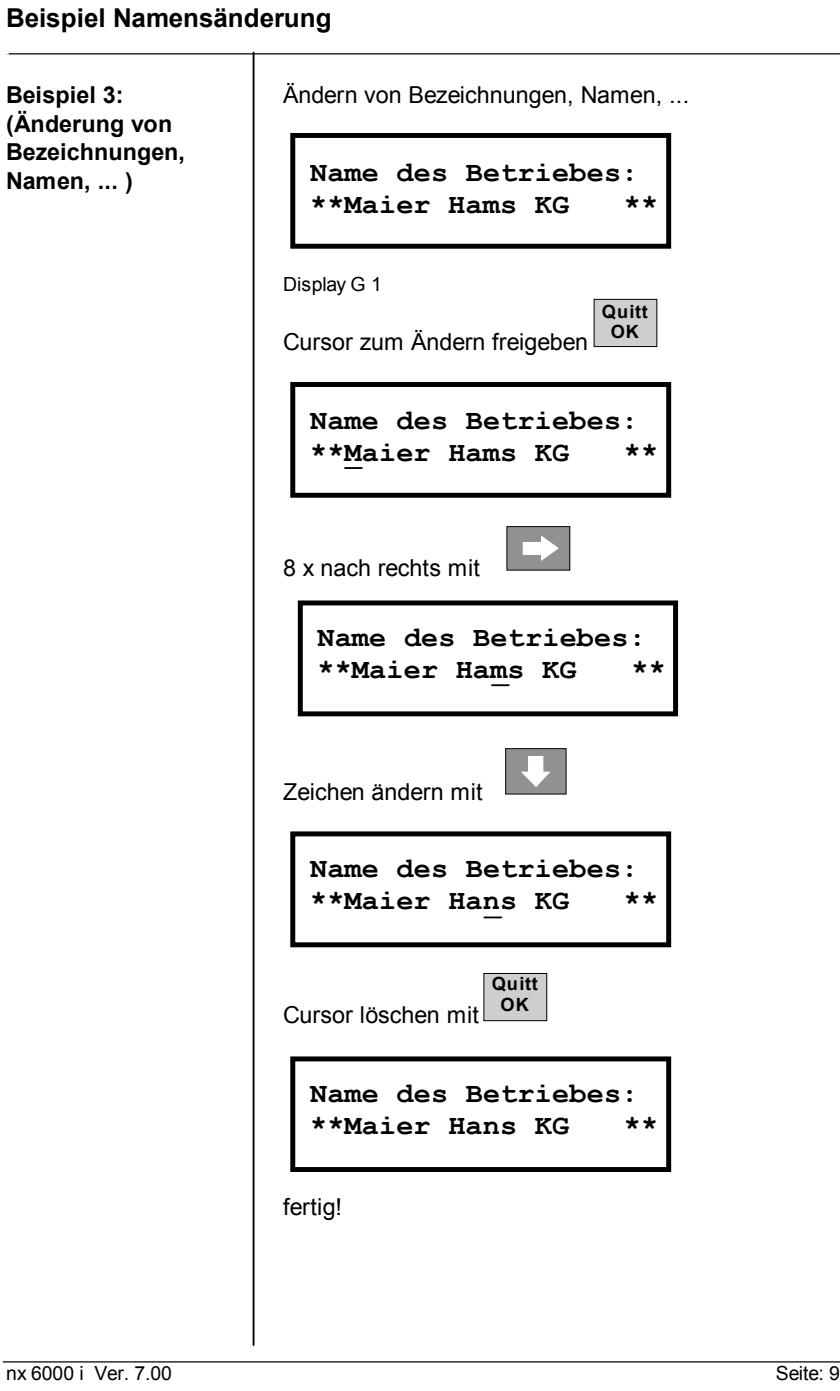

**Sollwert1: 67.5kW**  $PM-Spi$ tze1: **Systembeschreibung Beispiel Werteänderung Beispiel 4:** Ändern von Zahlenwerten, ...(z.B. Sollwerten ...) **(Änderung von Werten)** Display H 1 **Quitt** Cursor zum Ändern freigeben **OK Sollwert1: 67.5kW**  $PM-Spi$ tze1: Wert ändern mit **Sollwert1: 64.3kW**  $PM-Spize1$ : **Quitt** Cursor löschen mit **OK Sollwert1: 64.3kW PM-Spitze1: 85.0kW** fertig!

Seite: 10 nx 6000 i Ver. 7.00

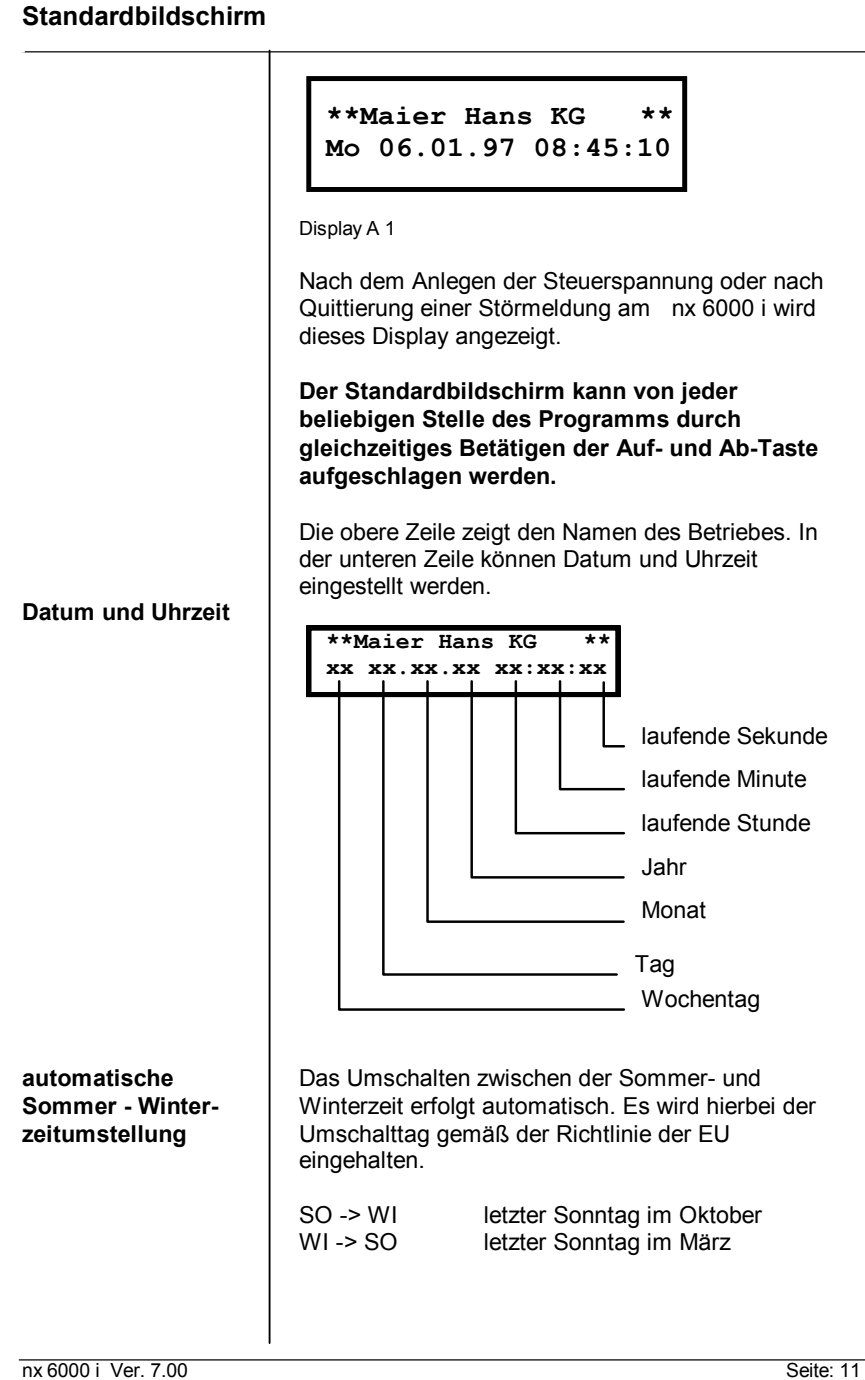

# **Code (Passwort) Freigabe**

Um Änderungen im nx 6000 i vorzunehmen, muss ein Passwort freigegeben werden. Dem Benutzer stehen verschiedene Prioritäten von A ... D zur Datenänderung zur Verfügung.

**Passwort: ABCDEFGH A: xxxxxxxx**

Display A 2

**Eintrag max. 8 Zeichen, numerisch**

Nach der Cursorfreigabe wird das gewünschte Passwort mit dem Cursor angewählt. Über die Ab-Taste schlägt das System in der zweiten Zeile ein Passwort vor, welches vom Anwender richtiggestellt werden muss. Das Passwort muss richtig geschrieben auf dem Display stehen; die Anzeige wechselt dann automatisch auf "frei". Das Passwort bleibt bis 15 Minuten nach der letzten Eingabe frei und löscht sich dann selbst.

Seite: 12 nx 6000 i Ver. 7.00

# **erforderliche Codefreigaben**

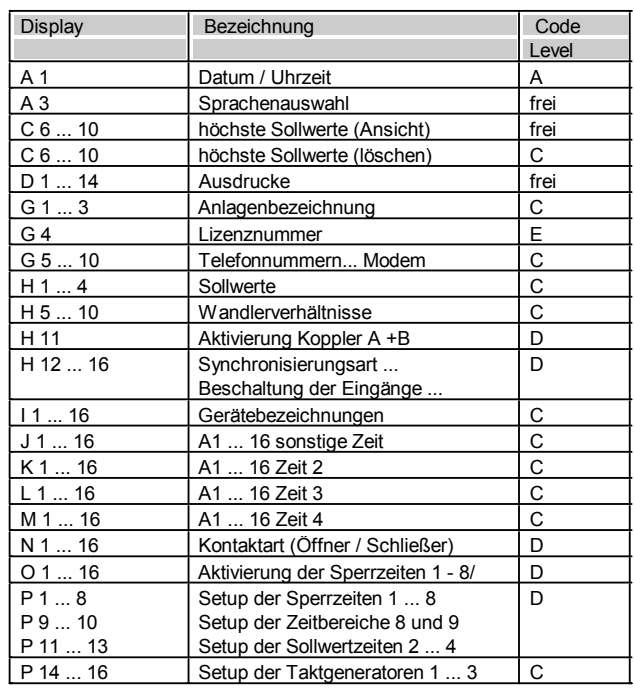

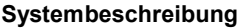

## **Sprachauswahl**

**Sprachauswahl**

**Sprachauswahl Deutsch**

Display A 3

Es kann zwischen 2 Sprachen gewählt werden. Standardmäßig stehen Deutsch und Englisch zur Verfügung; weitere Sprachen auf Anfrage.

Seite: 14 nx 6000 i Ver. 7.00

**Programmversion / interner Ausgang**

**verwendete Programmversion**

**lfd. Programmversion Ver. 5.00 17.12.96**

Display A 4

Versionsnummer und Erstellungsdatum sind eingetragen. Dieser Eintrag kann nicht geändert werden!

**Soll- Istwertvergleich**

```
Sollwert: 122.3 kW
Istwert: 119.2 kW
```
Display B 1

Es werden laufender (kumulierter) Soll- und Istwert der aktuellen Messperiode angezeigt. Liegt der Sollwert über dem Istwert, wird eine mögliche Unterschreitung am Messperiodenende **LED** Regeleinsatz | erwartet. Liegt der Istwert über dem Sollwert, muss eine mögliche Überschreitung vom System durch Abschalten verhindert werden. Dies wird auch durch Leuchten einer LED "Regeleinsatz (gelb)" signalisiert. Außerdem wird die Abschaltung jedes Verbrauchers auf Tendenzberechnung durch die LED Regeleinsatz angezeigt.

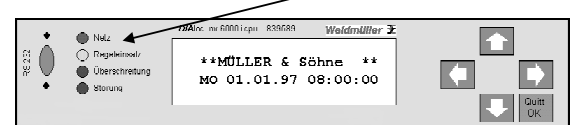

Seite: 16 nx 6000 i Ver. 7.00

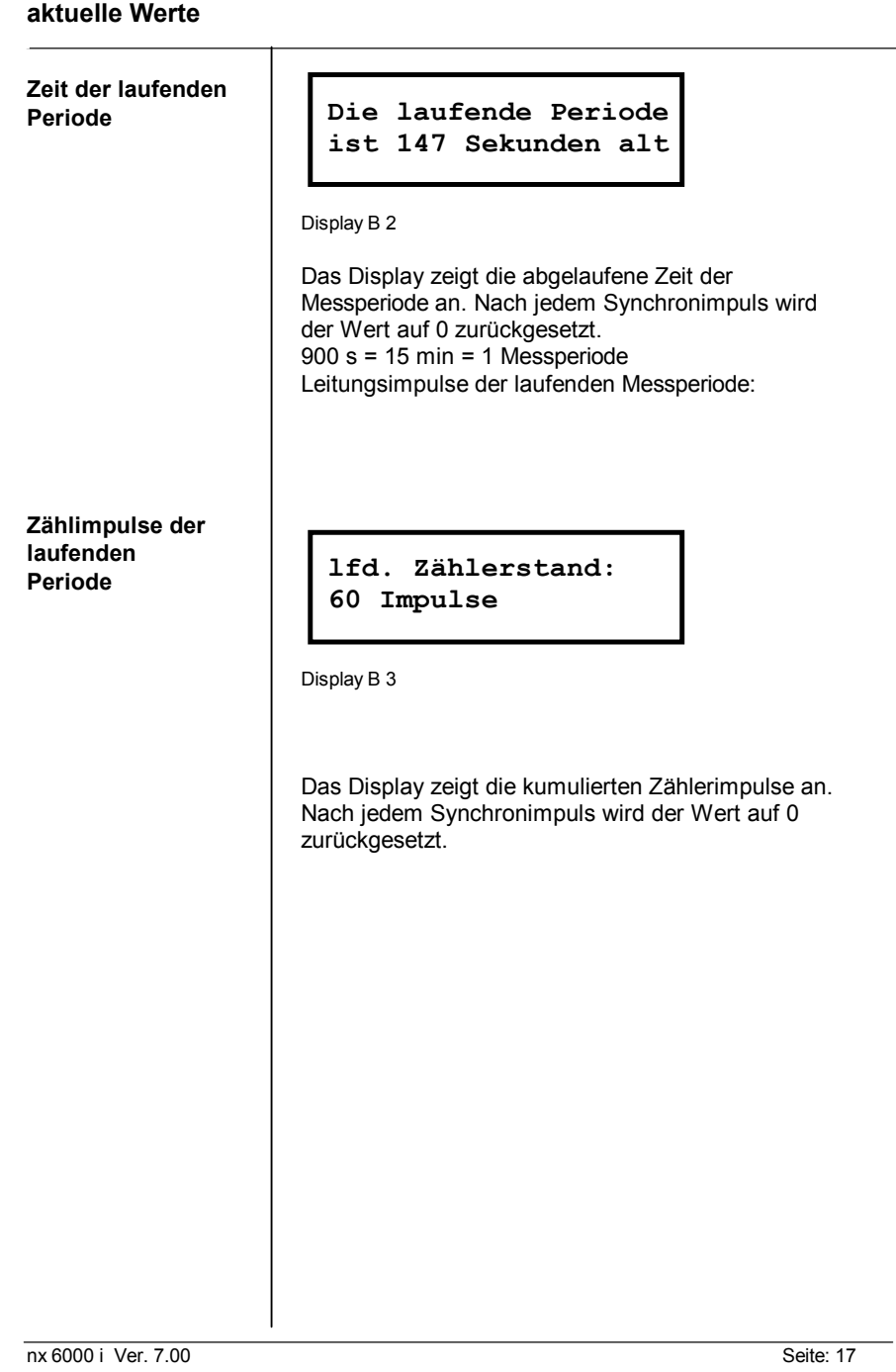

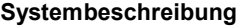

# **aktuelle Werte**

**Regelleistung der laufenden Periode**

**Die laufende Regelleistung ist 57.3%**

Display B 4

**für die maximale Abschaltzeit abgeschaltet wurden. 0 % Regelleistung bedeutet, dass kein Verbraucher abgeschaltet wurde.** Die bis zum aktuellen Zeitpunkt erreichte Regelleistung wird angezeigt. Zu Beginn einer Messperiode errechnet das System die max. mögliche Leistungsersparnis durch Abschaltung aller Ausgänge. Diese Berechnung beinhaltet die Nennleistung der Verbraucher und die mögliche Abschaltzeit. Werden Abschaltungen vom System vorgenommen, werden sie unter der Annahme, dass die Verbraucher Leistung beziehen, als Regelleistung kumuliert. **100 % Regelleistung bedeutet, dass alle Ausgänge**

Seite: 18 nx 6000 i Ver. 7.00

**Werte der letzten Periode Zeit der letzten Periode Zählerstand der letzten Periode Regelleistung der letzten Periode Die letzte Periode war 895 Sek. lang** Display B 5 Mit jedem Synchronimpuls wird der Endwert der abgelaufenen Messperiode übernommen.  $900 s = 15 min = 1$  Messperiode **Der letzte Zählerstand war 234 Imp.** Display B 6 Hier wird die Anzahl der Zählimpulse der letzten Messperiode angezeigt. **Die letzte Regelendleistung war 87.0%** Display B 7 Die zuletzt erreichte Regelleistung wird angezeigt.

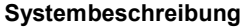

**Momentan- und Tendenzleistung**

**Anzeige der Momentanleistung**

```
Momentanleistung:
       52.8 kW
```
Display C 1

Der aktuelle Momentanleistungswert wird angezeigt.

**Anzeige der Tendenzleistung**

**errechnete Tendenz** $leq$ **: 1** 

Display C 2

Der hochgerechnete Messperiodenendwert wird angezeigt. Dieser wird aus der kumulierten Istleistung sowie der Momentanleistung errechnet.

Seite: 20 nx 6000 i Ver. 7.00

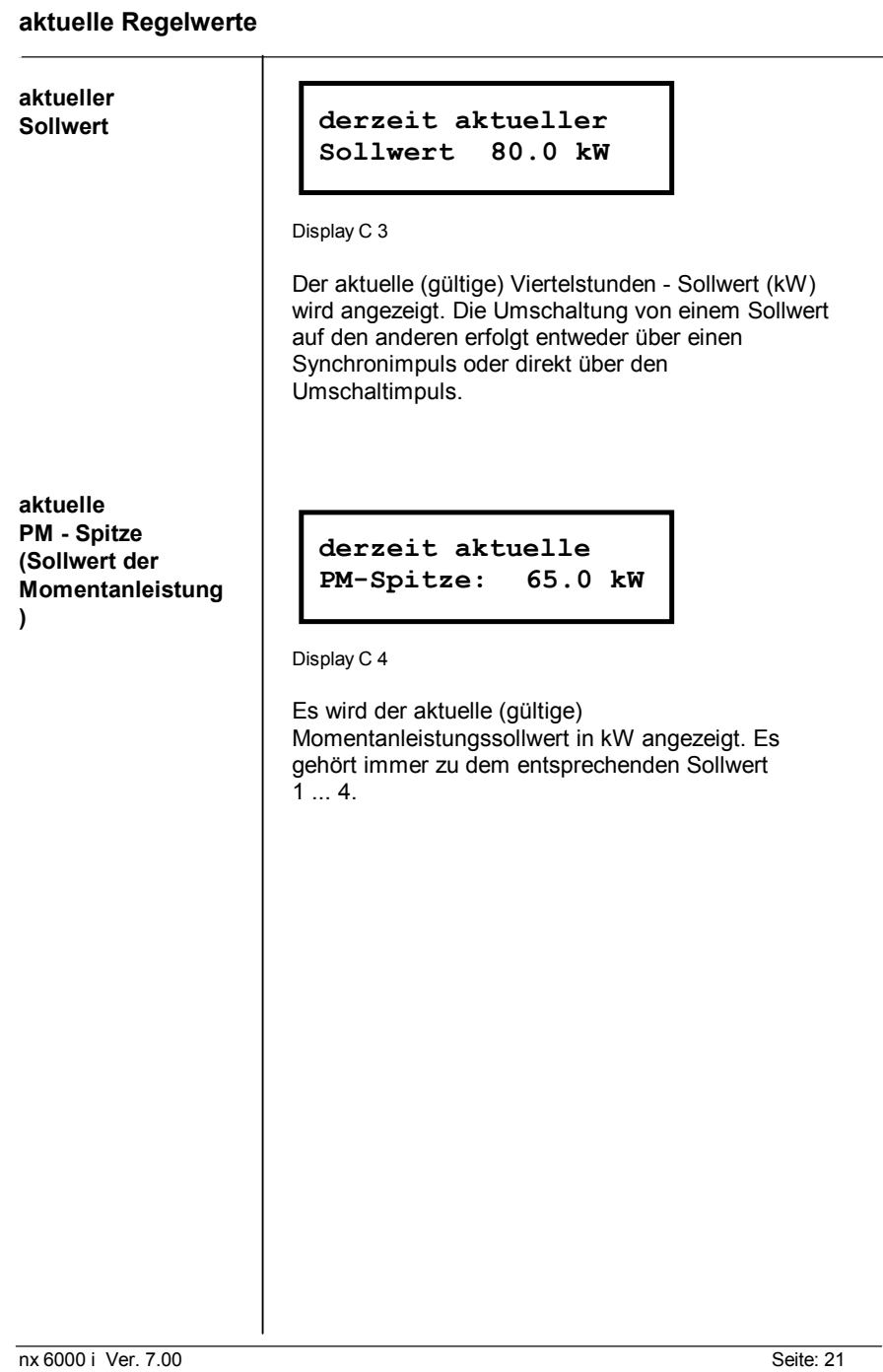

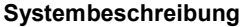

**letzter Periodenendwert**

**Endwert der letzten Periode**

**letzter Per. Endwert war 65.3 kW**

Display C 5

Mit jedem Synchronimpuls wird der Leistungsendwert der abgelaufenen Messperiode übernommen.

Seite: 22 nx 6000 i Ver. 7.00

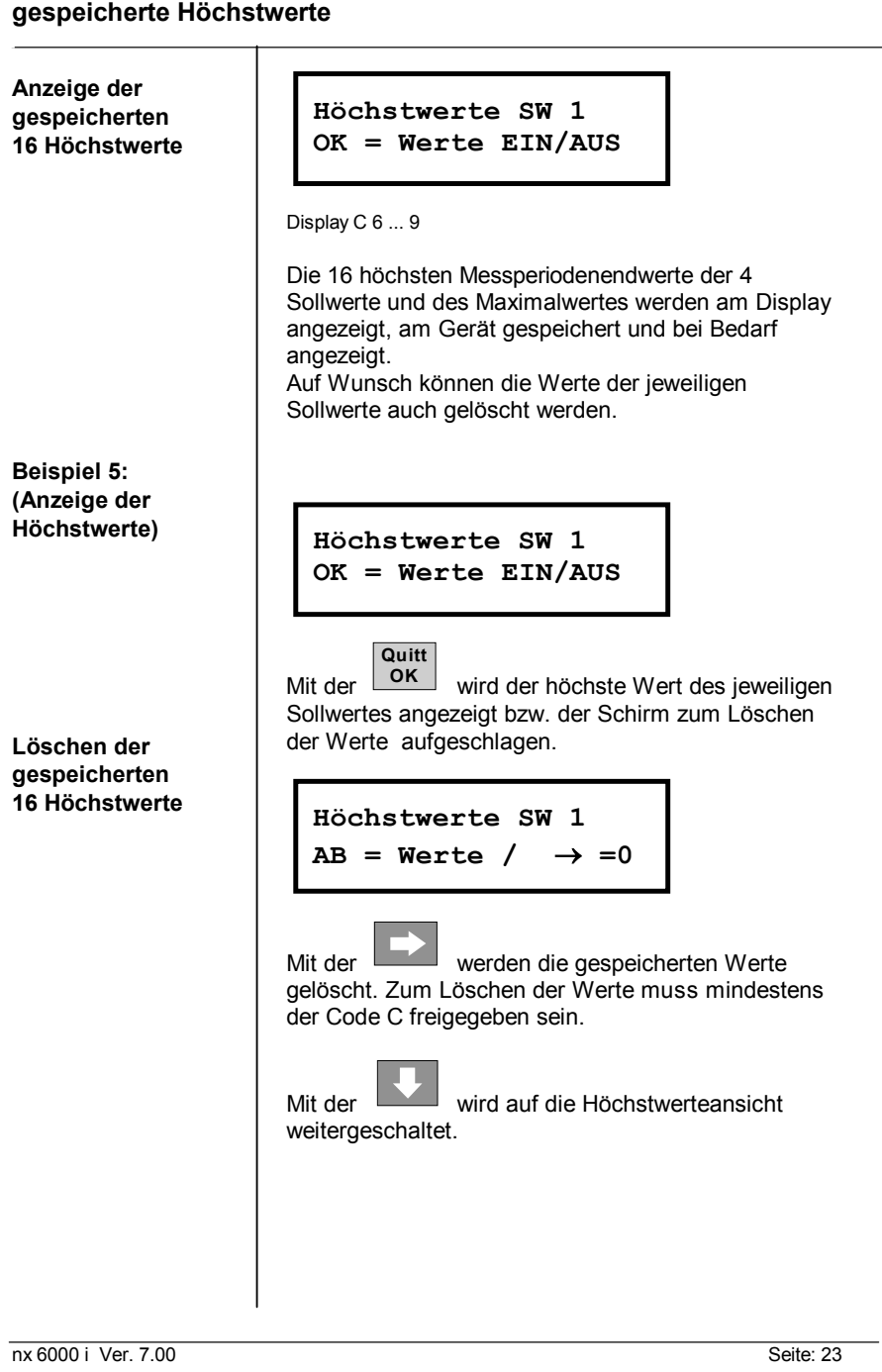

```
Systembeschreibung
```
**gespeicherte Höchstwerte**

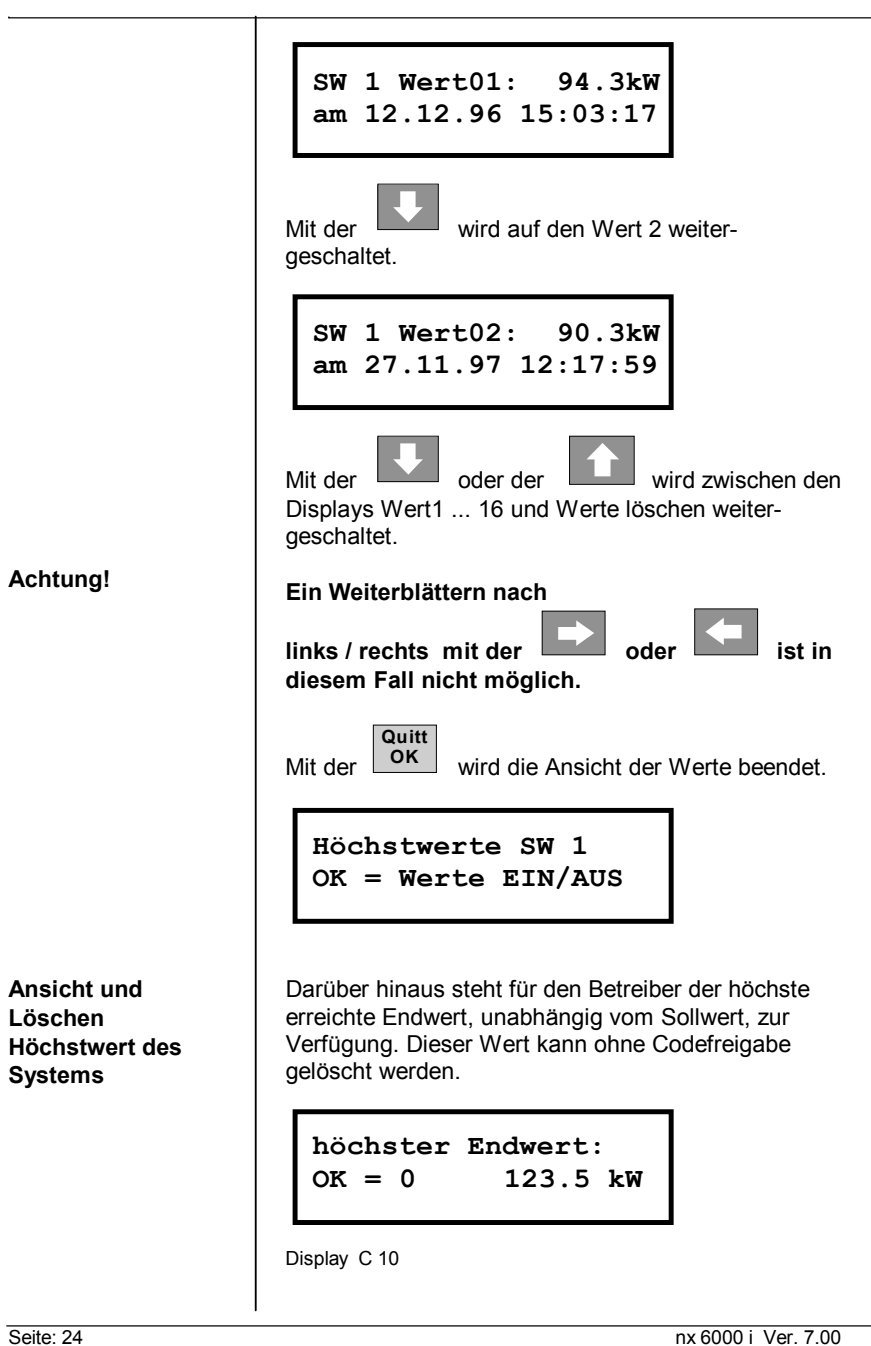

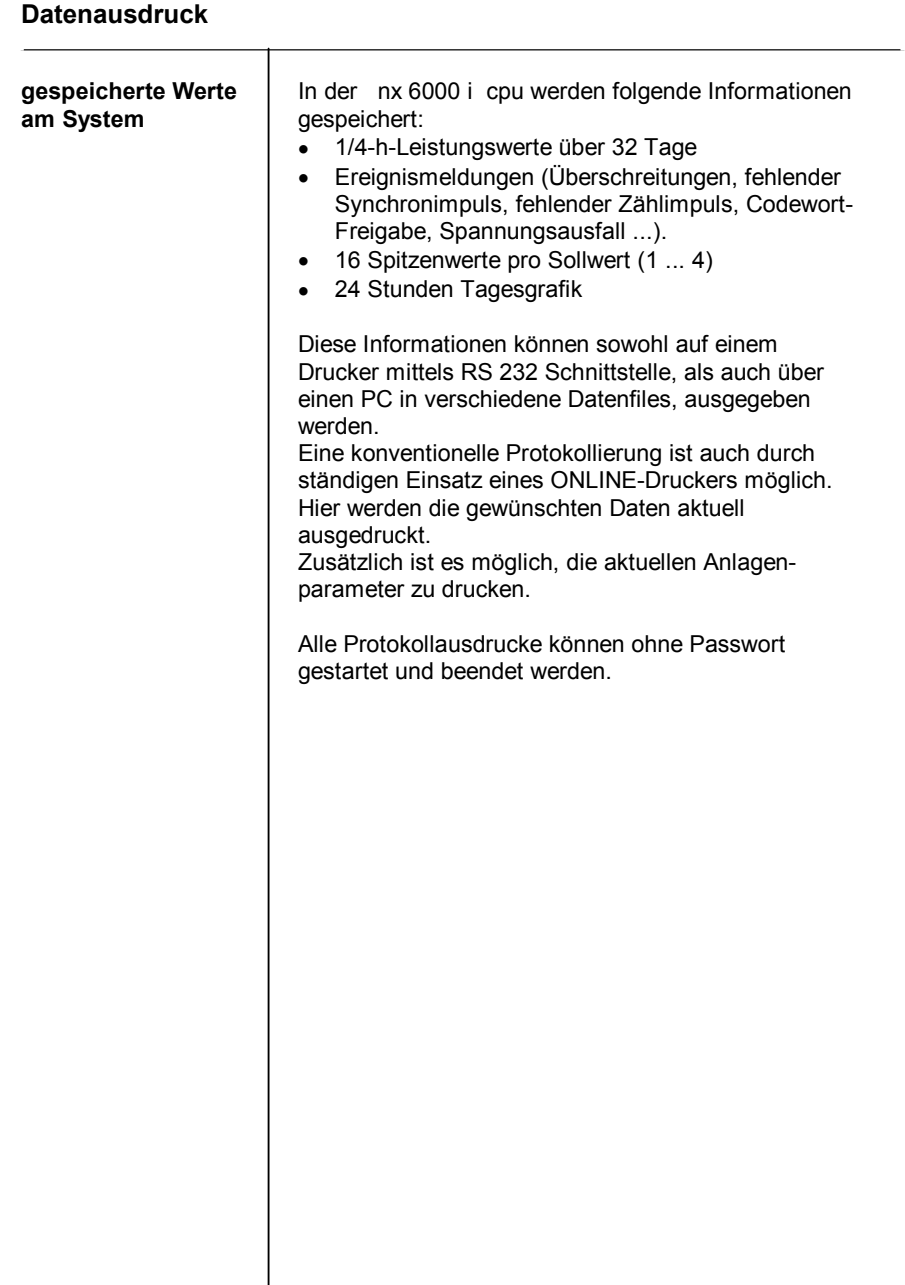

```
Systembeschreibung
```
## **Datenausdruck**

 $\overline{a}$ 

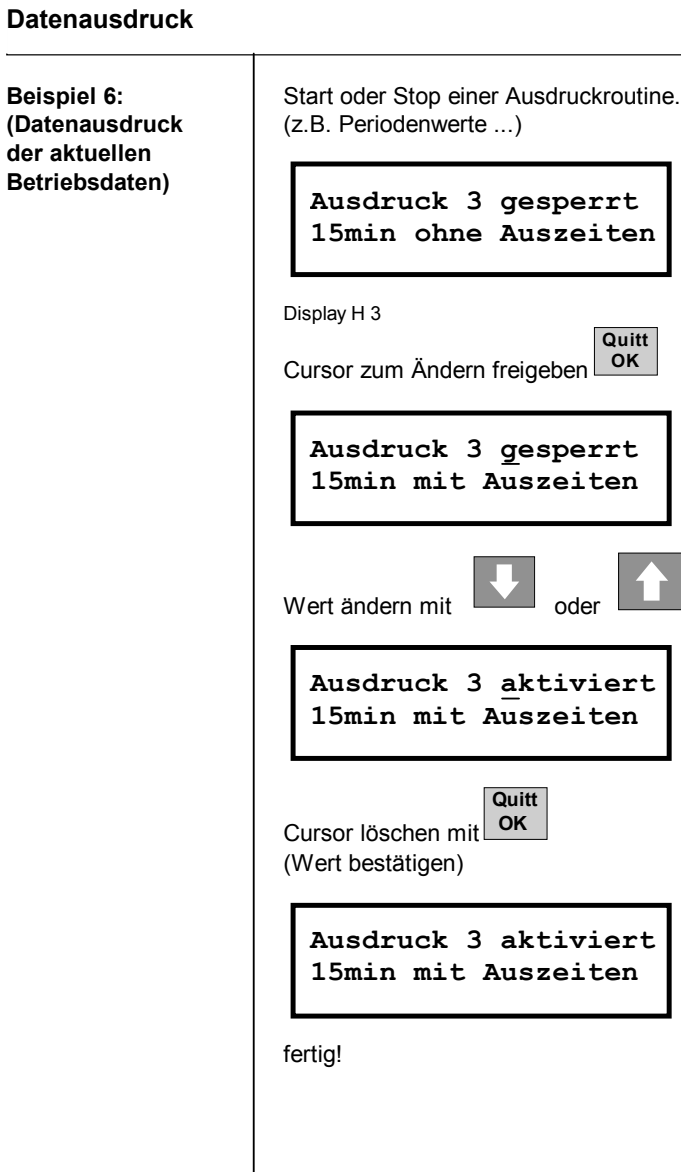

Seite: 26 nx 6000 i Ver. 7.00

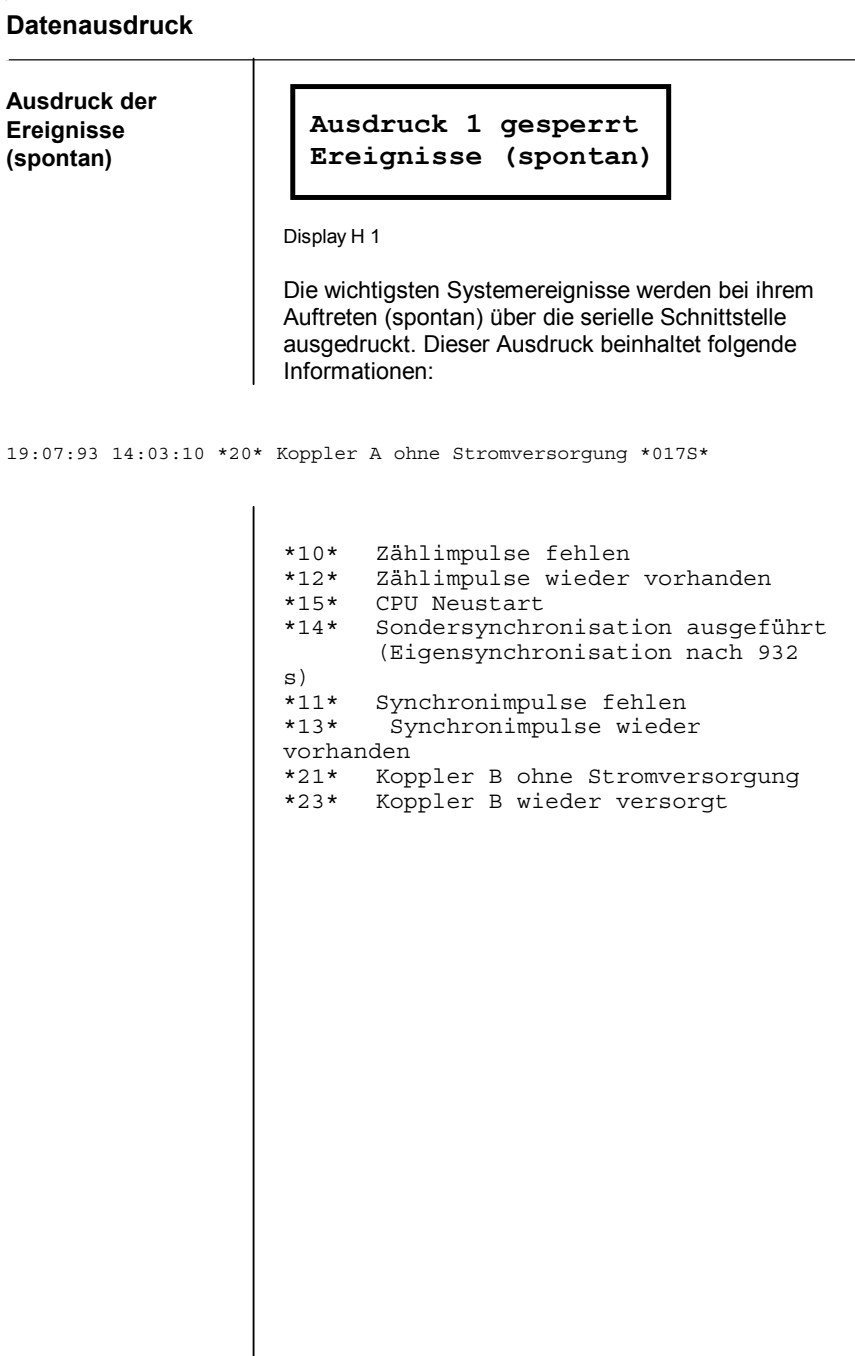

## **Datenausdruck**

**Ausdruck der Überschreitungen (spontan)**

**Ausdruck 2 gesperrt nur Überschreitungen**

Display H 2

Es wird wie bei Ausdruck 2 vorgegangen, jedoch werden nur die Überschreitungen ausgedruckt

Seite: 28 nx 6000 i Ver. 7.00

#### **Datenausdruck**

**Ausdruck der Periodenendwerte ohne Detailwerte der Verbraucher**

**Ausdruck 3 gesperrt 15 Min. ohne Auszeit**

Display H 3

Es werden die Messperiodenendwerte mit Datum und Uhrzeit der Synchronisierung ausgedruckt; ebenso der gültige Sollwert, die erreichte Regelleistung und die Messperiodendauer in Sekunden.

22.08.95 13:45:17 Soll: 035.0 kW Ist: 031.2 kW 038.0% 901 sek. 22.08.95 14:00:18 Soll: 035.0 kW Ist: 029.2 kW 044.5% 901 sek.

**Ausdruck der Periodenendwerte mit Detailwerte der Verbraucher**

**Ausdruck 4 gesperrt 15 Min. mit Auszeit**

Display H 4

Es werden die Messperiodenendwerte mit Datum und Uhrzeit der Synchronisierung ausgedruckt; ebenso der gültige Sollwert und die Messperiodendauer in Sekunden. Zusätzlich wird eine Liste aller freigegebenen Verbraucher mit der Abschaltzeit in Sekunden der abgelaufenen Messperiode ausgedruckt.

Protokollausdruck vom 22.12.95 um 12:34:22

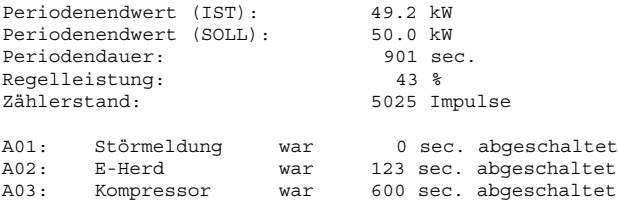

............

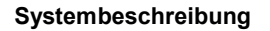

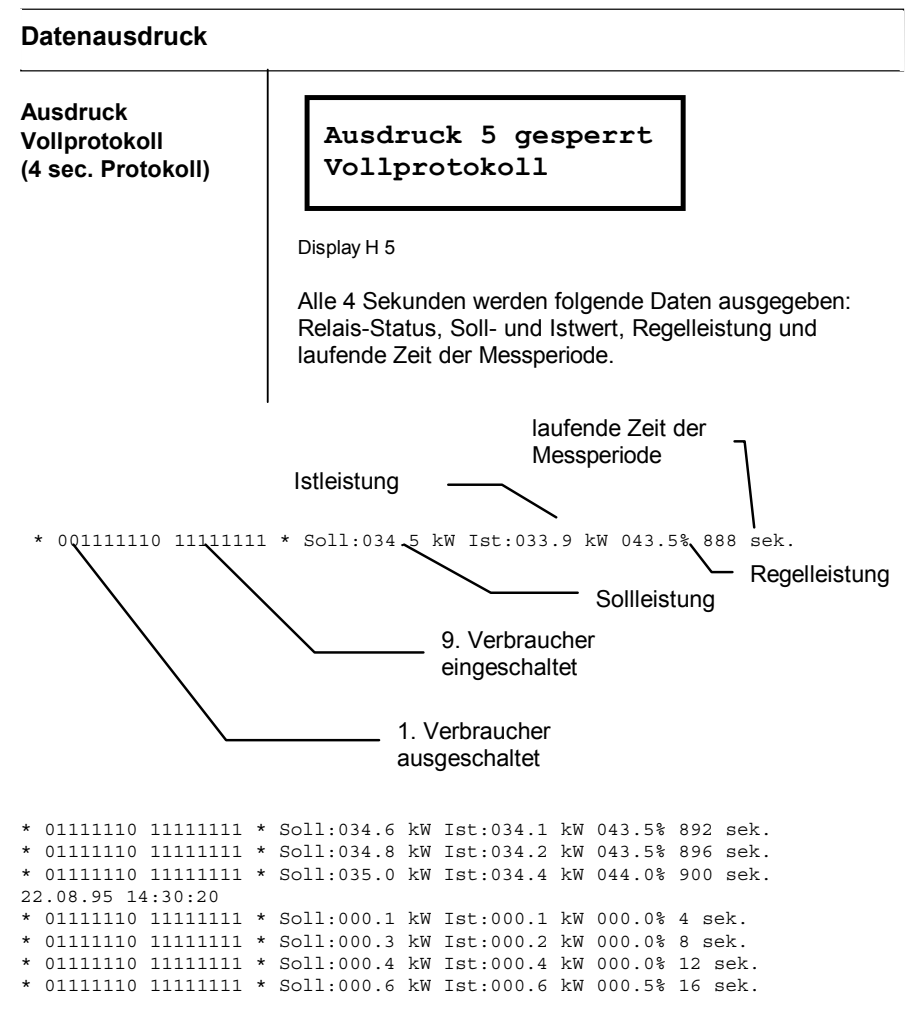

Seite: 30 nx 6000 i Ver. 7.00
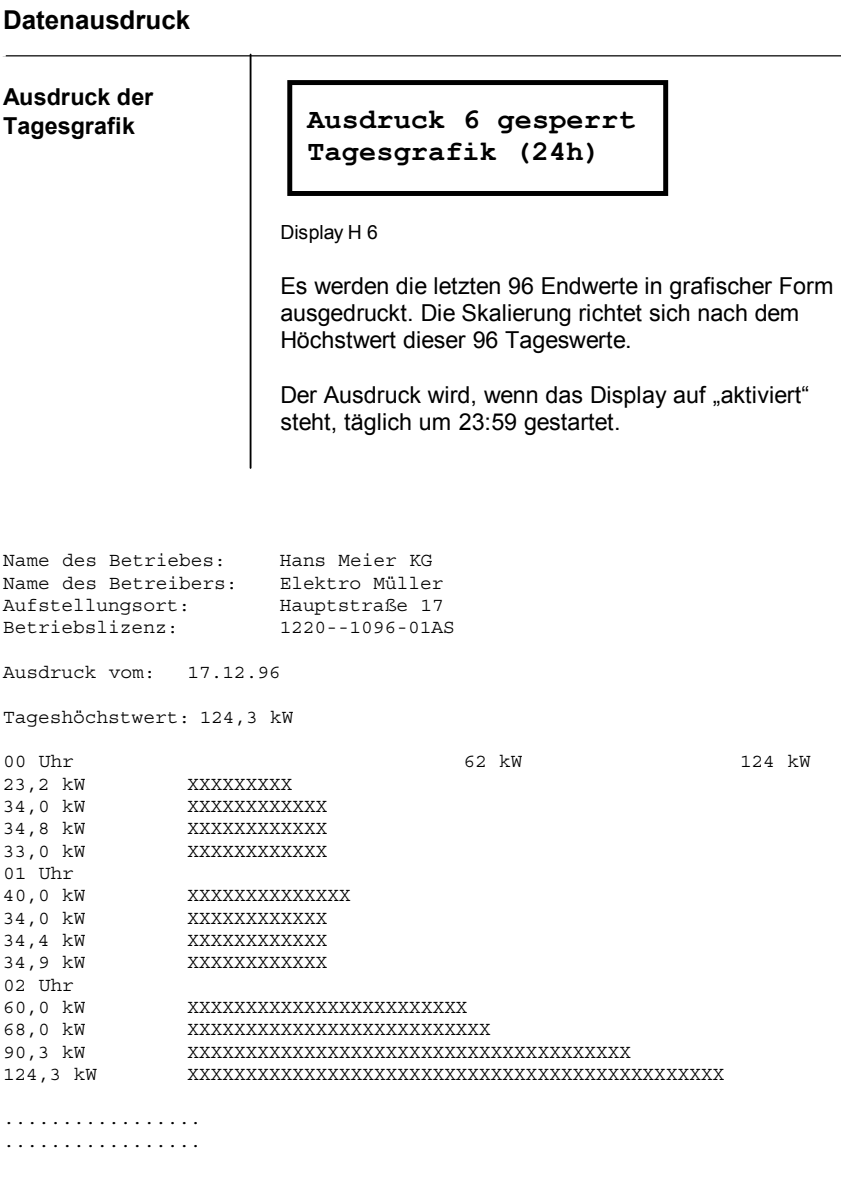

nx 6000 i Ver. 7.00 Seite: 31

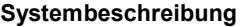

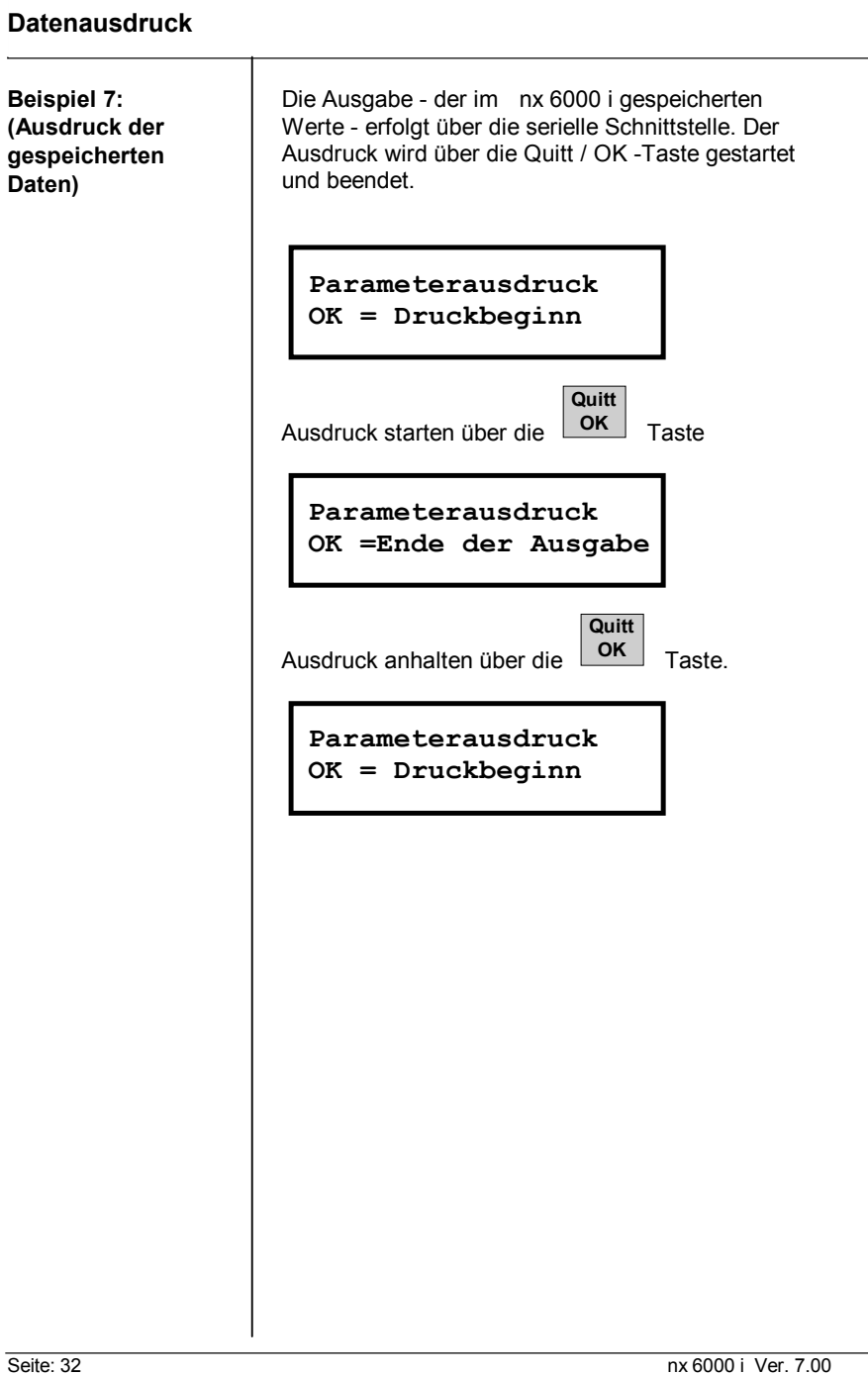

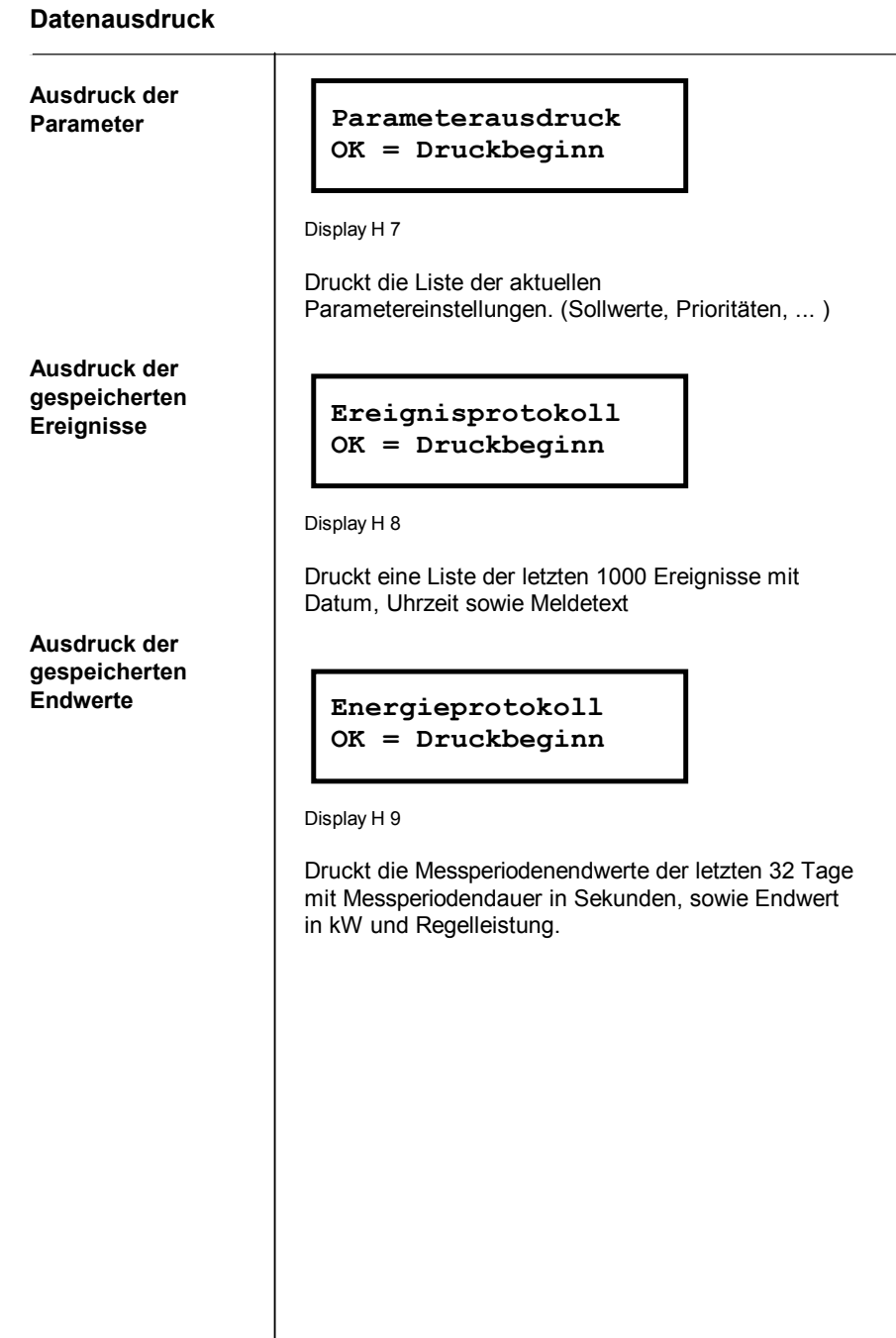

nx 6000 i Ver. 7.00 Seite: 33

```
Systembeschreibung
```
#### **Datenausdruck**

**Ausdruck der gespeicherten 16 Höchstwerte**

**Spitzenprotokoll 1 OK = Druckbeginn**

Display H 10 ... 14

Daten und erreichte Werte der ausgewählten Spitze werden ausgedruckt. Der höchste Spitzenwert incl. Abschaltzeiten und 15 weitere Spitzen mit Uhrzeit und Datum.

Spitzenprotokoll 1 vom 22.08.95 um 17:57:22

Synchronimpuls vom 22.08.95 um 17:50:38

Periodenendwert (Ist): 034.9 kW<br>Periodenendwert (Soll): 035.0 kW Periodenendwert (Soll):<br>Periodendauer : 901 sek. Periodendauer : Regelleistung : 042.0 % Zählerstand : 4684 Impulse A01: Störmeldung war 144 sek. abgeschaltet. A02: E-Herd war 248 sek. abgeschaltet. nos. – Intra war 156 sek. abgeschaltet.<br>A03: Kompressor war 156 sek. abgeschaltet.<br>A04: – Heizung Wärmebad war 628 sek. abgesch A04: Heizung Wärmebad war 628 sek. abgeschaltet.<br>A04: Heizung Wärmebad war 628 sek. abgeschaltet.<br>A05: Leberkäseofen war 68 sek. abgeschaltet. A05: Leberkäseofen war 68 sek. abgeschaltet. A06: Waschmaschine war 572 sek. abgeschaltet. A07: Kuhlraum war 68 sek. abgeschaltet. A08: Boiler war 68 sek. abgeschaltet. 22.08.95 um 17:50:38 034.9 kW 901 sek. 042.0 % 22.08.95 um 00:00:24 034.6 kW 901 sek. 031.0 % 22.08.95 um 00:15:25 034.5 kW 901 sek. 015.0 % 22.08.95 um 00:30:26 033.8 kW 901 sek. 031.0 % 22.08.95 um 01:00:28 033.8 kW 901 sek. Ebenso sind die Spitzenprotokolle für die Sollwerte 2, 3 und 4 auswählbar.

Seite: 34 nx 6000 i Ver. 7.00

## **erreichte / noch mögliche Abschaltzeit**

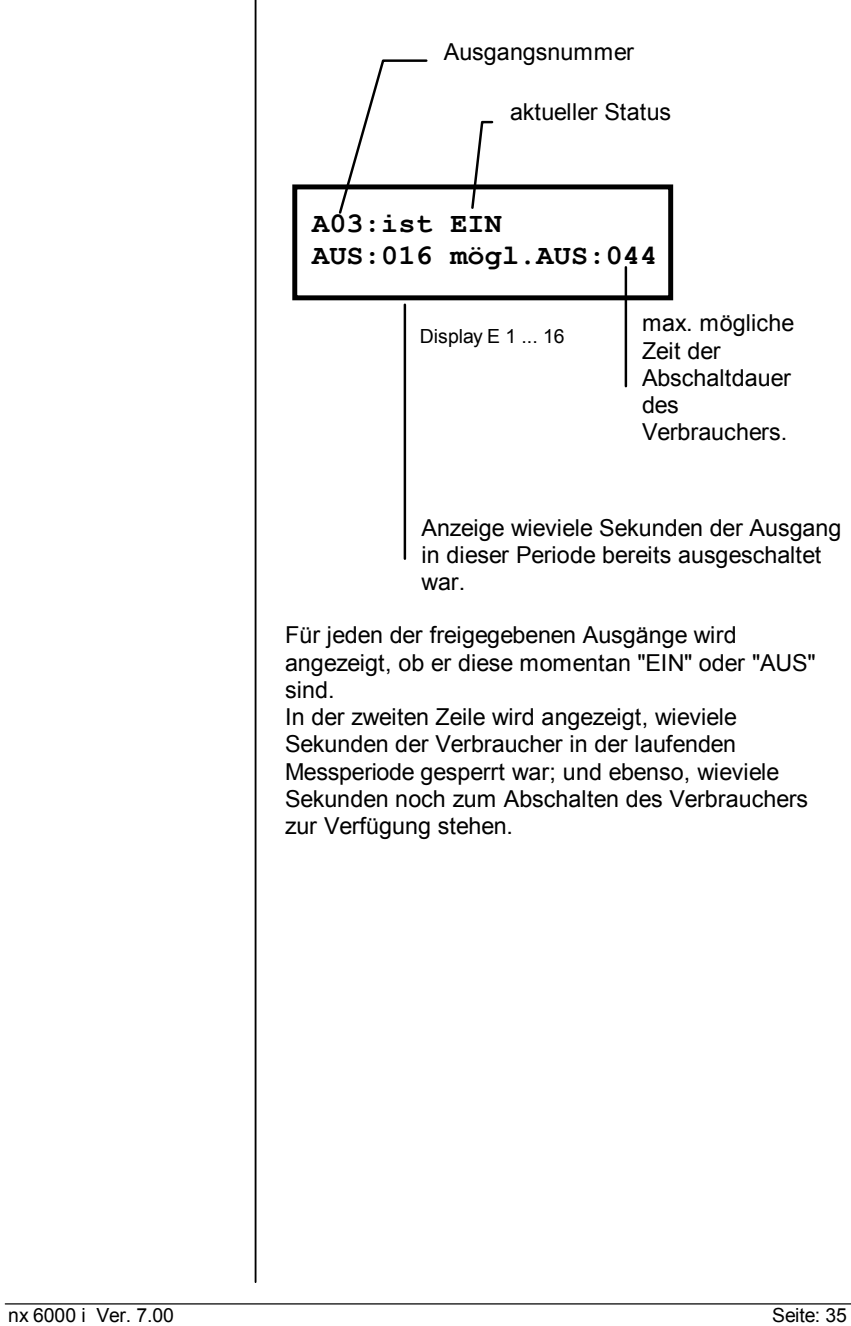

**Status der Prioritäten**

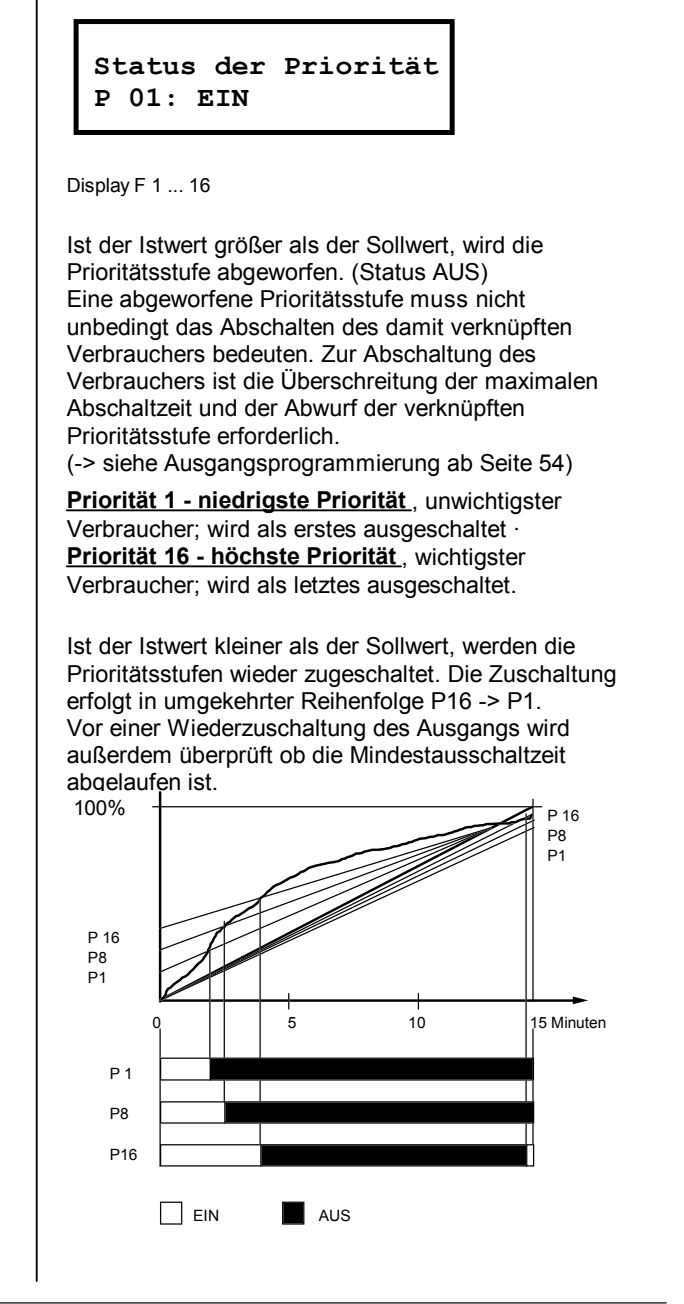

Seite: 36 nx 6000 i Ver. 7.00

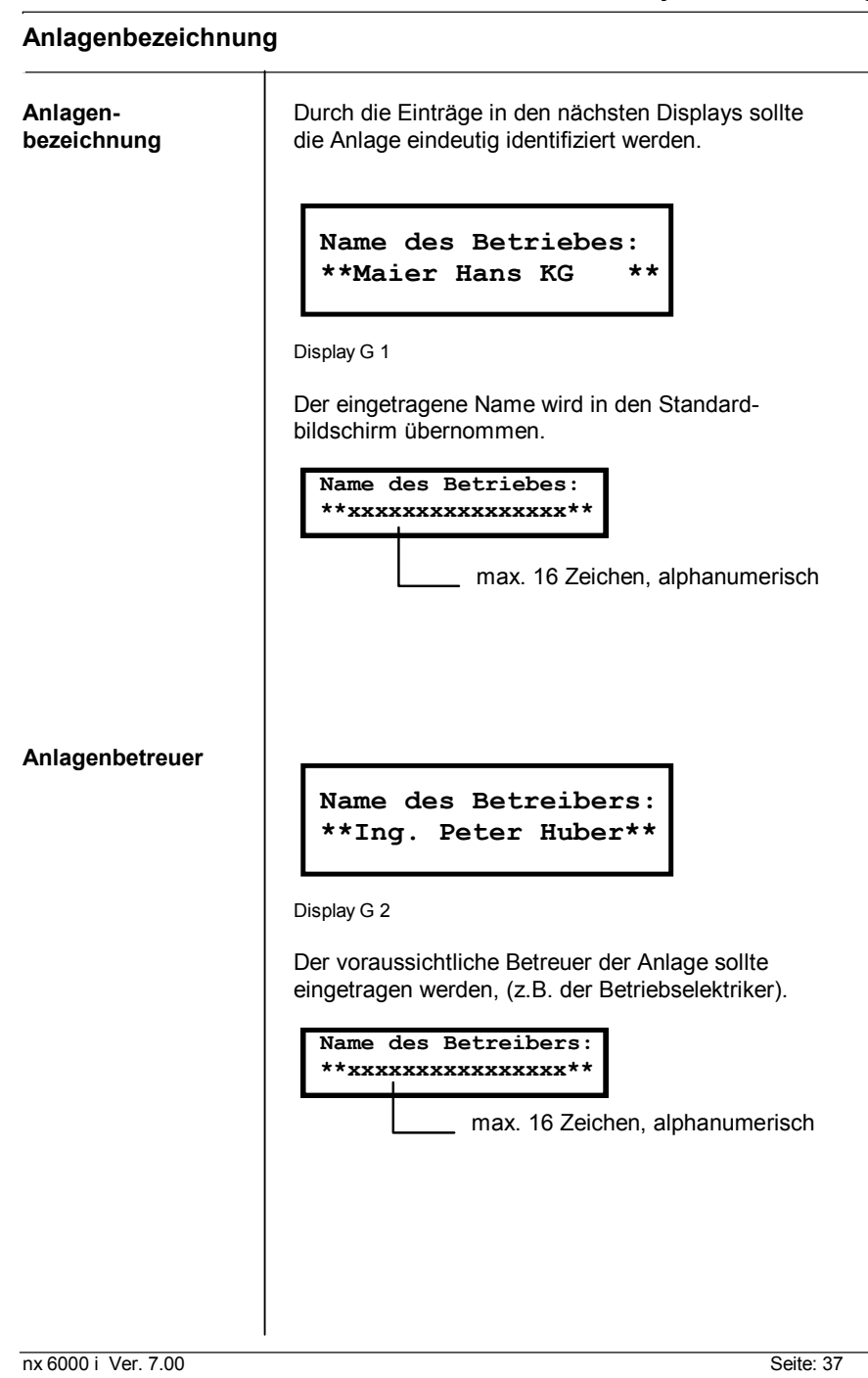

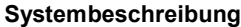

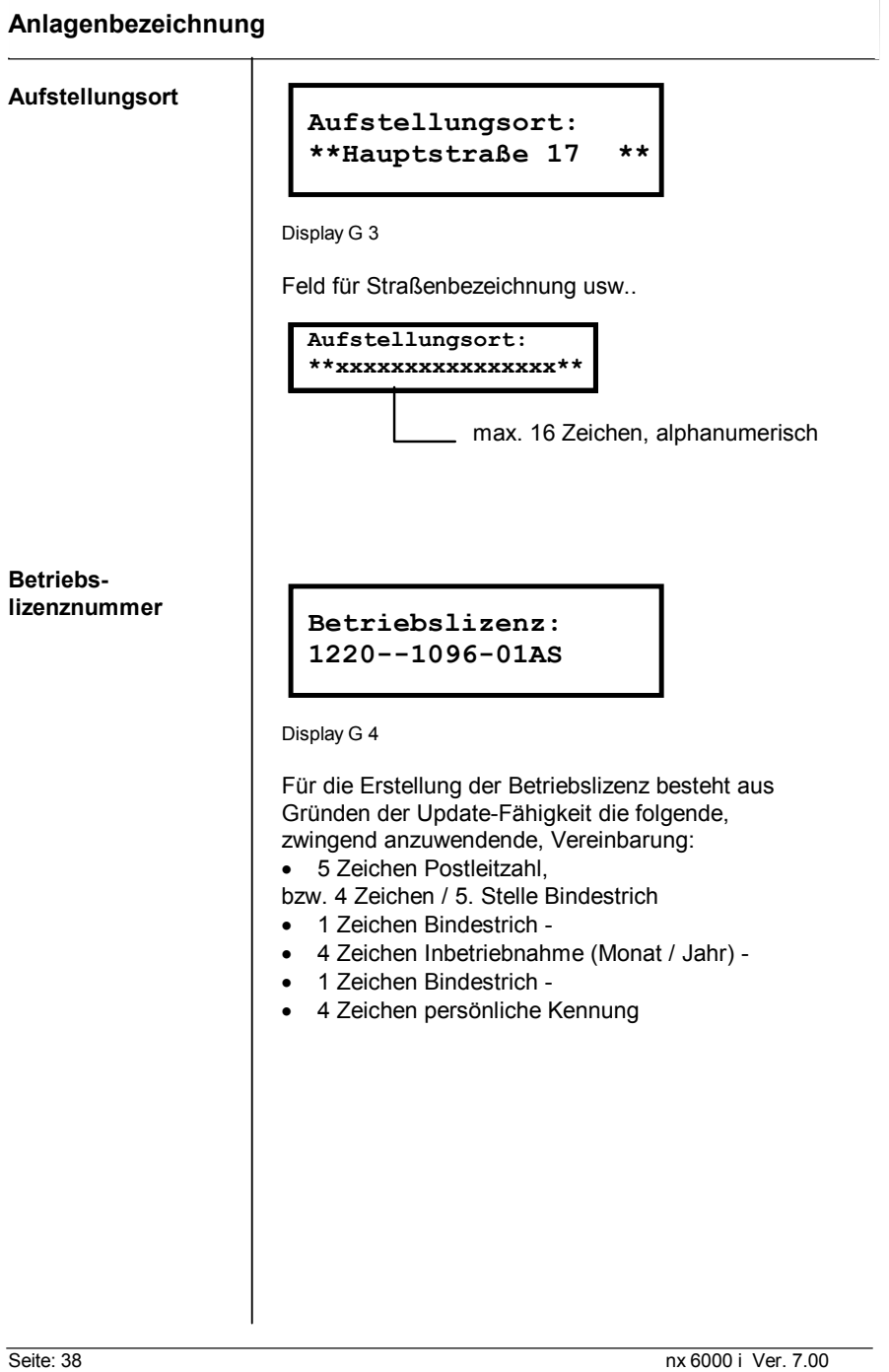

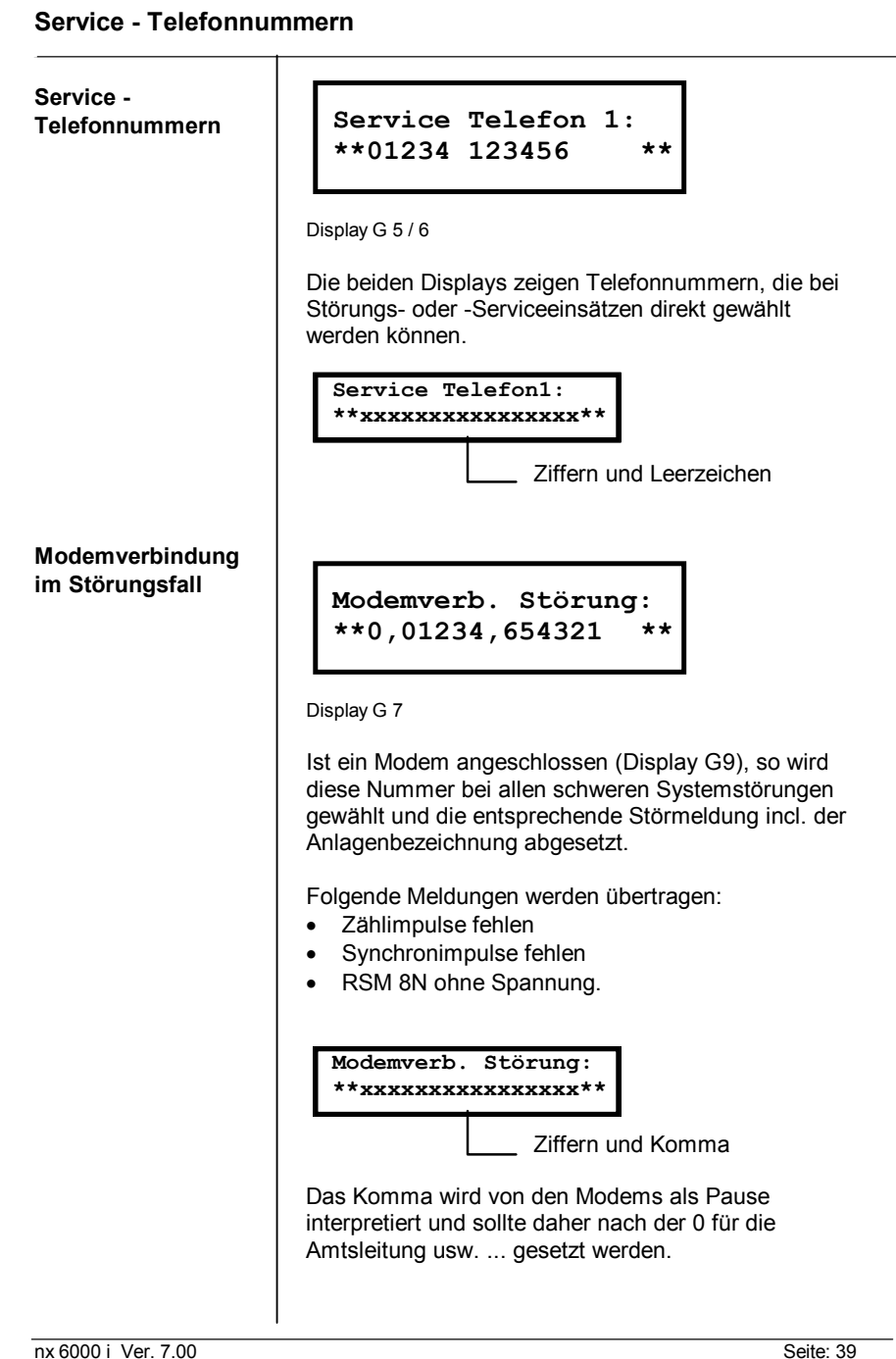

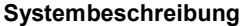

**Service - Modemfernwartung**

**Modemverbindung im Wartungsfall**

**Modemverb. Wartung: \*\*0,01234,987655 \*\***

Display G 8

Ist ein Modem angeschlossen (Display G9), so wird diese Nummer bei jeder Überschreitung gewählt und die Meldung incl. der Anlagenbezeichnung abgesetzt.

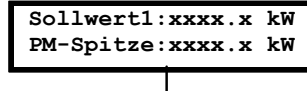

Ziffern und Komma

**Um nur wichtige (hohe) Überschreitungen zu melden, empfiehlt sich, die Einstellung der "Störmeldeschwelle Überschreitung" (Display H 9) vorzunehmen. Dadurch werden bei knapp eingestellten Sollwerten die Telefonkosten reduziert.**

Seite: 40 nx 6000 i Ver. 7.00

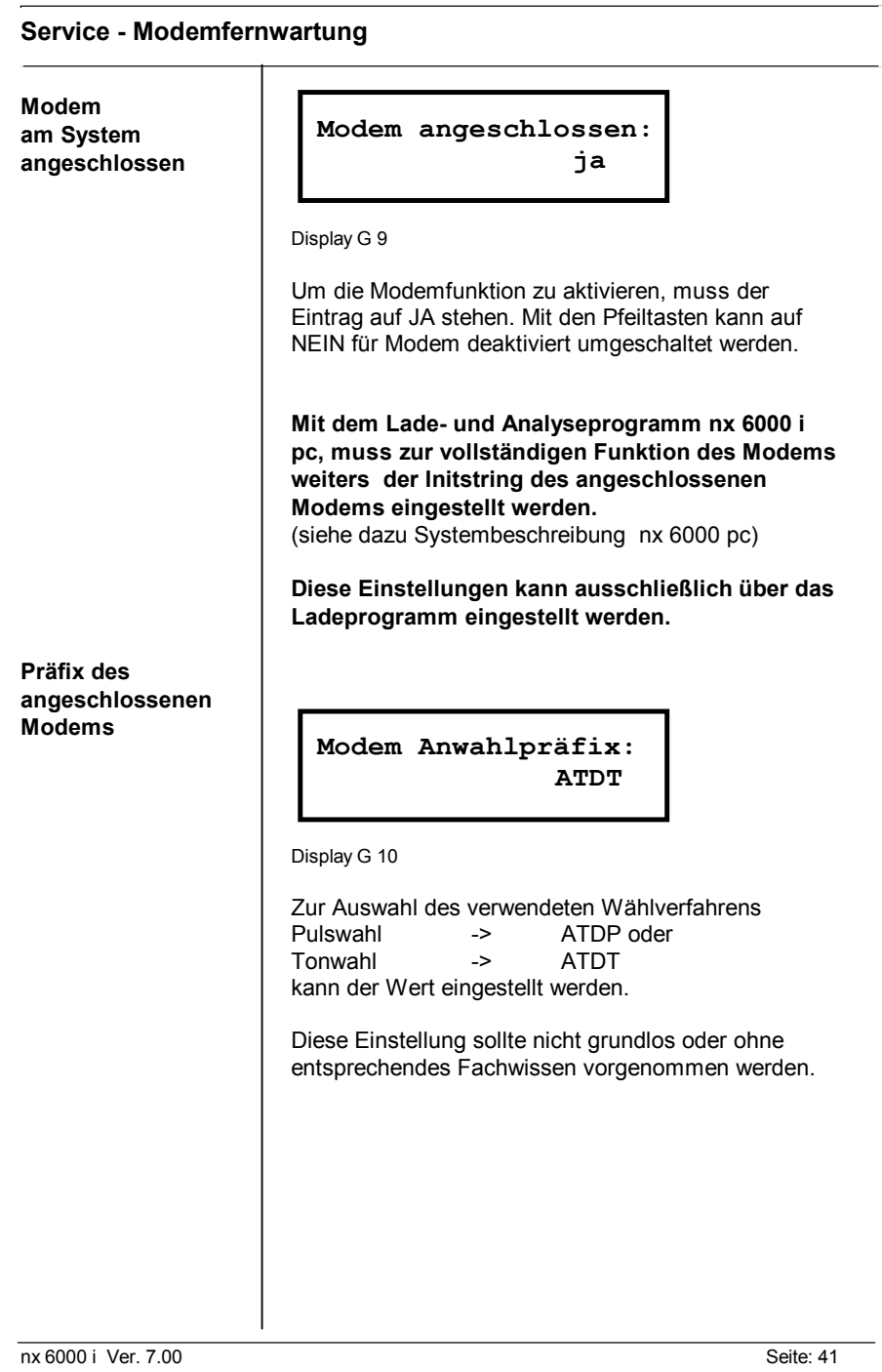

### **Sollwerte**

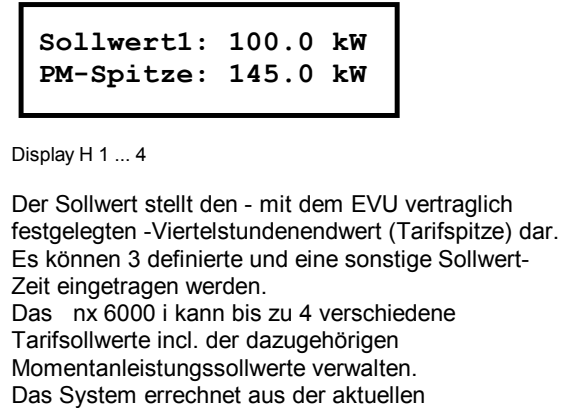

Sollwertvorgabe (Messperiodenendwert) eine kontinuierlich ansteigende Sollwertlinie. Diese wird permanent mit der Istlinie verglichen. Mittels der 16 Prioritätsstufen erfolgen gestufte Ab- und Zuschaltungen, (siehe Seite 36).

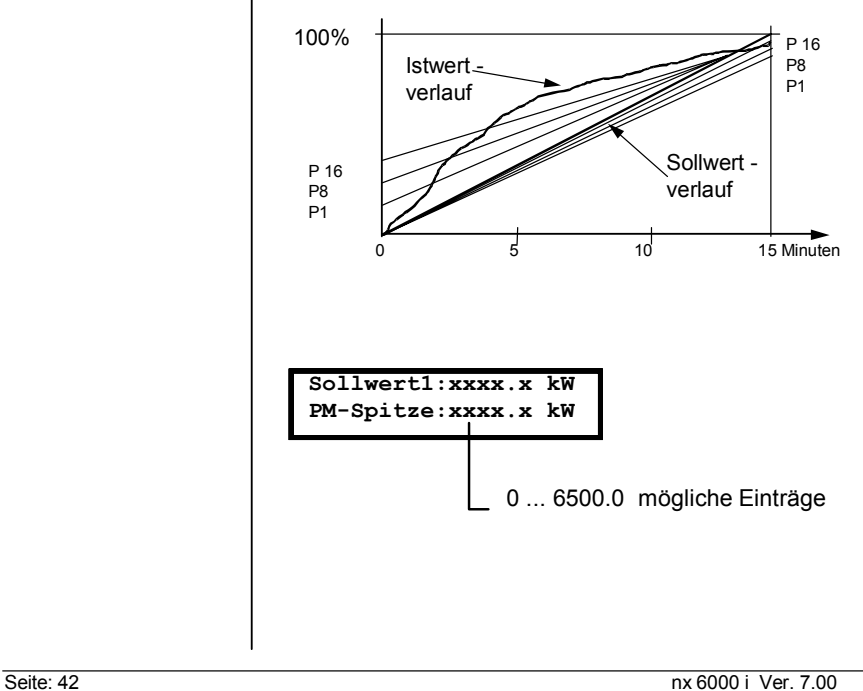

#### **Sollwerte Momentan-**Die Momentanleistungsspitze (PM-Spitze) kann zum **leistungs-**Schutz der vorgeschalteten Leitung, Sicherung sowie **sollwert** des Trafos herangezogen werden. Die Momentanleistung berechnet sich aus der **(PM - Spitze)** vierfachen Abfrage aufeinanderfolgender Zählimpulse. Dadurch wird ein Zeitverlauf der Abschaltung ähnlich der Abschaltcharakteristik von Sicherungen erreicht. Durch Abschalten versucht das System, eine Momentanleistungs-Überschreitung zu vermeiden; und zwar beginnend mit der Prioritätsstufe P1 aufsteigend bis P16. Alle ca. 3 ... 5 Sekunden wird ein Ausgang ausgeschaltet. Momentanleistungen über dem PM-Sollwert werden durch Verbraucherabschaltungen verhindert. 60 kW ₽ Momentanleistung 45 kW Momentanleistungs - Sollwert sollwert verlauf Periodensollwertverlauf 0 5 10 15 Minuten Wie aus untenstehender Skizze ersichtlich ist, muss der Momentanleistungs- Sollwert immer über dem Sollwert liegen, da sonst die vertraglich festgelegte Tarifspitze nicht erreicht werden kann max. mögliche Tarifspitze Periodenendwert) 60 kW Sollwert 45 kW Momentanleistungs-**Momentan**leistung sollwert-Perioden verlaufsollwertverlauf  $\overline{10}$   $\overline{15}$  Minuten nx 6000 i Ver. 7.00 Seite: 43

```
Systembeschreibung
```
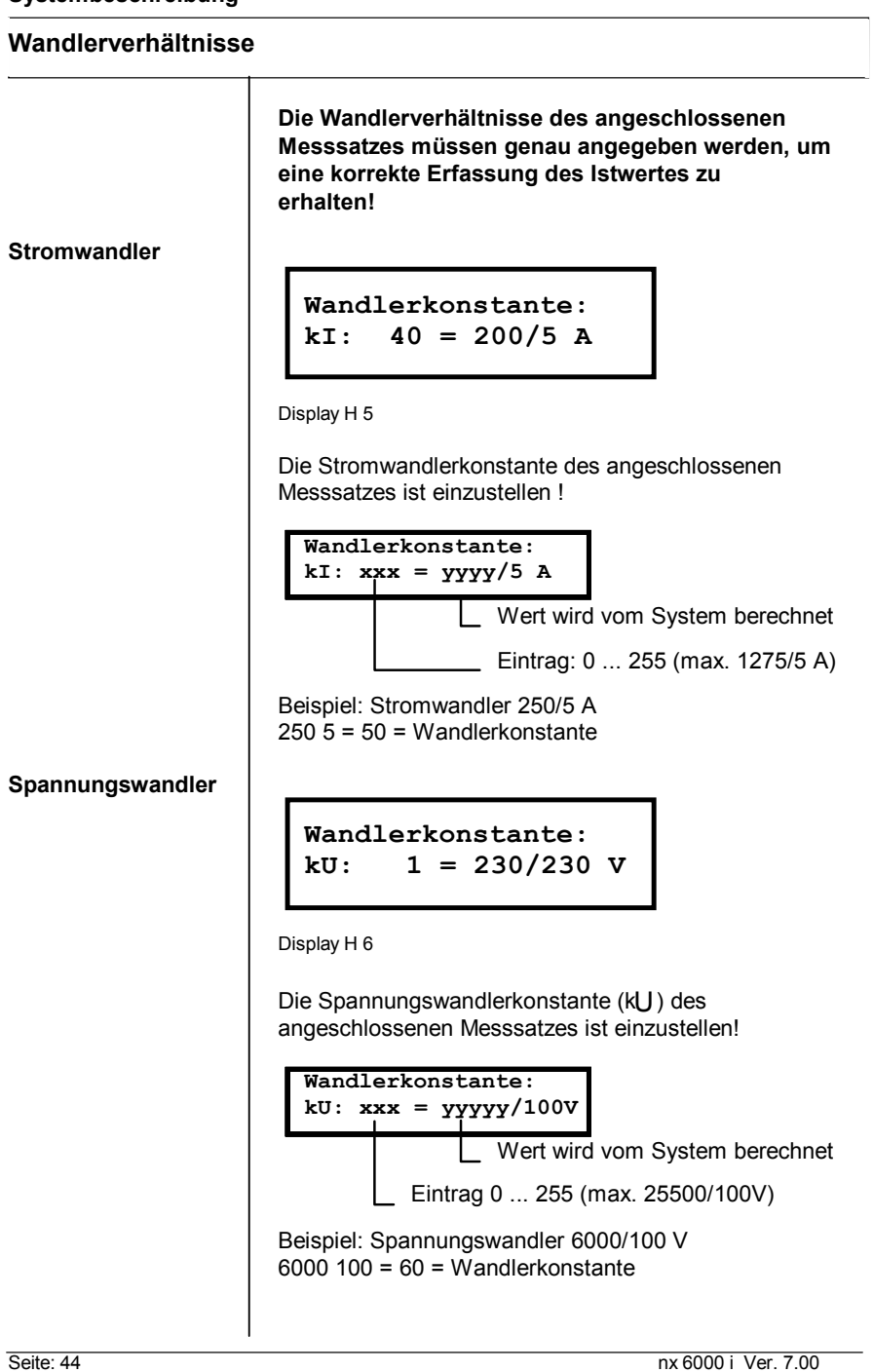

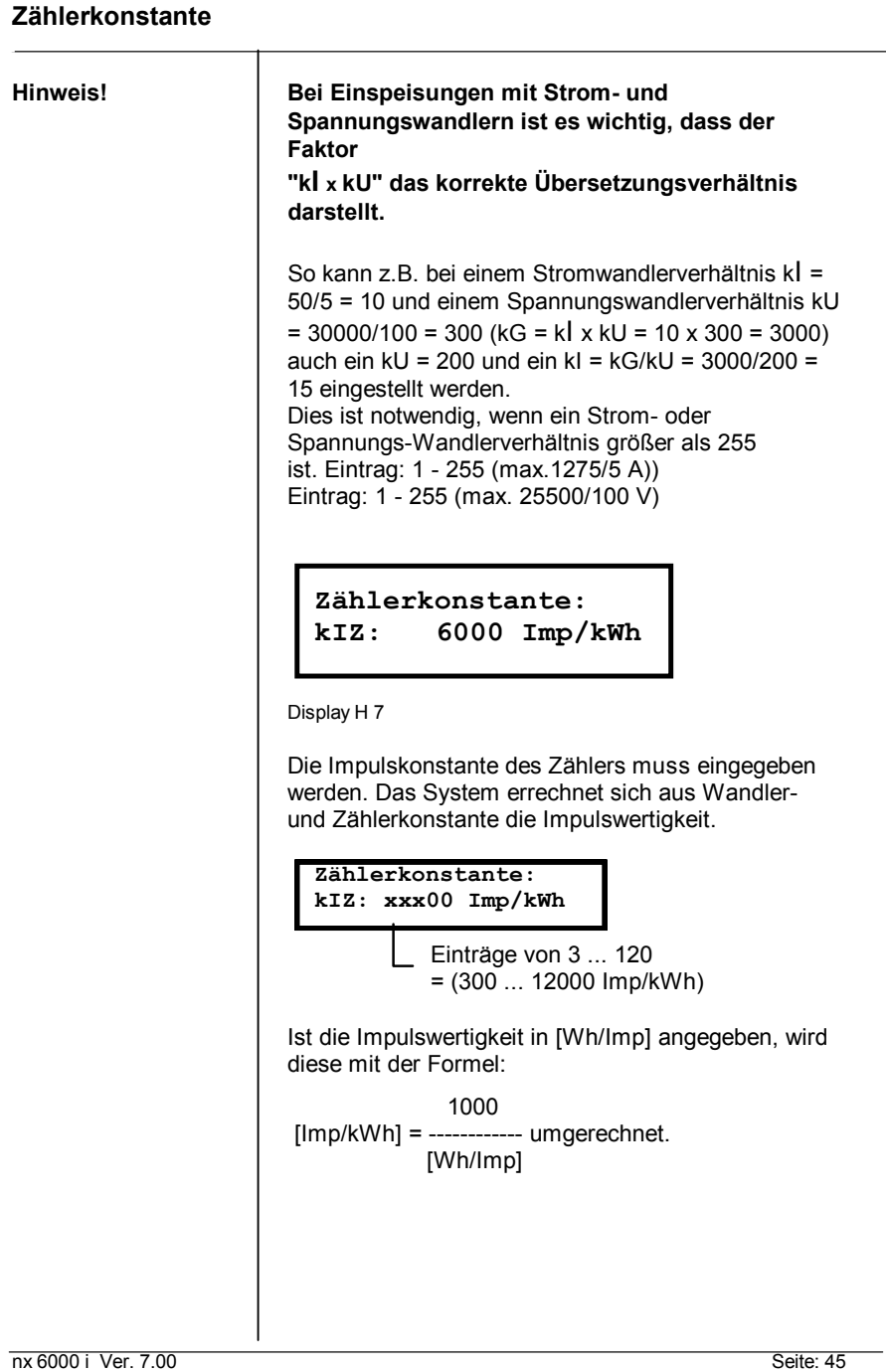

```
Systembeschreibung
```
### **Korrekturfaktor**

```
Korrekturfaktor:
nx:EVU = 1000:1000%o
```
Display H 8

Sind vom EVU-Zähler keine Leistungsimpulse zu erhalten, oder wird aus einem anderen Grund ein Subzähler zur Leistungserfassung eingesetzt, können mittels Korrekturfaktor Messungenauigkeiten ausgeglichen werden.

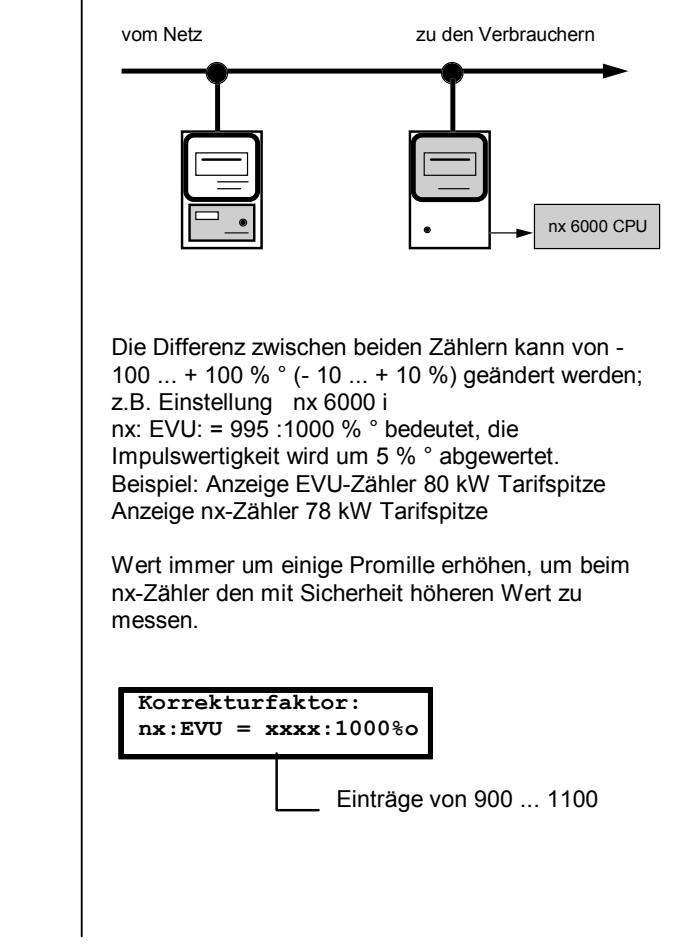

Seite: 46 nx 6000 i Ver. 7.00

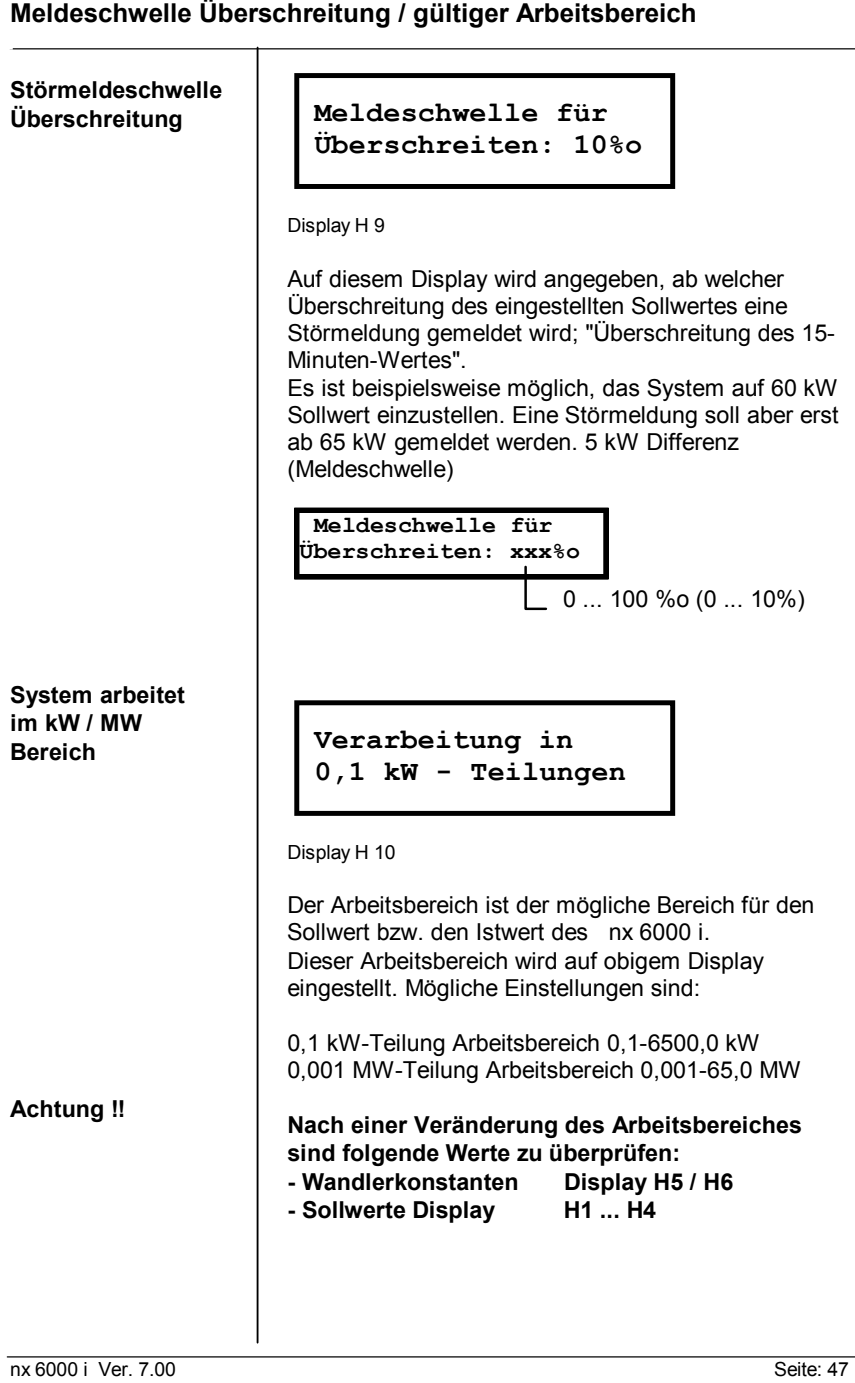

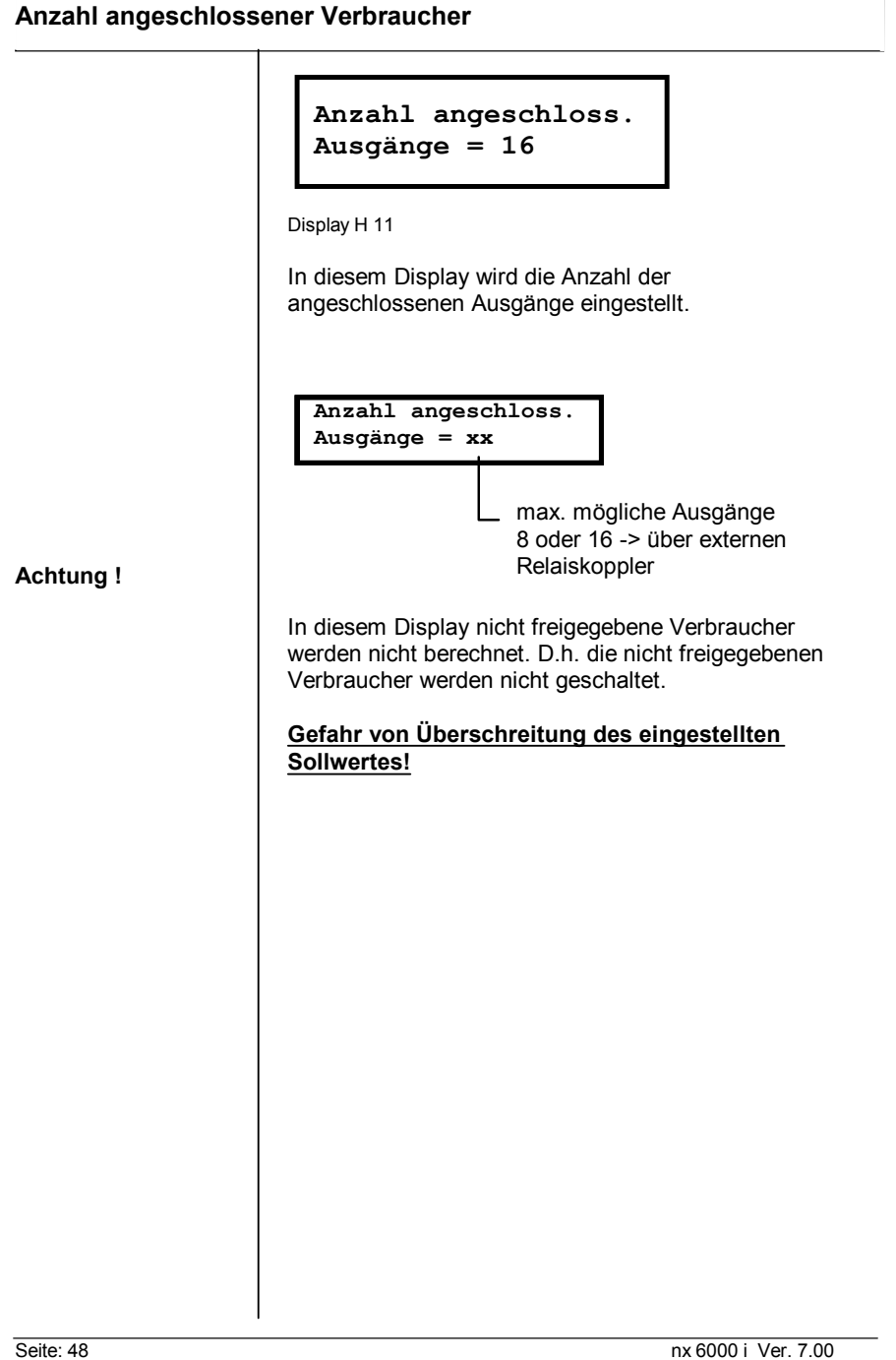

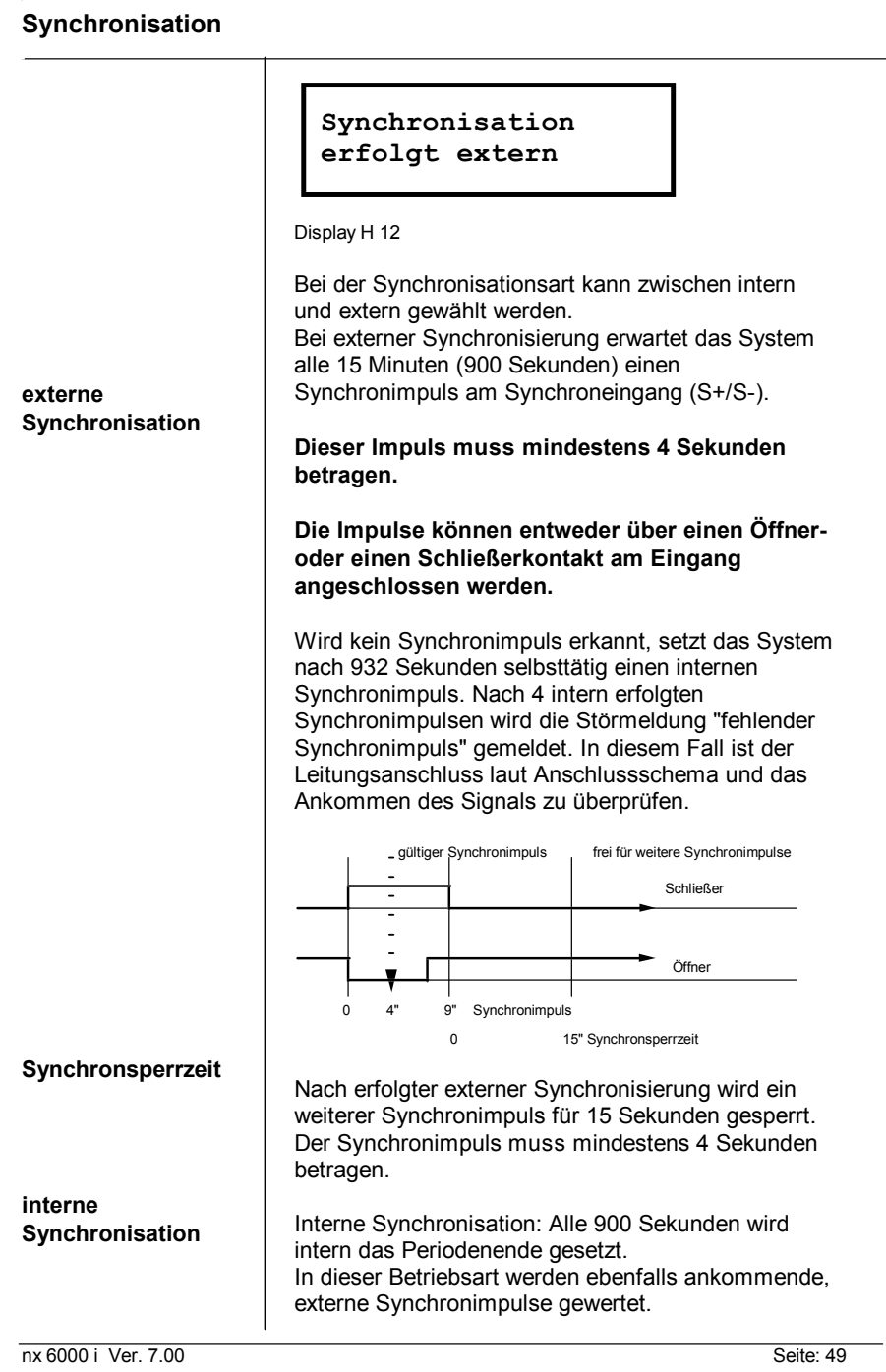

**Synchronisation über ...**

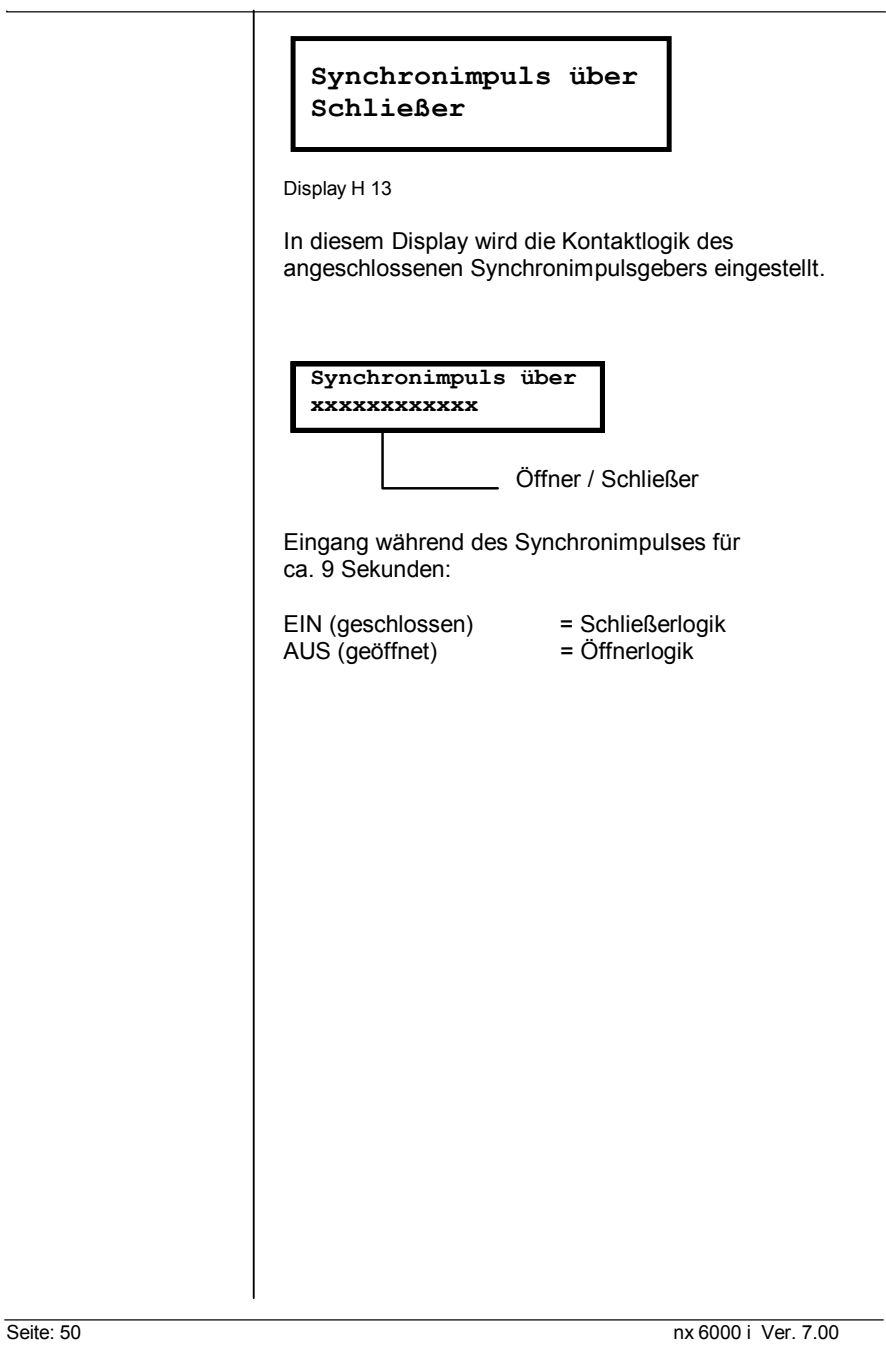

**Sollwertumschaltung**

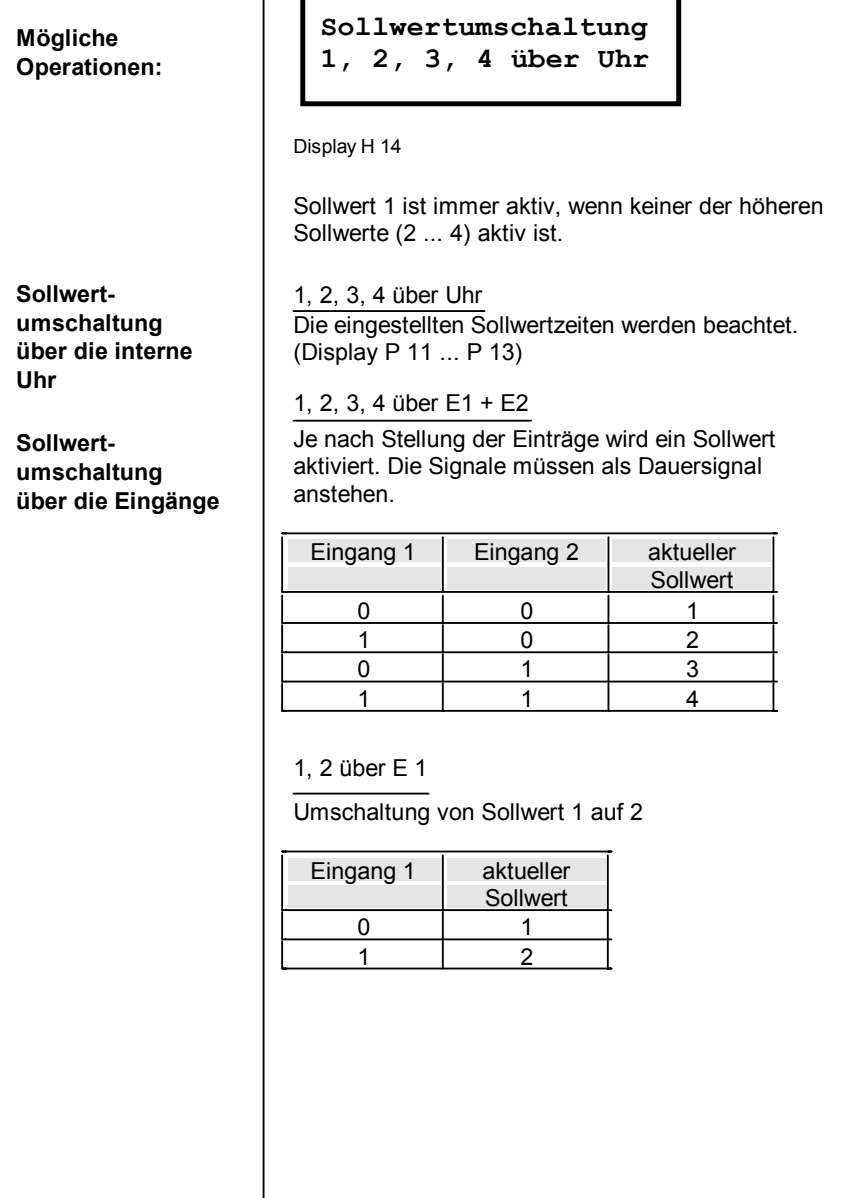

nx 6000 i Ver. 7.00 Seite: 51

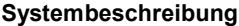

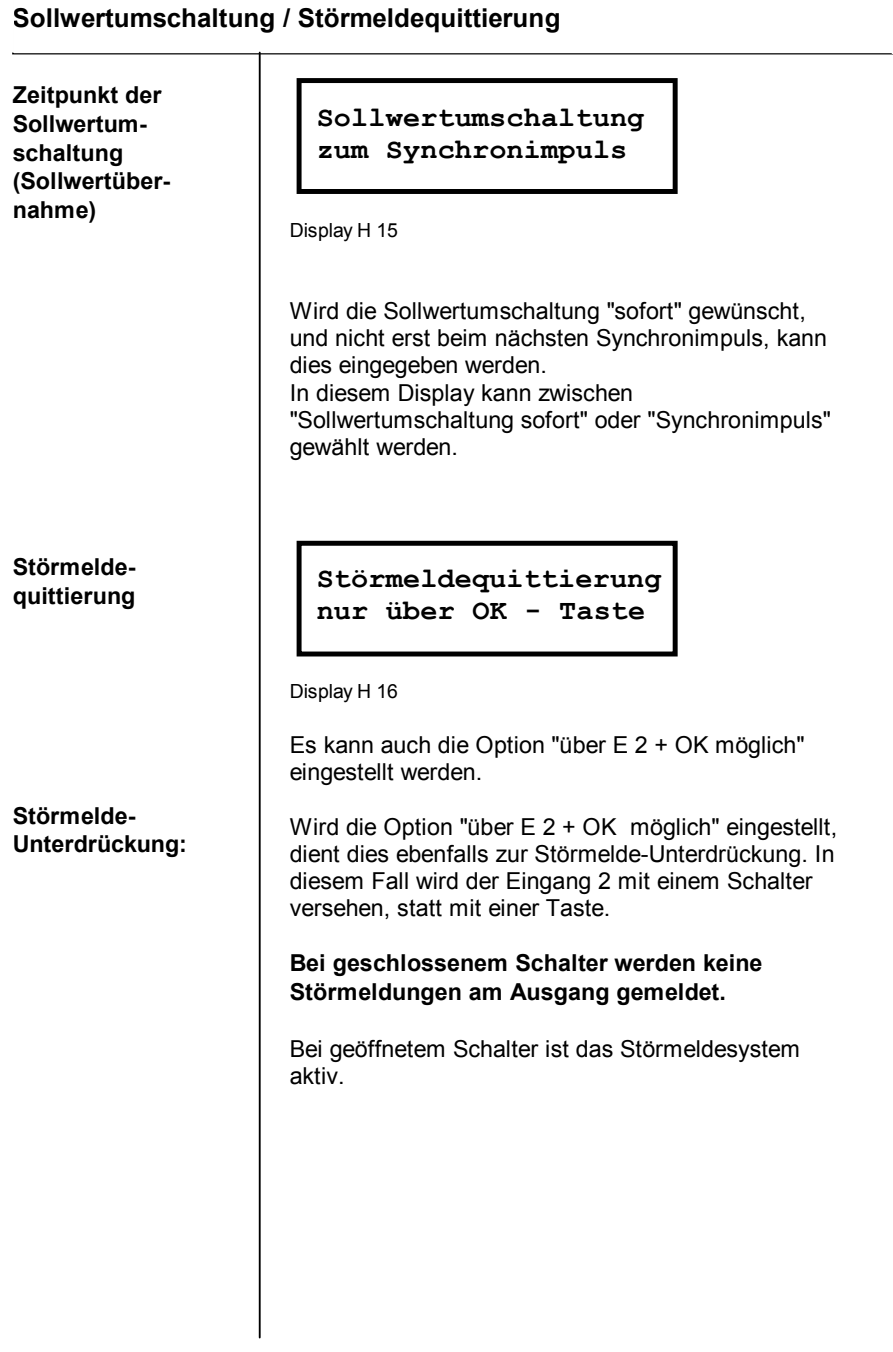

Seite: 52 nx 6000 i Ver. 7.00

nx 6000 i Ver. 7.00 Seite: 53

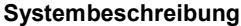

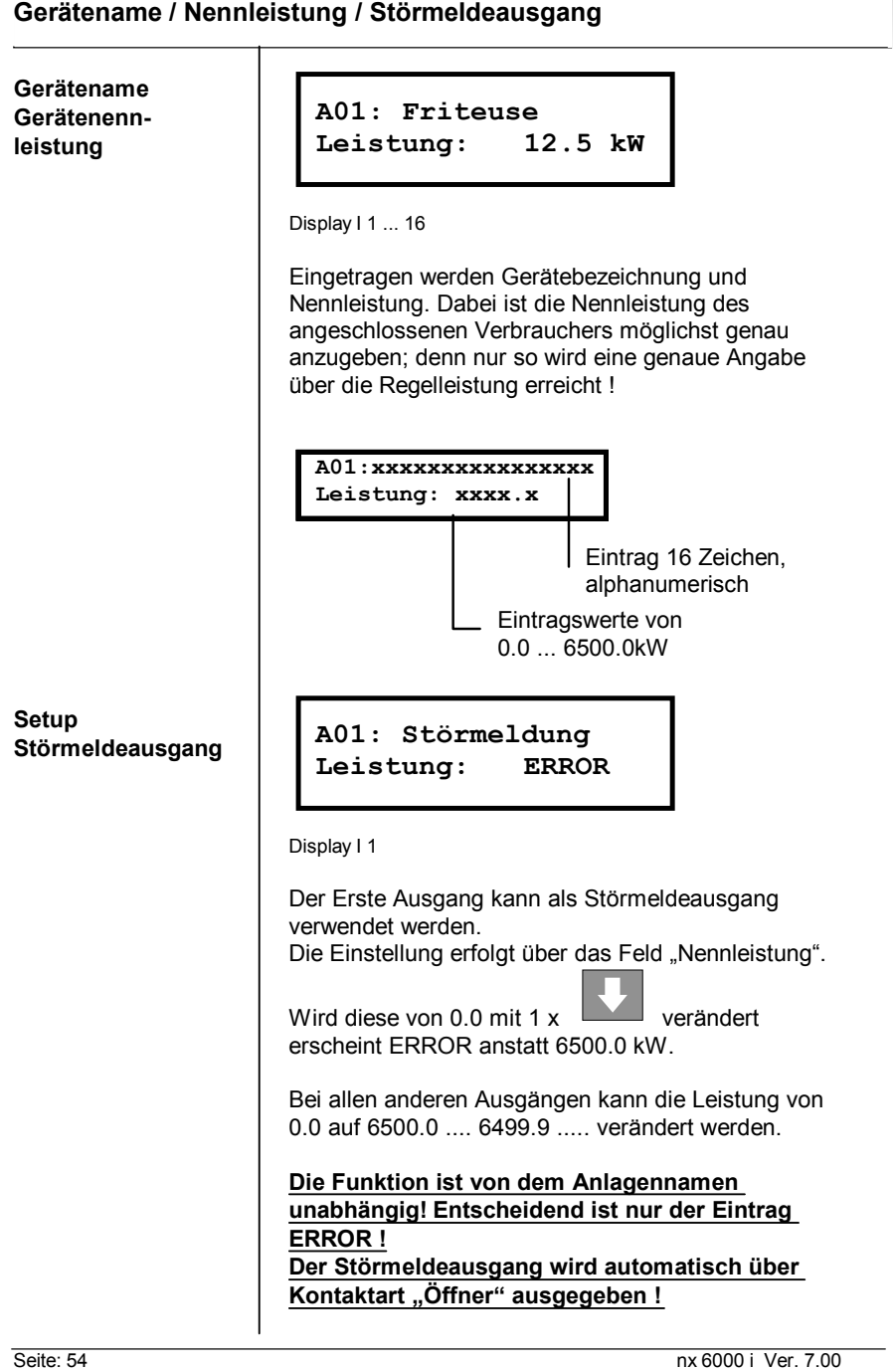

٦

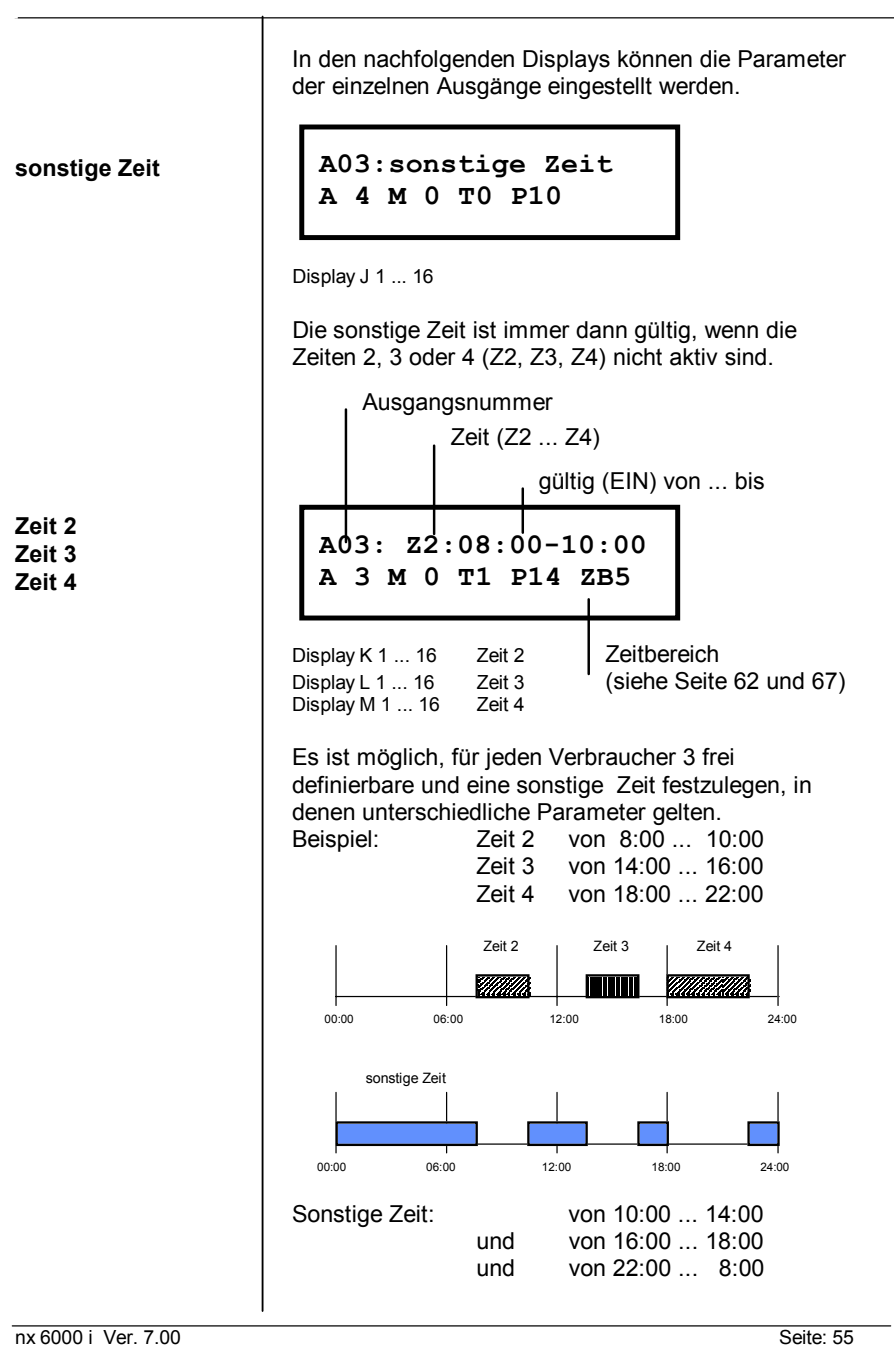

# **Ausgangsprogrammierung**

**Ausgangsprogrammierung**

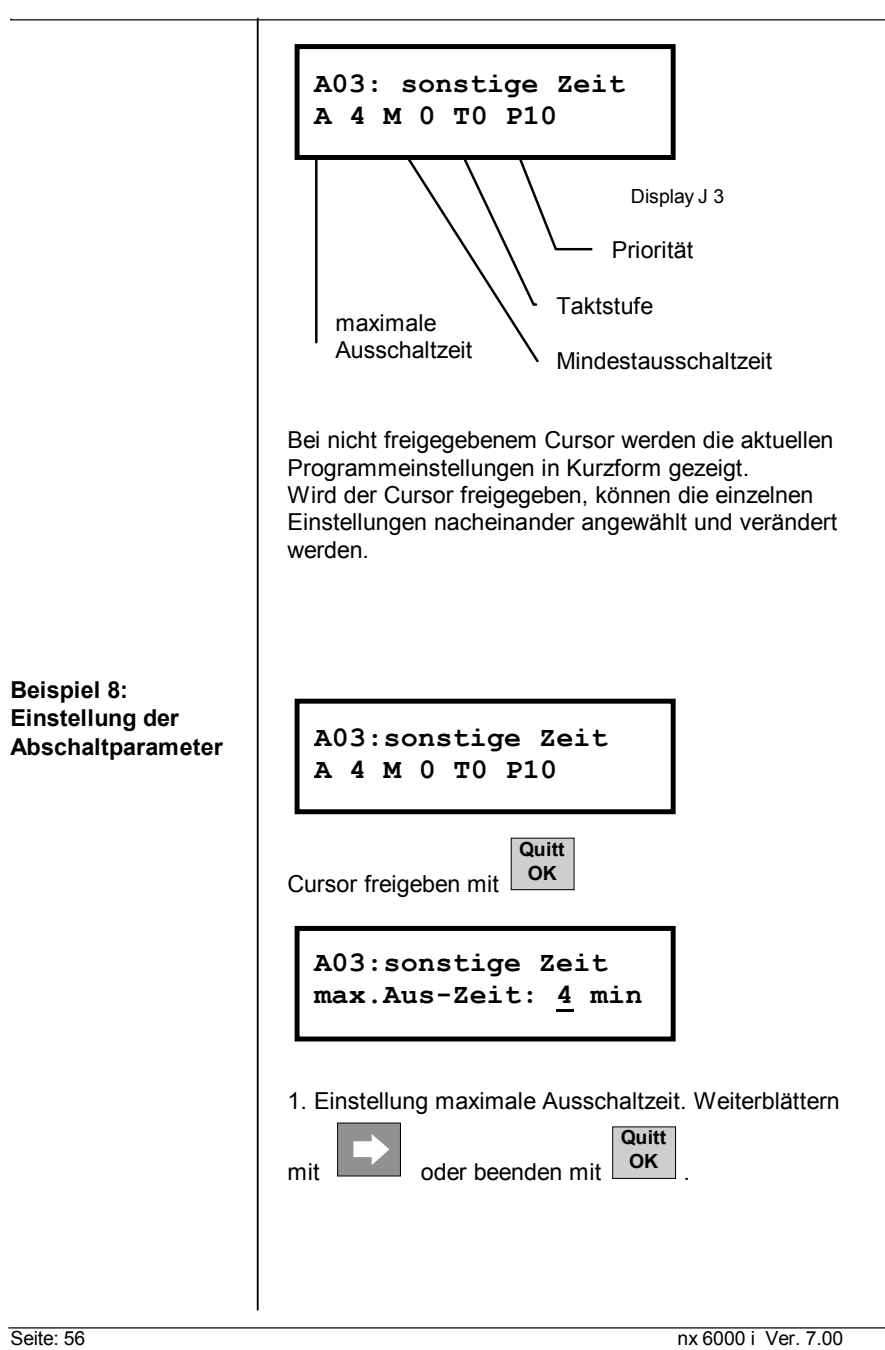

**Ausgangsprogrammierung**

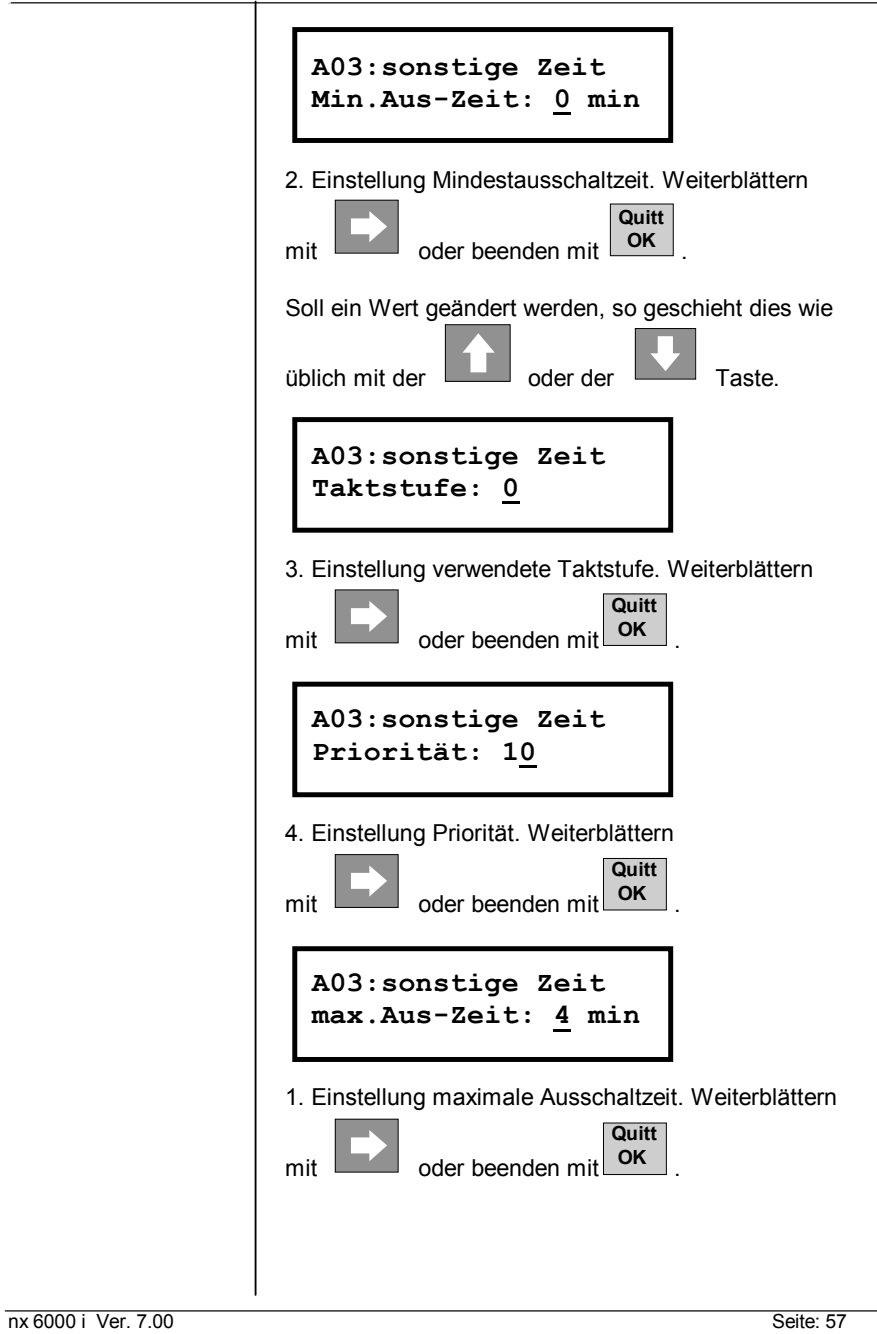

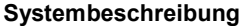

**Ausgangsprogrammierung maximale Ausschaltzeit** Eintrag 0 ... 15 (Minuten) Über die maximale Ausschaltzeit wird gewährleistet, dass ein Verbraucher nur eine bestimmte Zeit pro Messperiode ausgeschaltet ist. Die maximale Ausschaltzeit kann zwischen 0 und 15 Minuten eingestellt werden. 0 Minuten Verbraucher darf nicht abgeschaltet werden . **15 Minuten Tendenzberechnung** ist eingeschaltet. Maximale **Ausschaltzeit 0 Minuten** bedeutet, dass der Verbraucher während dieser Zeit nicht abgeschaltet werden darf; gleichgültig, welche Priorität der maximalen Ausschaltzeit zugeordnet ist. **automatische** Maximale **Ausschaltzeit 15 Minuten** bedeutet, dass **Tendenz-** der Verbraucher der automatischen **berechnung** Tendenzberechnung unterworfen ist. Die automatische **Tendenzberechnung** bietet den Vorteil, dass die vorhandene Tarifleistung möglichst optimal ausgenutzt wird. Allerdings kann das auch dazu führen, dass ein **Verbraucher über mehrere aufeinander folgende Messperioden nicht zugeschaltet wird ! A03:sonstige Zeit max.Aus-Zeit: 4 min**

Seite: 58 nx 6000 i Ver. 7.00

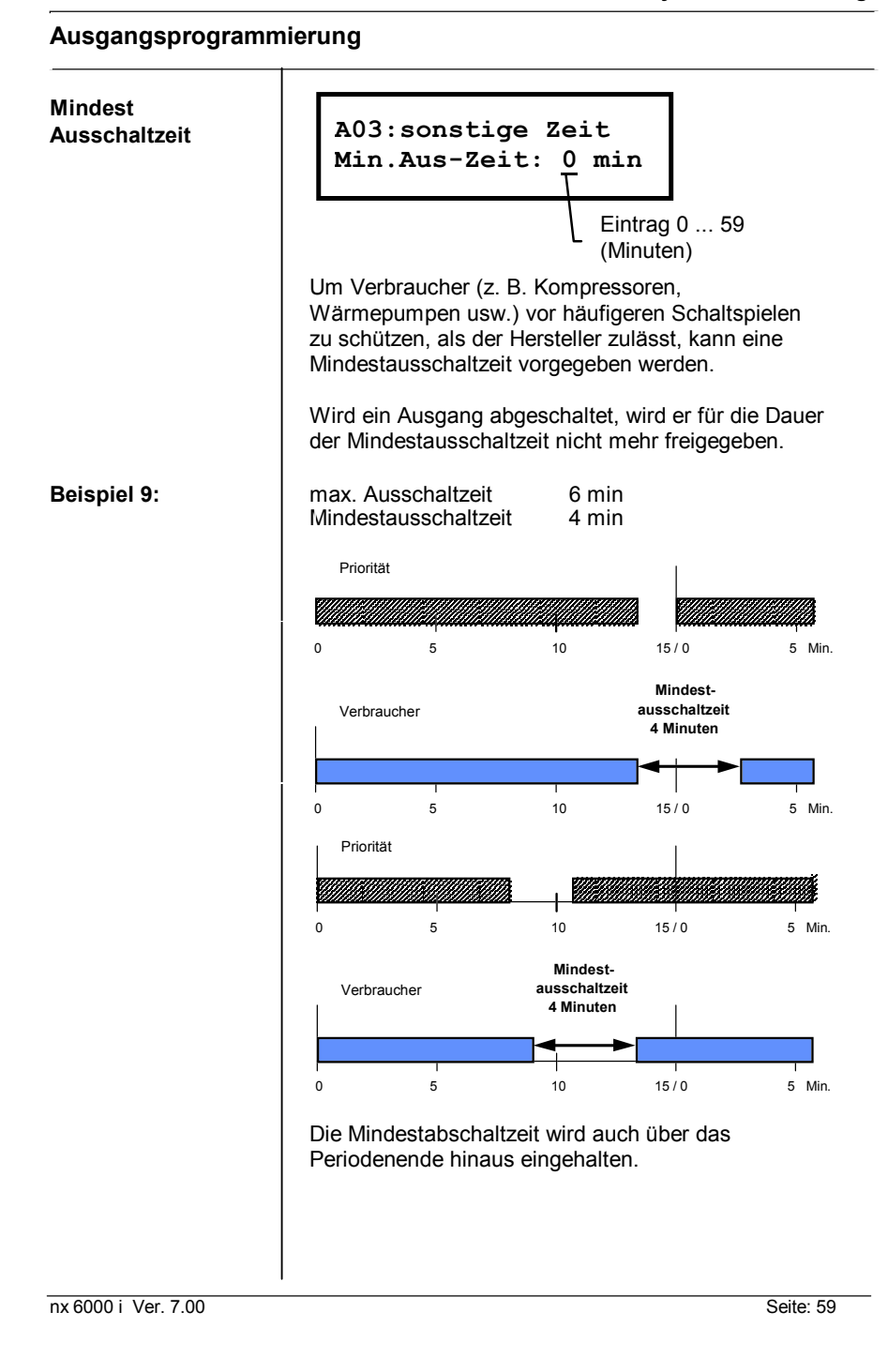

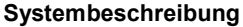

**Ausgangsprogrammierung**

**verwendete Taktstufe (Taktgenerator)**

**A03:sonstige Zeit Taktstufe: 2**

Die definierten Taktstufen werden hier mit der Nummer eingetragen.

Ist die zugehörige Prioritätsstufe "AUS", wird der Verbraucher in der maximalen Ausschaltzeit nicht komplett abgeschaltet, sondern taktet mit dem entsprechenden Taktverhältnis.

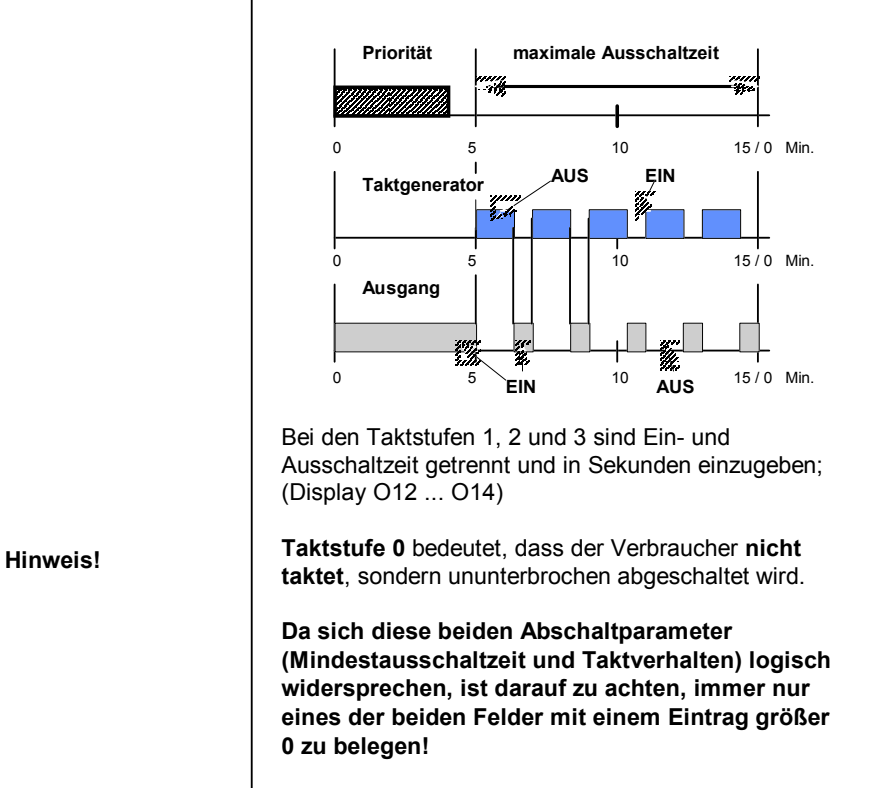

**Werden in der selben Zeile eine Mindestausschaltzeit, sowie ein Taktverhalten 1 ... 3 eingetragen, führt das System immer das Taktverhalten durch!**

Seite: 60 nx 6000 i Ver. 7.00

# nx 6000 i Ver. 7.00 Seite: 61 **A03:sonstige Zeit Priorität: 4** Ist die eingetragene Prioritätsstufe abgeworfen [AUS], wird der Ausgang unter Berücksichtigung der maximalen Ausschaltzeit , der minimalen Ausschaltzeit und der Taktstufe abgeschaltet. Werden zwei oder mehrere Ausgänge mit der gleichen Prioritätsstufe parametriert, führt das System mit jeder neuen Messperiode eine Prioritätsverschiebung (Rotation) der Ausgänge durch. Die Priorität richtet sich nach der Ausschaltzeit der letzten Messperiode. Der Ausgang mit der längsten Abschaltzeit in der abgelaufenen Messperiode wird dann als letzter Ausgang in der aktuellen Messperiode ausgeschaltet. Ausgang 3,4,5 und 8 stehen in der Zeit von 10:00 ... 14:00 alle auf Priorität 5. **Ausgangsprogrammierung Priorität (Wichtigkeit des angeschlossenen Verbrauchers) automatische Rotationsberechnung** 1. Periode Priorität Ausschaltzeit Ausgang  $3 \mid 5 \mid 620 \text{ sec.}$ Ausgang 4 6 310 sec. Ausgang 5 7 60 sec. Ausgang  $8$  8 0 sec. nächste Periode Priorität Ausschaltzeit Ausgang 3 | 8 | die Ausschaltzeit wird Ausgang 4 7 7 wieder für die Prioritäten-Ausgang 5 6 6 vorgabe in der nächsten. Ausgang 8 | 5 | Periode herangezogen

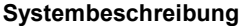

**Ausgangsprogrammierung**

**verwendeter Zeitbereich**

**A03: Z2:08:00-12:30 Zeitbereich: 5**

Mittels dem Zeitbereich kann eine wochentagsabhängige Umschaltung der Zeiten (2,3 und 4) durchgeführt werden.

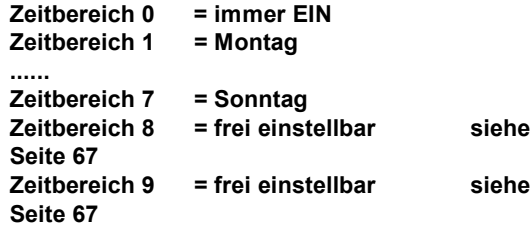

Z2: 08:00 - 12:00und **ZB1** -> Zeit 2 ist **jeden Montag** von 08:00 bis 12:00 EIN

Z2: 08:00 - 12:00und **ZB0** -> Zeit 2 ist **jeden Tag** von 08:00 bis 12:00 EIN

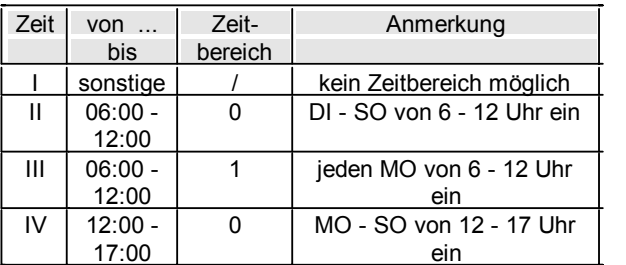

Es ist darauf zu achten, dass in der Zeiten in der Reihenfolge IV -> III -> II abgearbeitet werden. D.h. die Zeit IV hat bei Überschneidungen die höchste Priorität.

Richtung der Berechnung

Seite: 62 nx 6000 i Ver. 7.00

**Kontaktlogik Ausgangsrelais**

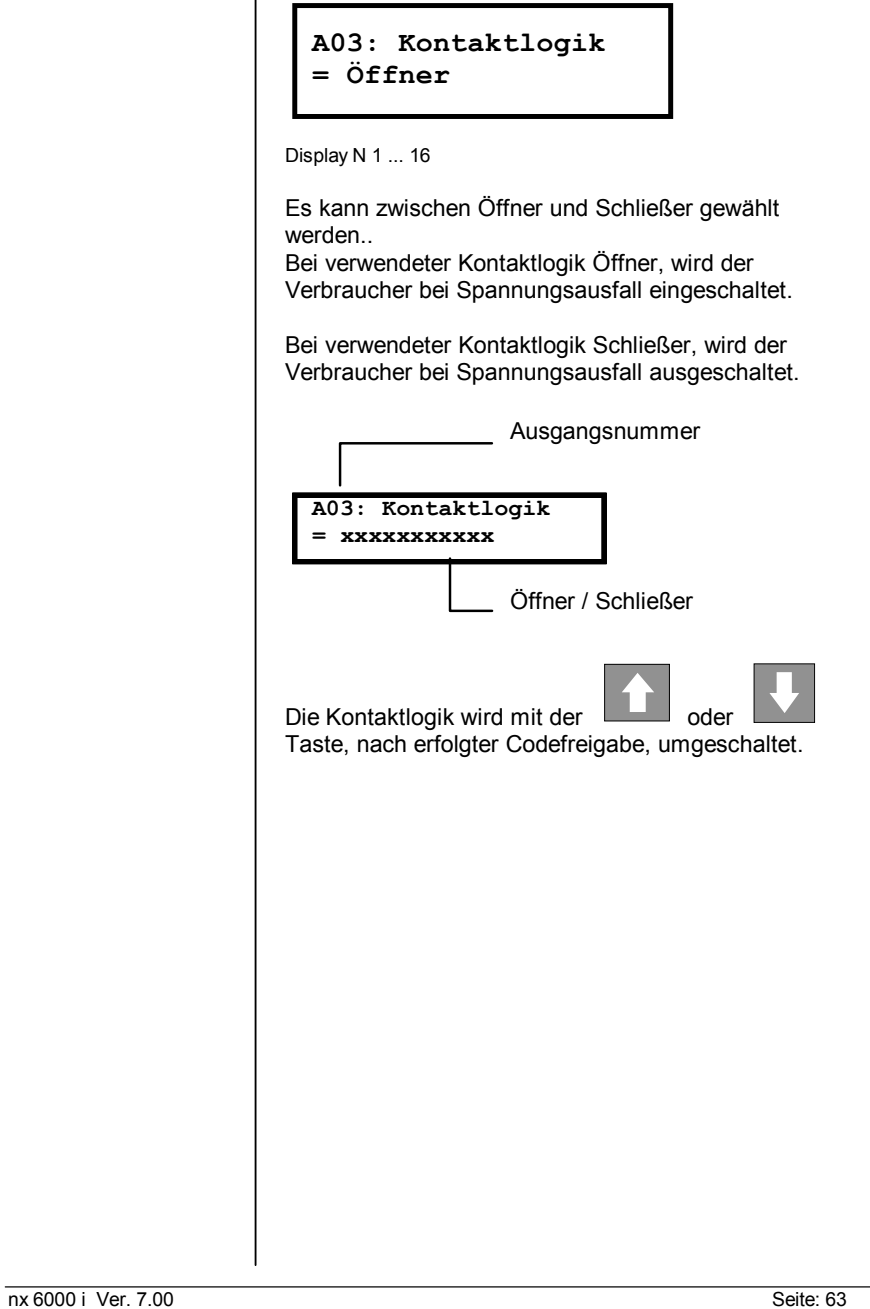

Seite: 64 nx 6000 i Ver. 7.00

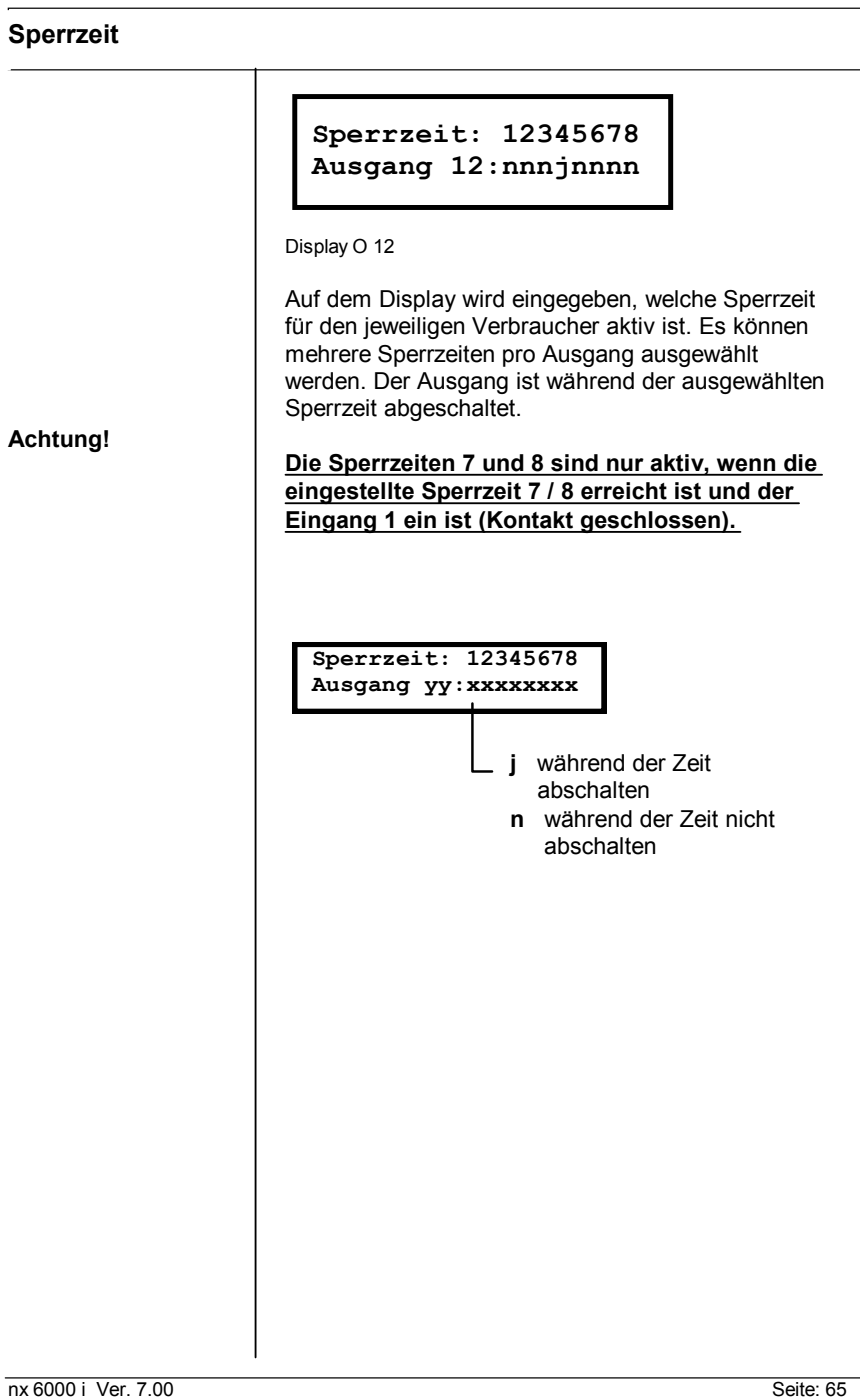

```
Systembeschreibung
```
## **Sperrzeit Setup**

```
Sperrzeit 1:
                       EIN: 12:00 - 13:00
                     Display P 1
                     Je Ausgang können bis zu 8 Sperrzeiten gewählt
                     werden; z.B. zur Abschaltung der Verbraucher in
                     Pausenzeiten, Nachtzeiten usw..
Achtung! Die Sperrzeiten 7 und 8 sind nur aktiv, wenn die
                     eingestellte Sperrzeit 7 / 8 erreicht ist und der
                     Eingang 1 ein ist (Kontakt geschlossen).
                       Sperrzeit 1:
                       EIN: xx:xx - xx:xx
                                      HH:MM Sperrzeitblock
                                       Endzeit
                                     HH:MM Sperrzeitblock
                                     Anfangszeit
Seite: 66 nx 6000 i Ver. 7.00
```
**Zeitbereich Setup**

```
Zeitbereich 8: EIN:
    1 07:00 - 1 15:00
Display
Als Erweiterung zu den pro Ausgang einstellbaren
Zeiten (2,3 und 4) können Zeitbereiche definiert
werden.
Zeitbereich 0 = immer EIN
Zeitbereich 1 = Montag
......
Zeitbereich 7 = Sonntag
Zeitbereich 8 = frei einstellbar
Zeitbereich 9 = frei einstellbar
Die Zeitbereiche 8 und 9 können also in den
gewünschten Zeiträumen frei eingestellt werden.
EIN: 1 07:00 - 1 15:00
der Zeitbereich ist jeden Montag von 07:00 bis
15:00 EIN.
EIN: 1 07:00 - 5 15:00
der Zeitbereich ist durchgehend von Montag
07:00 bis Freitag 15:00 EIN.
  Zeitbereich 8: EIN:
  x xx:xx - x xx:xx
                    HH:MM Zeitbereichblock
                    Endzeit
               0 ... 7 Zeitbereichblock
               Endtag
          HH:MM Zeitbereichblock Anfangszeit
    0 ... 7 Zeitbereichsblock Anfangstag
```
**Sollwertumschaltung Zeit Setup**

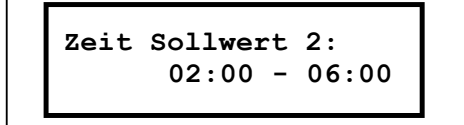

Display P11 ... 13

3 verschiedene Sollwert-Zeiten können eingetragen werden. Sind mehrere Sollwerte gleichzeitig freigegeben, wird stets der Sollwert mit der höchsten Nummer eingehalten.

#### **Sollwert 1 ist immer dann aktiv, wenn keiner der höheren Sollwerte (2 ... 4) freigegeben ist.**

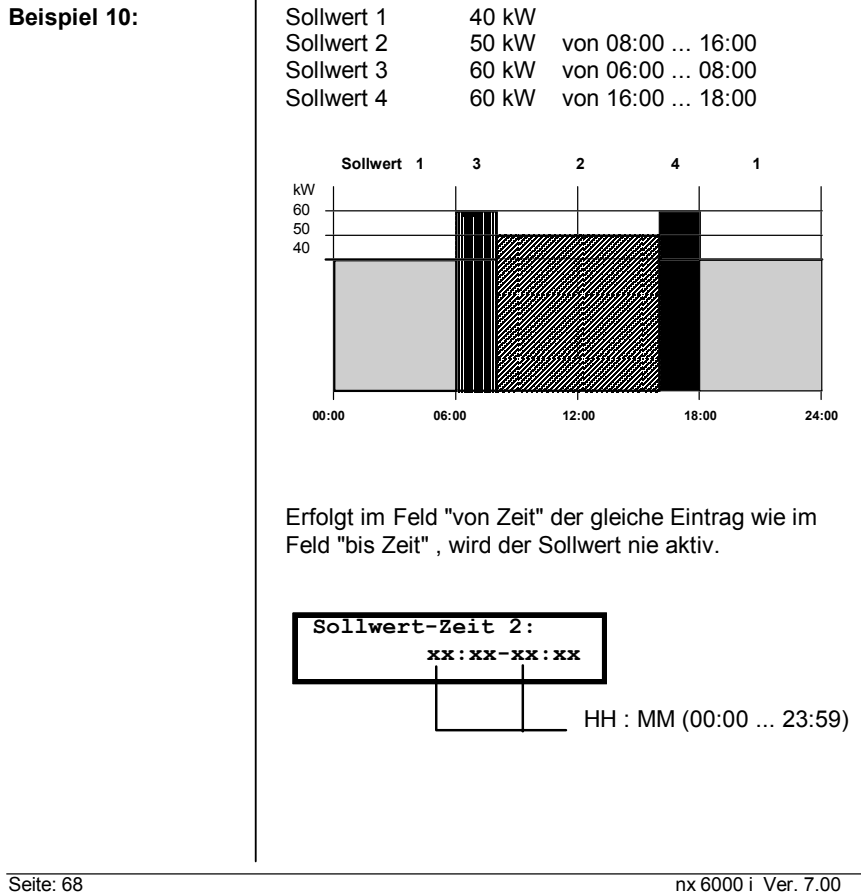

**Taktgenerator Zeit Setup**

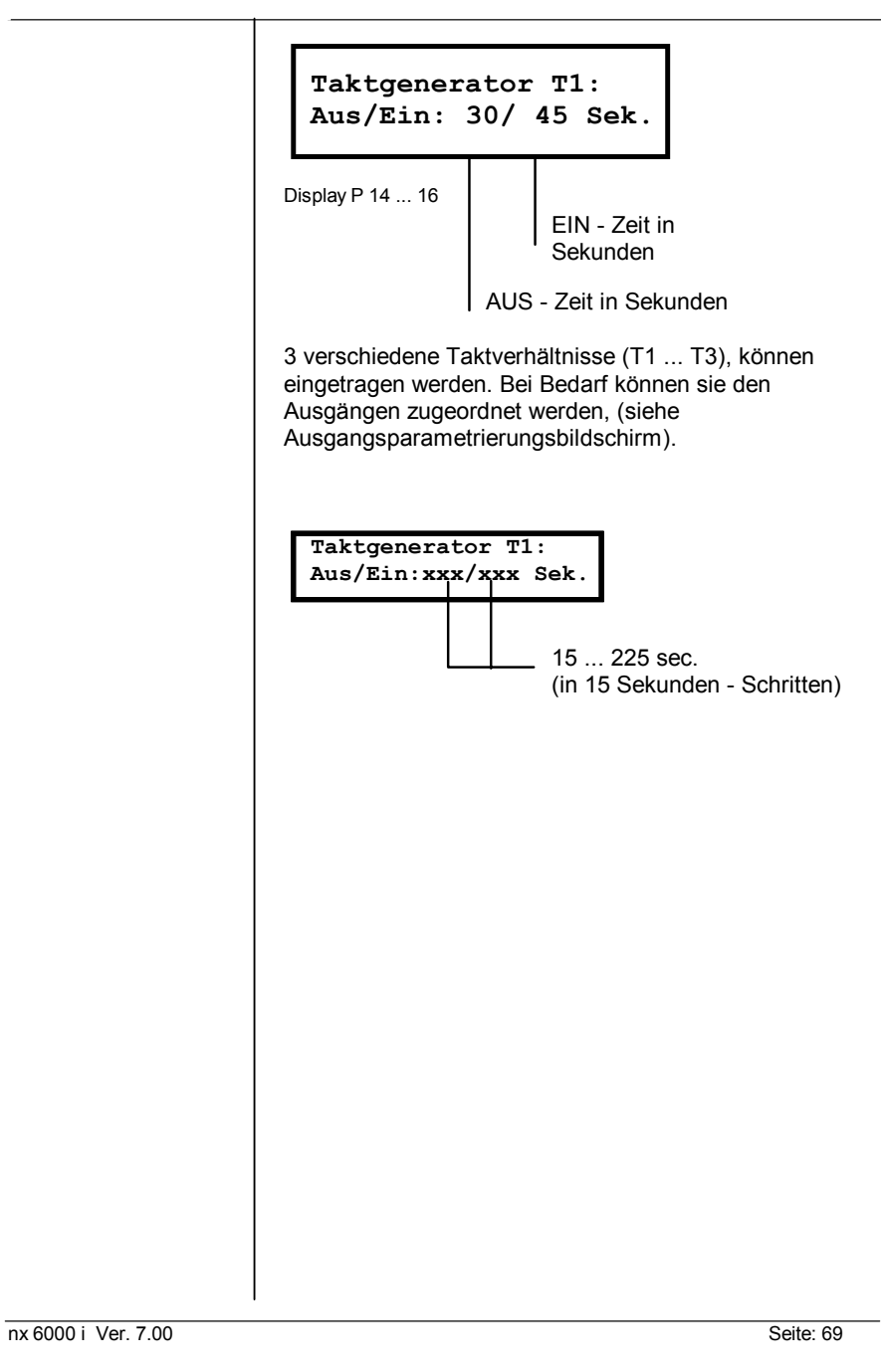

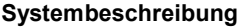

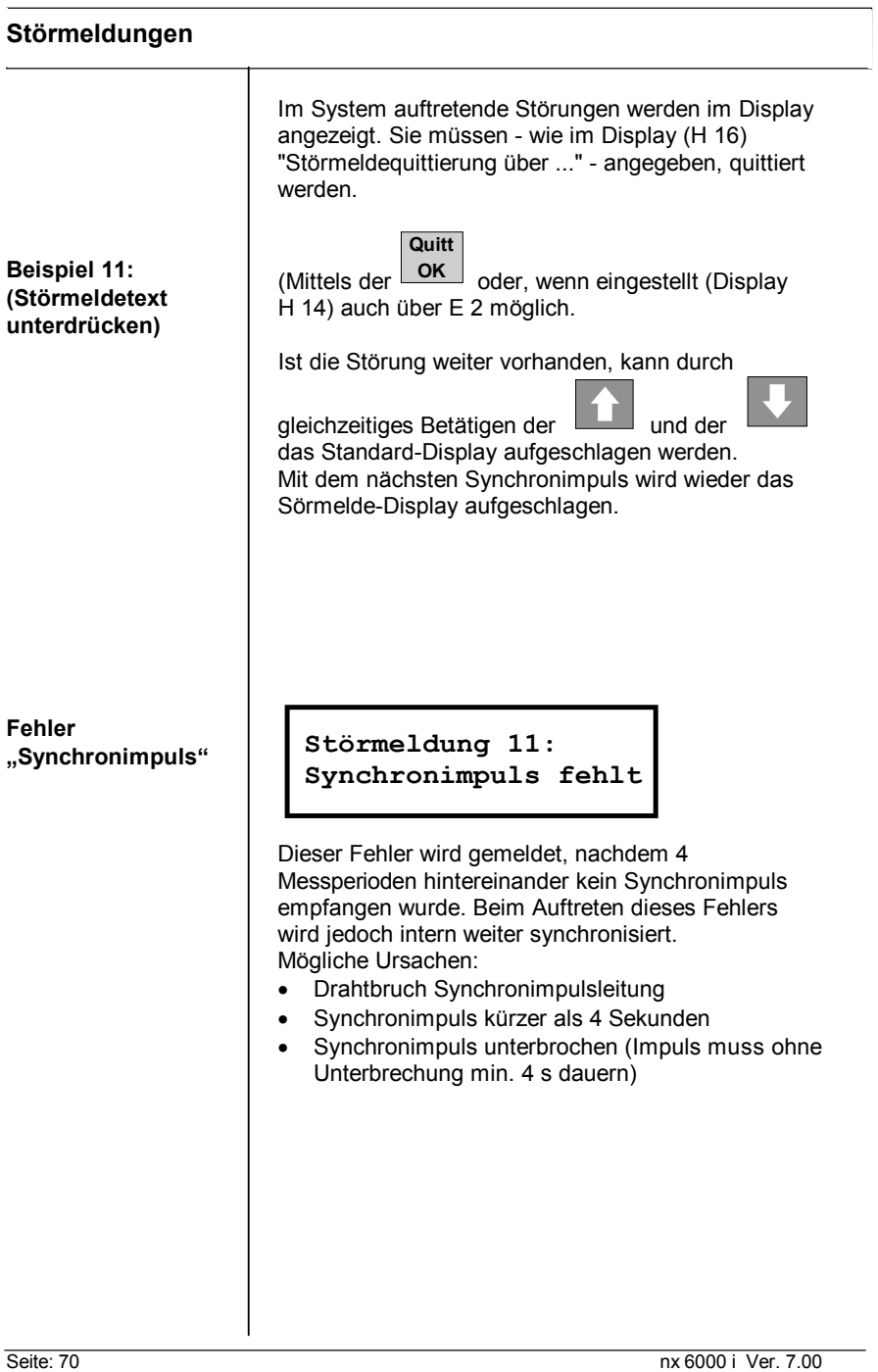

# **Störmeldungen**

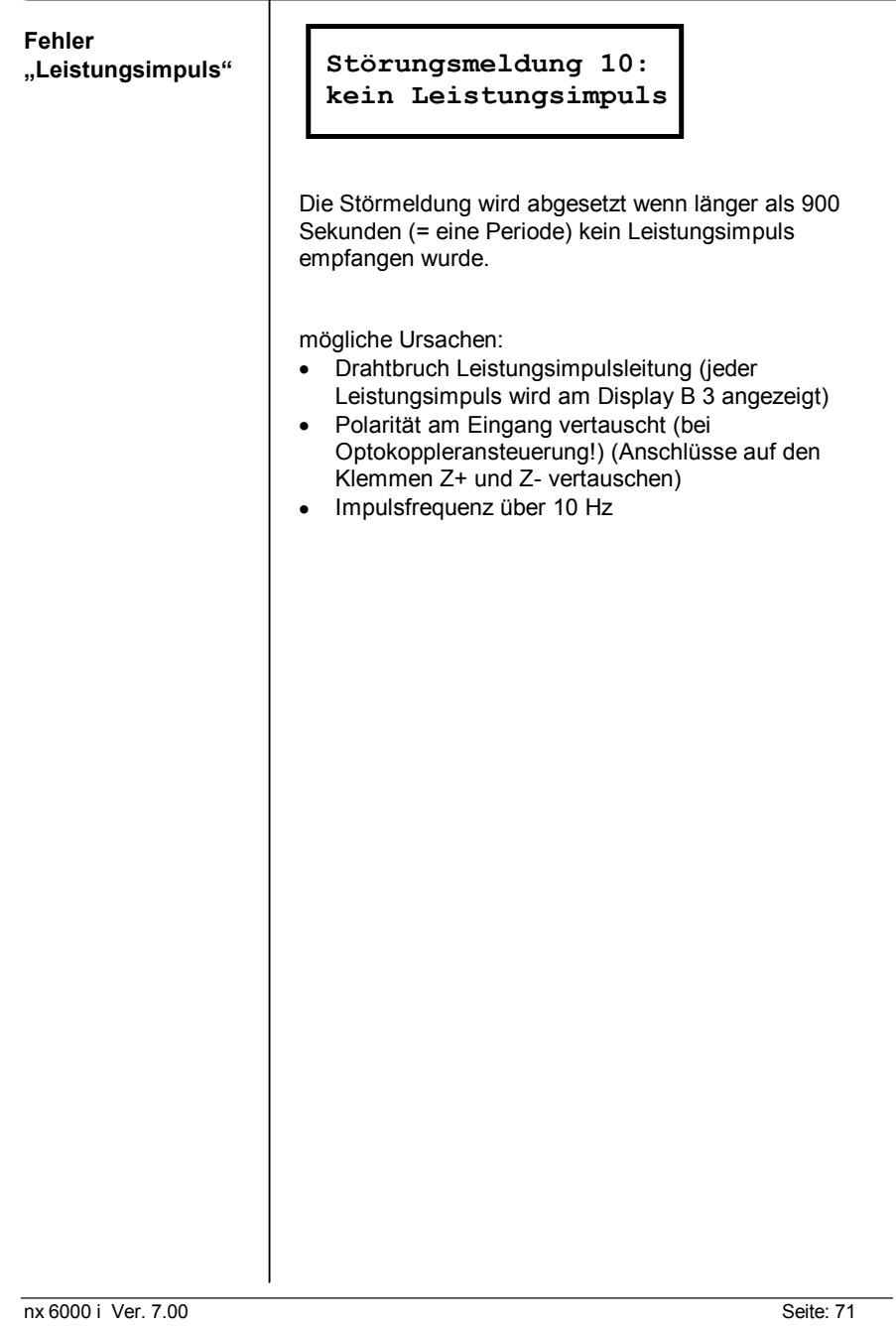

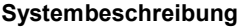

## **Störmeldungen**

**Fehler Spannungsversorgung Relaismodul**

**Störungsmeldung 21: A09-A16 ohne Strom!**

mögliche Ursachen:

- keine Spannung an den Klemmen L N
- Netzsicherung (0,1A) beim RSM 8N defekt
- Flachbandleitung am RSM 8N oder an der nx 6000 i cpu abgesteckt
- Flachbandleitung defekt.

Seite: 72 nx 6000 i Ver. 7.00

# **Störmeldungen**

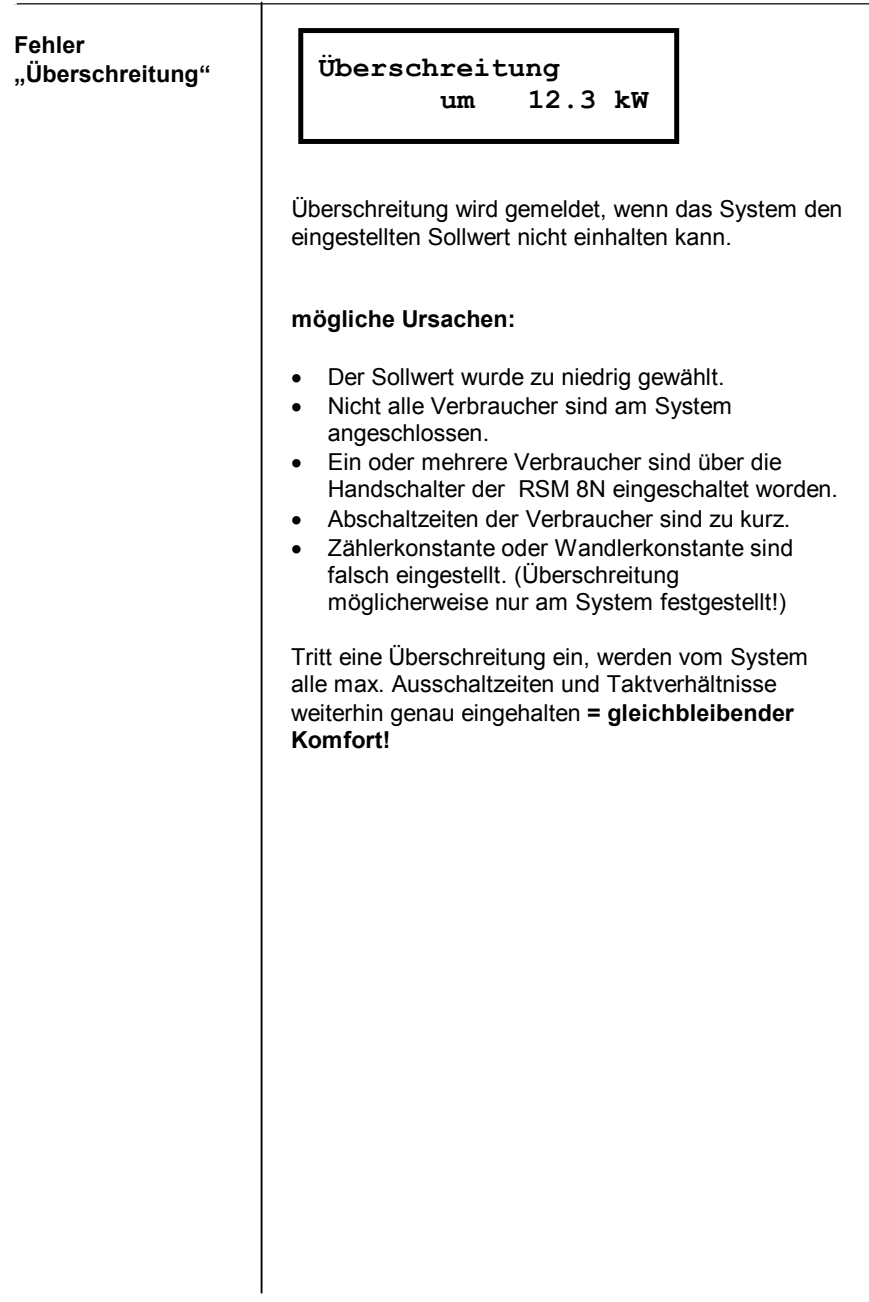

Seite: 74 nx 6000 i Ver. 7.00

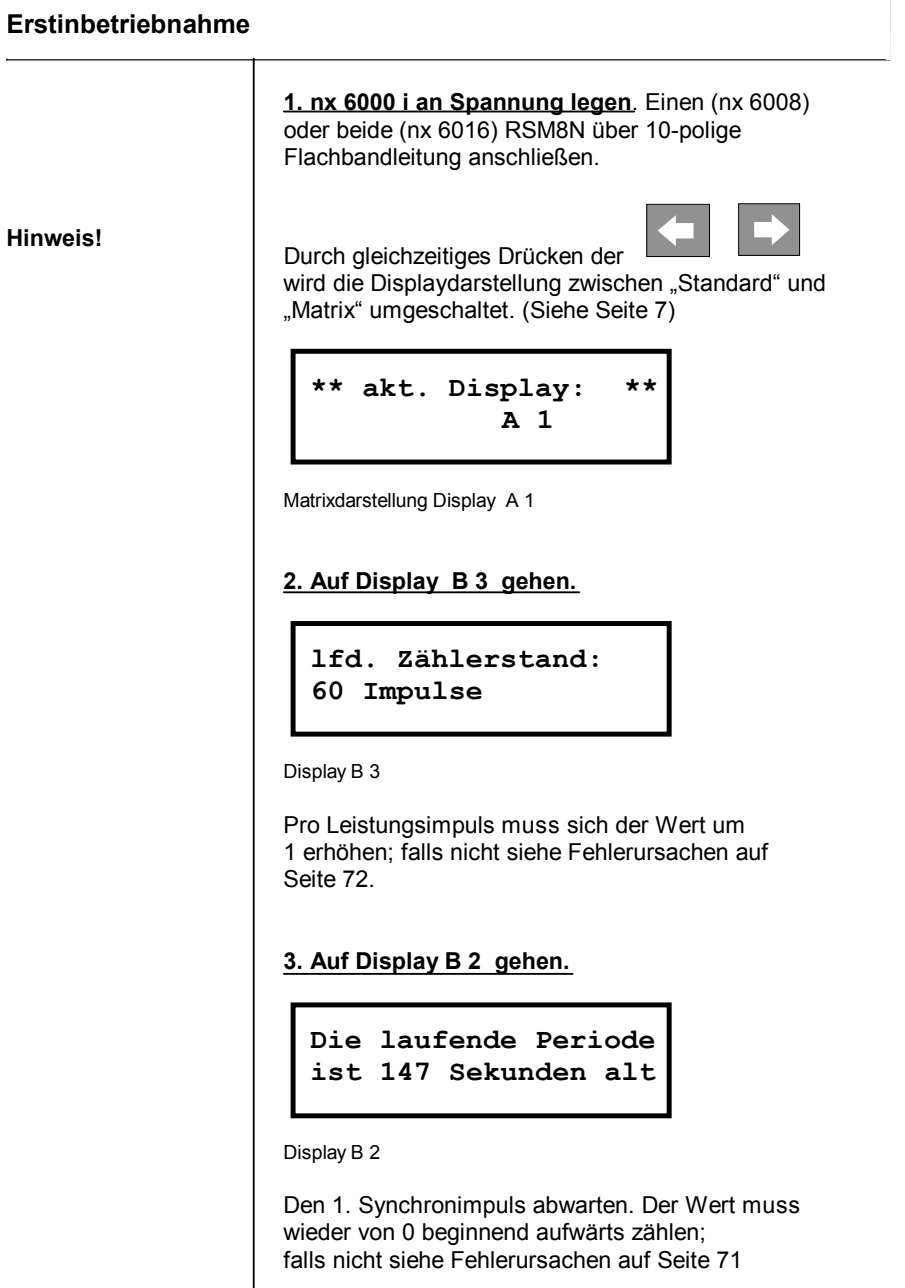

Seite: 76 nx 6000 i Ver. 7.00

**Erstinbetriebnahme 4. Auf Display C 5 gehen. letzter Per. Endwert war 65.3 kW** Display C 5 Nächsten Synchronimpuls abwarten und Messperiodenendwert vom EVU-Zähler ablesen. **EVU-Wert x Wandlerkonstante = letzter Beispiel 12: Messperiodenendwert** EVU-Wert = 1,73 Wandler EVU 300/5 A Messperiodenendwert = 1,73 x 60 (300/5) = 103,8 kW Ist der EVU-Zähler gleich nx 6000 i Impulsgeber-Zähler, muss der Wert genau stimmen; Abweichungen max. 0,2 % Synchronisiertoleranz. Wird ein Subimpulsgeber-Zähler verwendet, kann die Differenz bis zu 3 % betragen, die dann mit dem Korrekturfaktor kompensiert wird, siehe auch Seite 46. Inbetriebnahme ab Punkt 4. nach Eingabe des Korrekturfaktors wiederholen. **Die Inbetriebnahme ist beendet, wenn die Endwerte übereinstimmen; falls nicht Korrekturvorgang nochmals durchführen.**

**Notizen**

Seite: 80

**Notizen**

### **Prozessormodul**

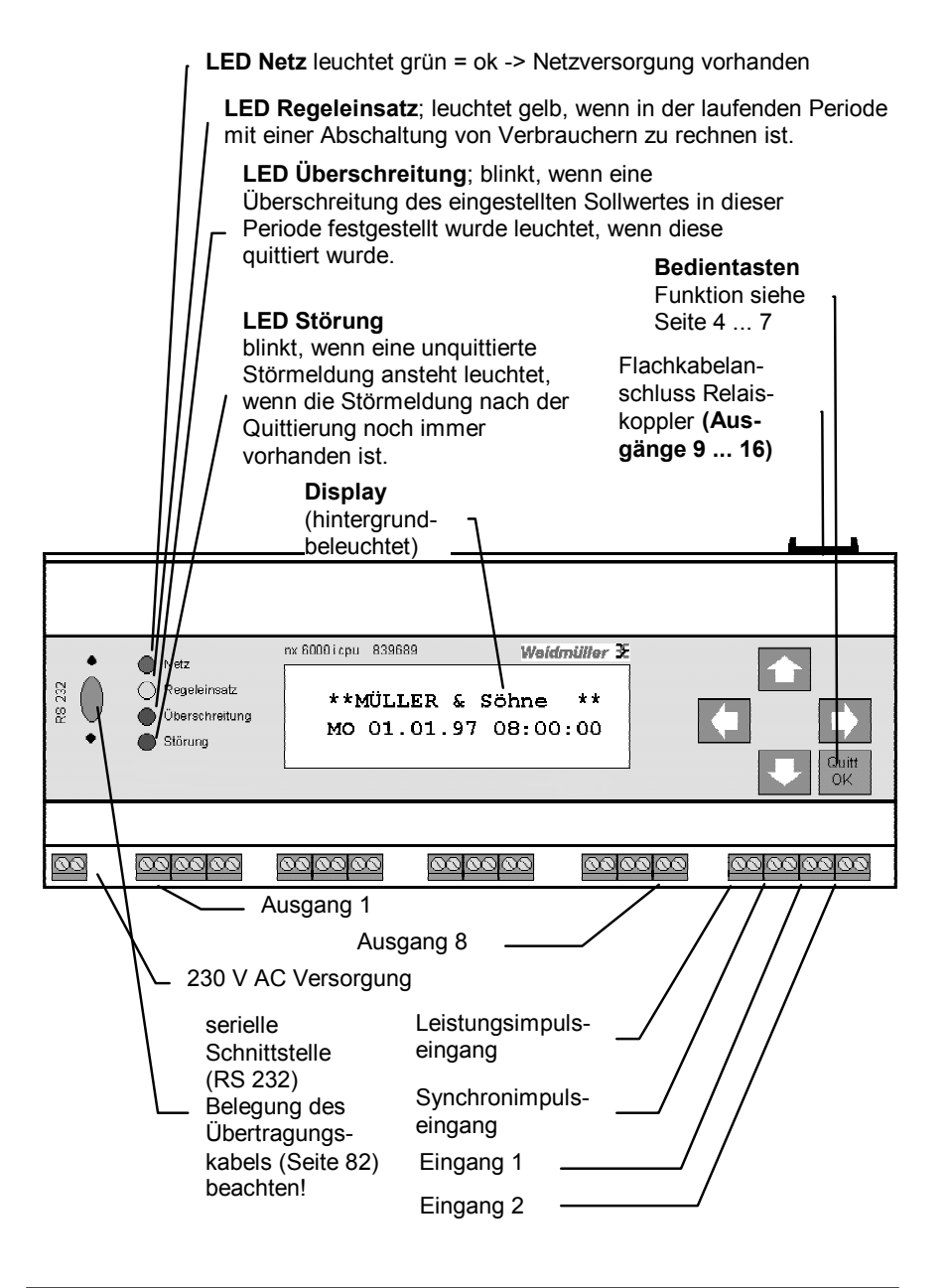

Seite: 82

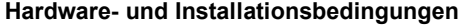

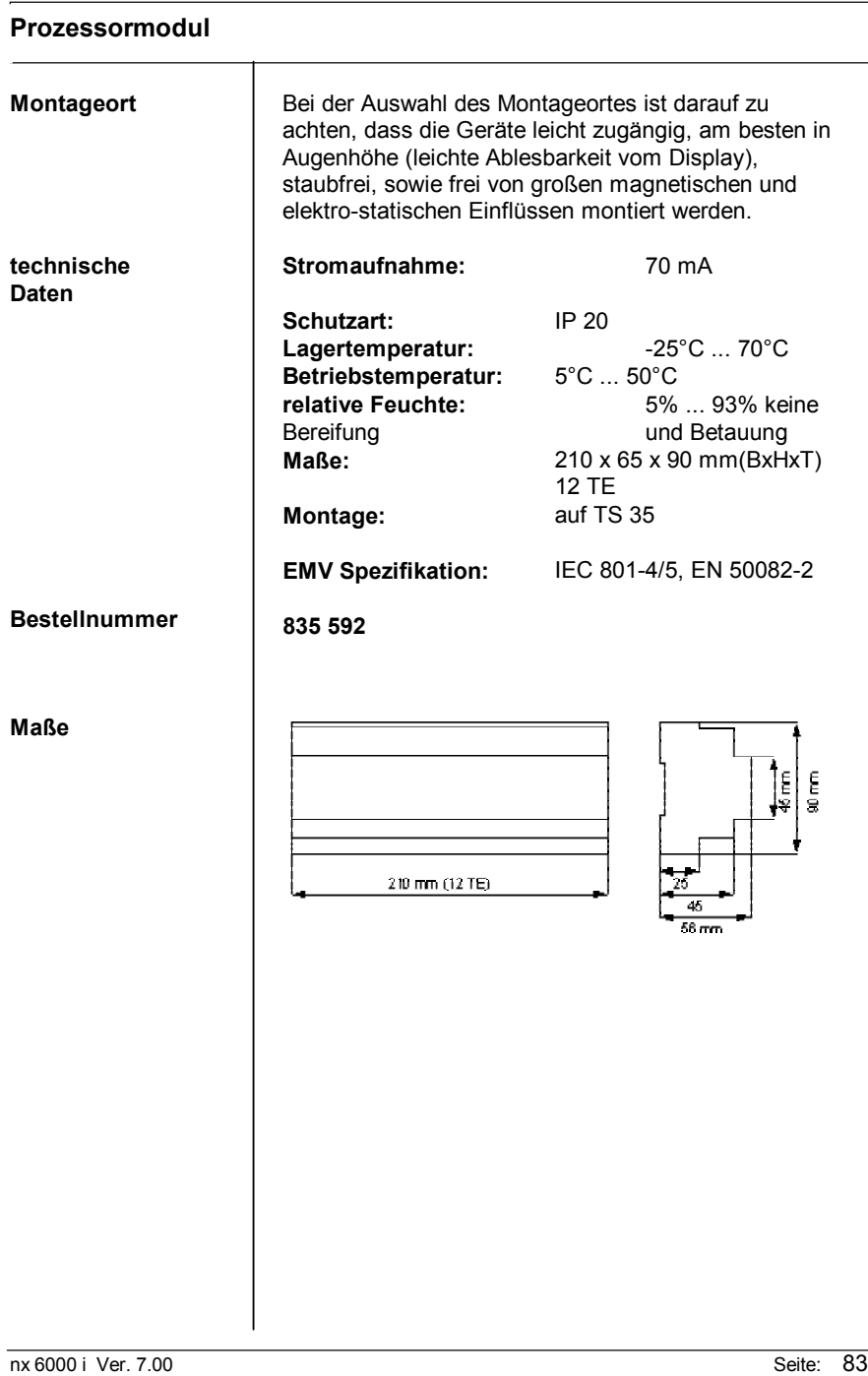

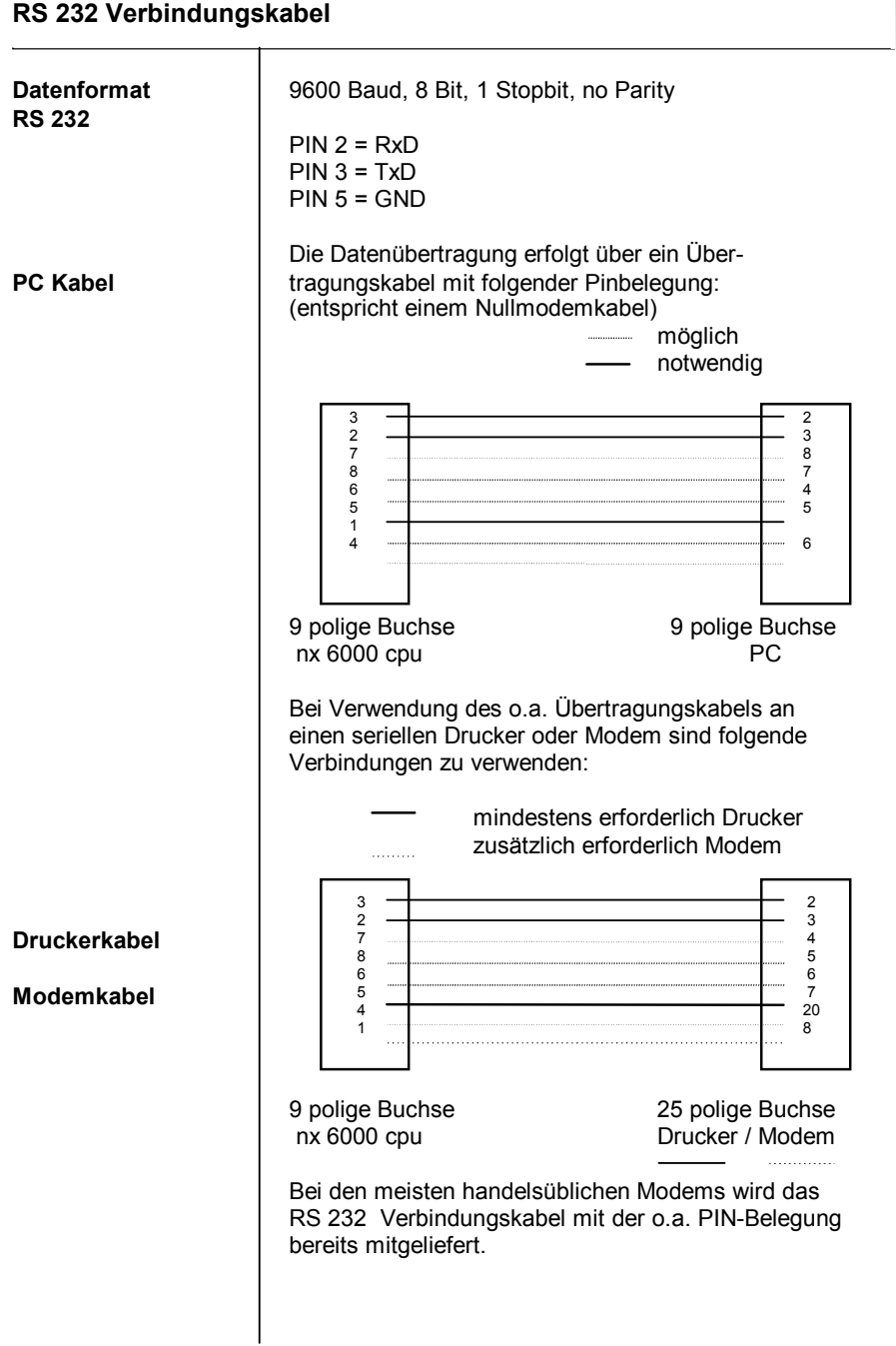

Seite:  $84$ 

## **Ausgabeeinheit (Relaismodul)**

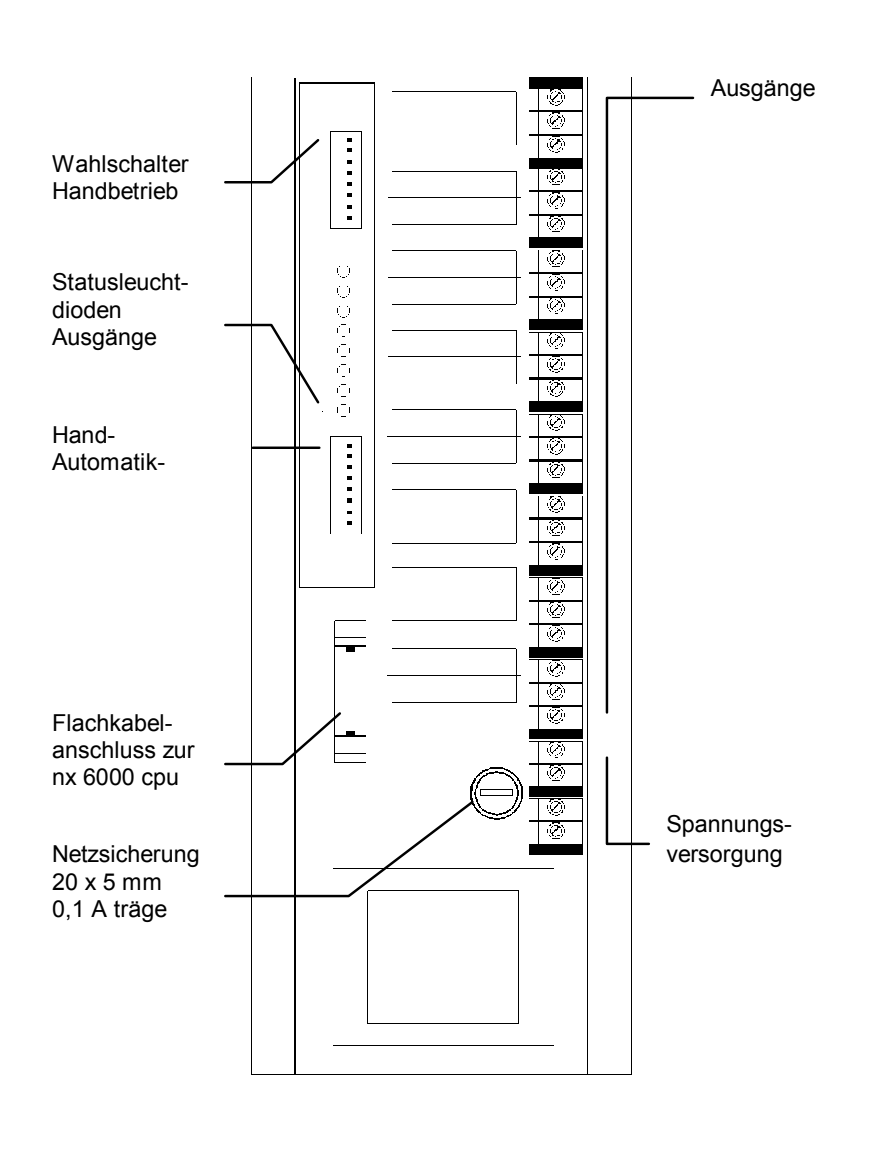

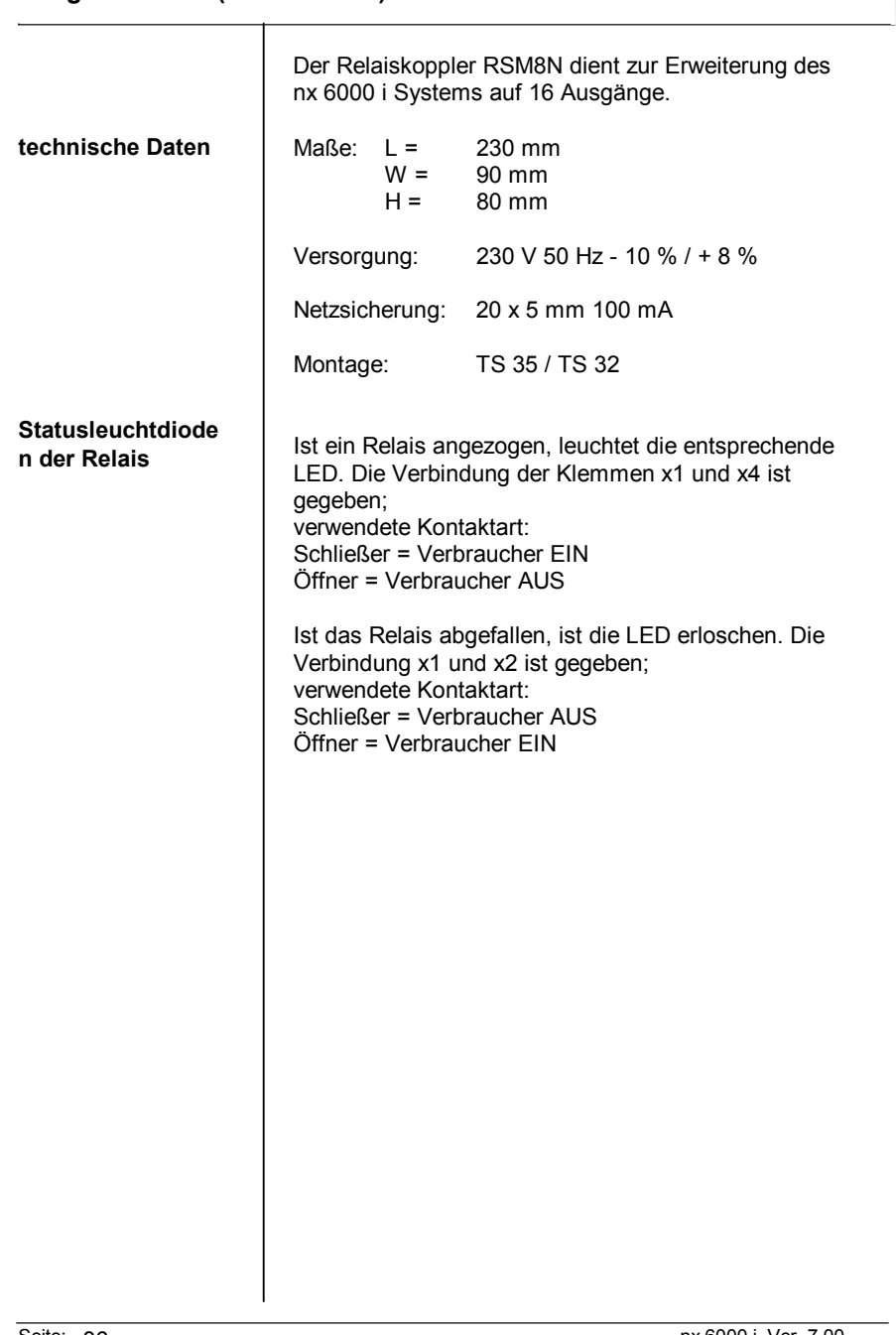

**Ausgabeeinheit (Relaismodul)**

Seite: 86

**Ausgabeeinheit (Relaismodul)**

#### **Hand- Automatikschalter**

<del>. . . . . . . .</del>

 $\overline{|\cdots\cdots\cdots|}$ 

Zur Funktionserklärung der beiden 8-fach Schalter bitte folgende Tabelle beachten:

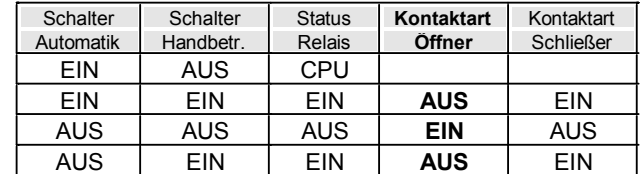

CPU ... EIN/ AUS Schaltung der Ausgänge lt. System

## **Anschluss Prozessormodul**

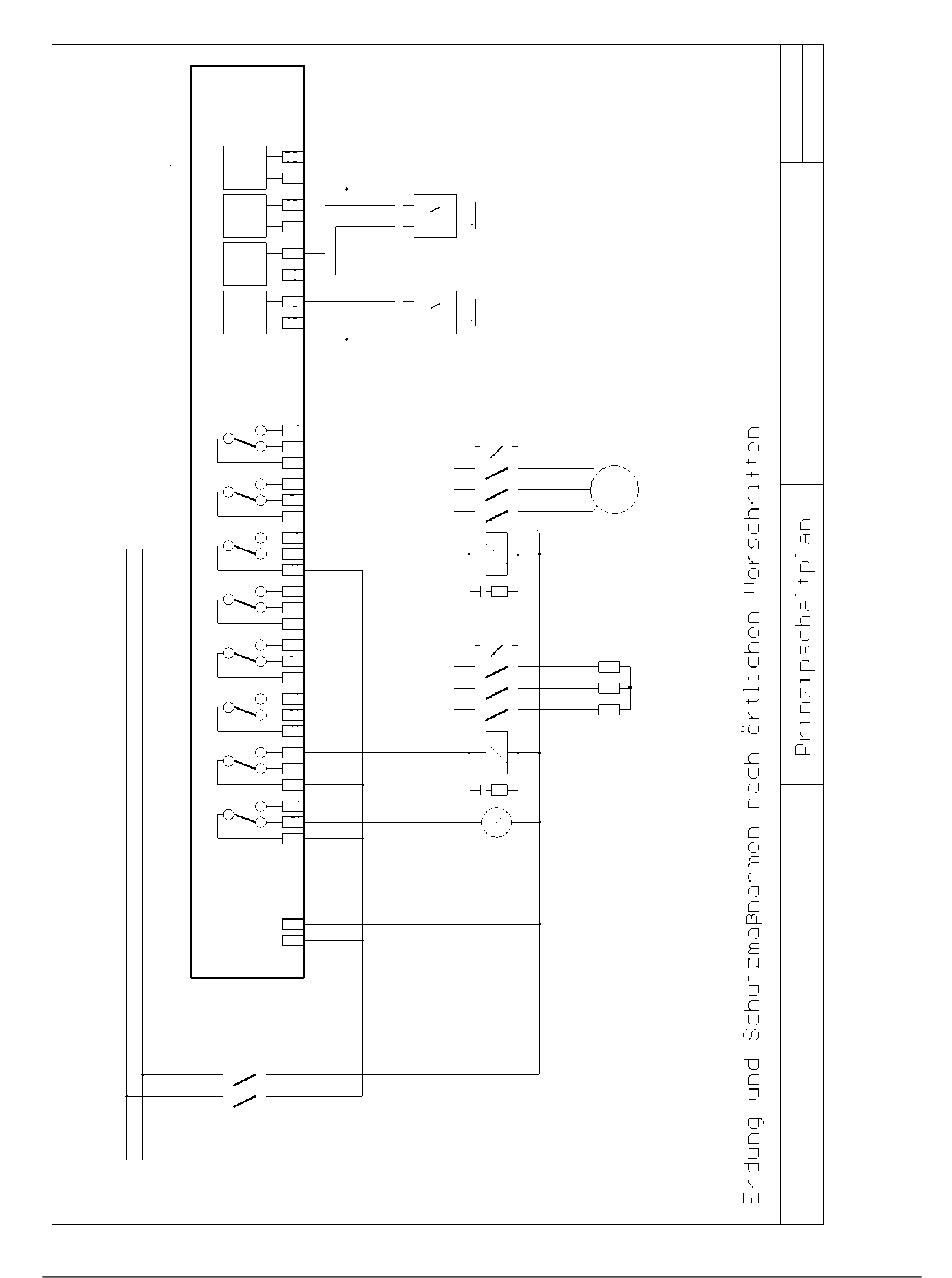

Seite: 88

# **Anschluss der Ausgabeeinheit**

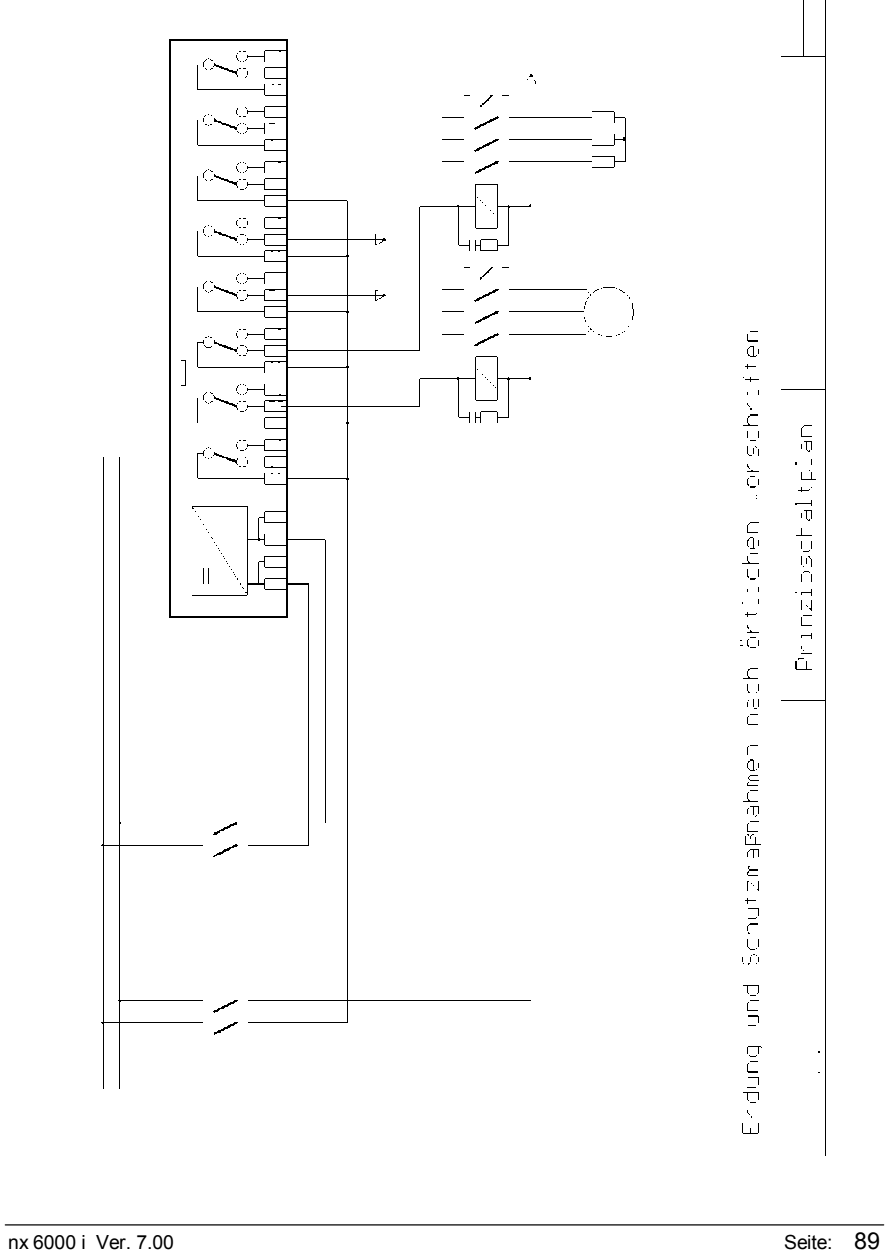

# **Prinzipschaltbild des Systems**

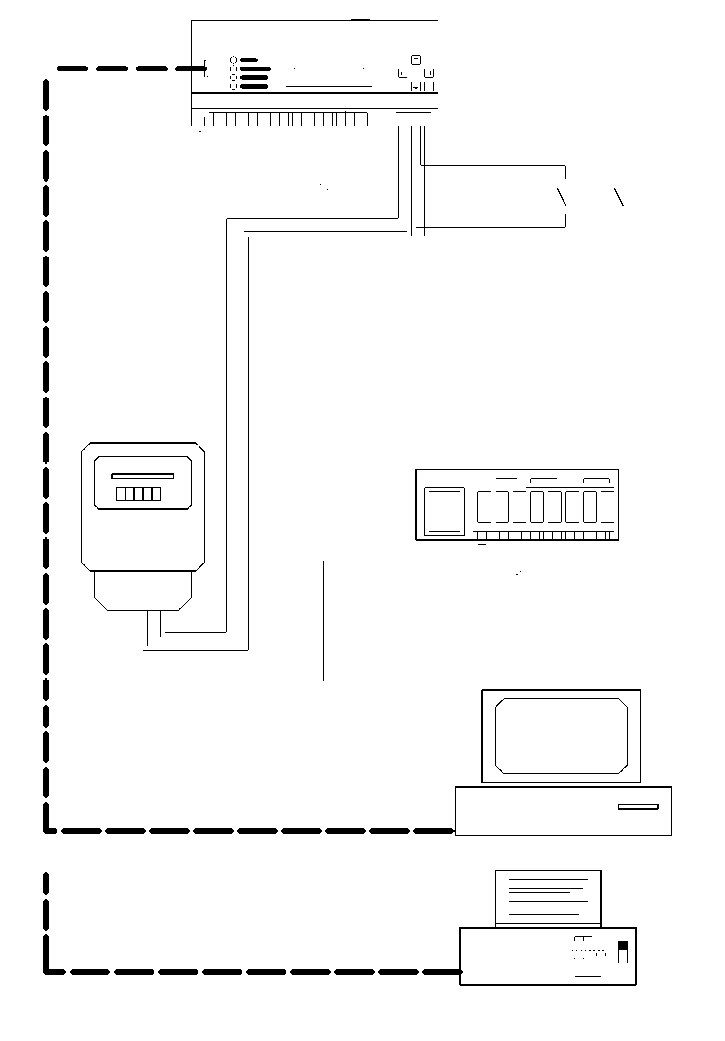

Seite: 90

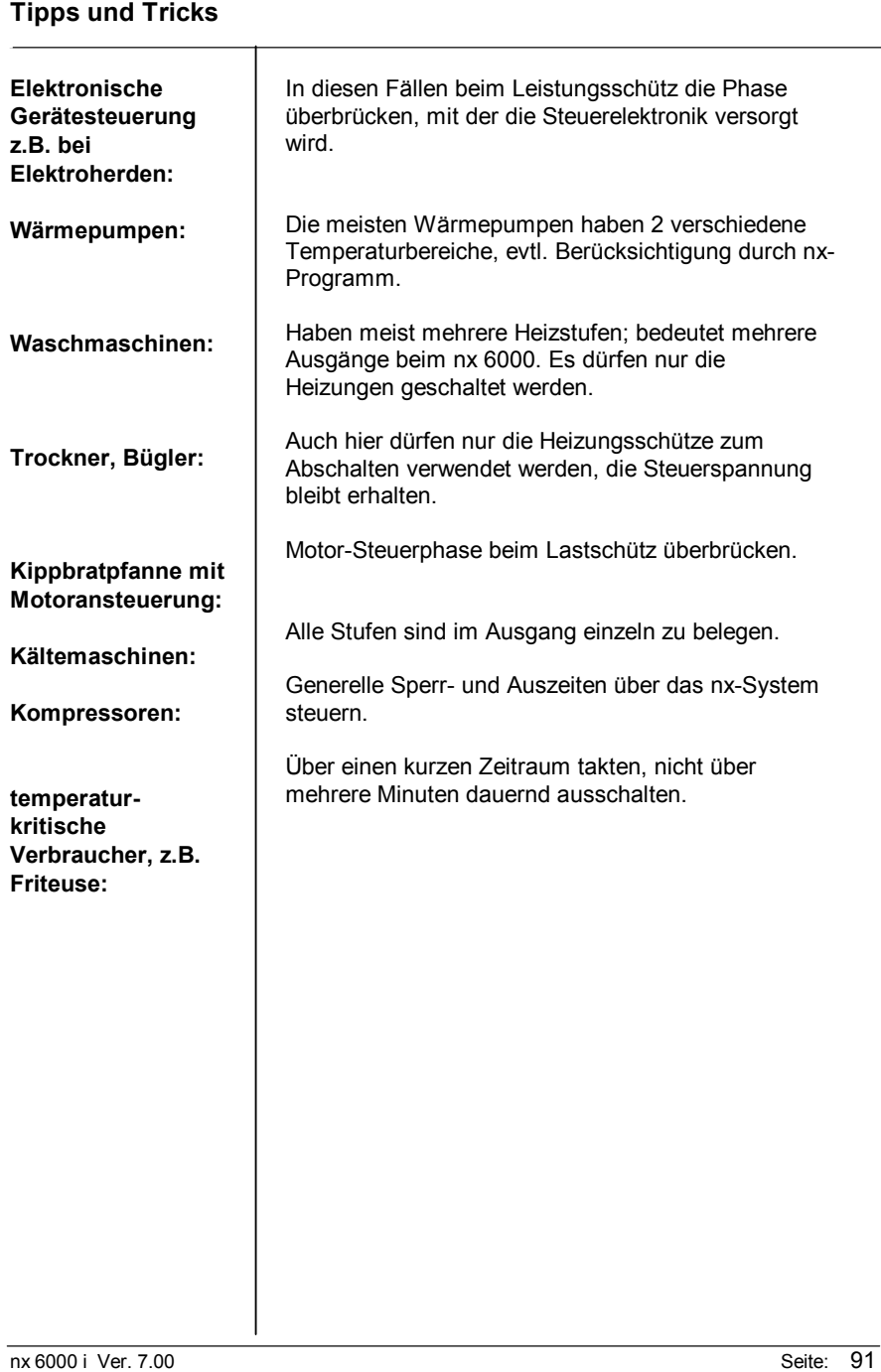

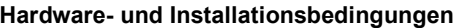

## **Notizen**

Seite: 92

**Notizen**

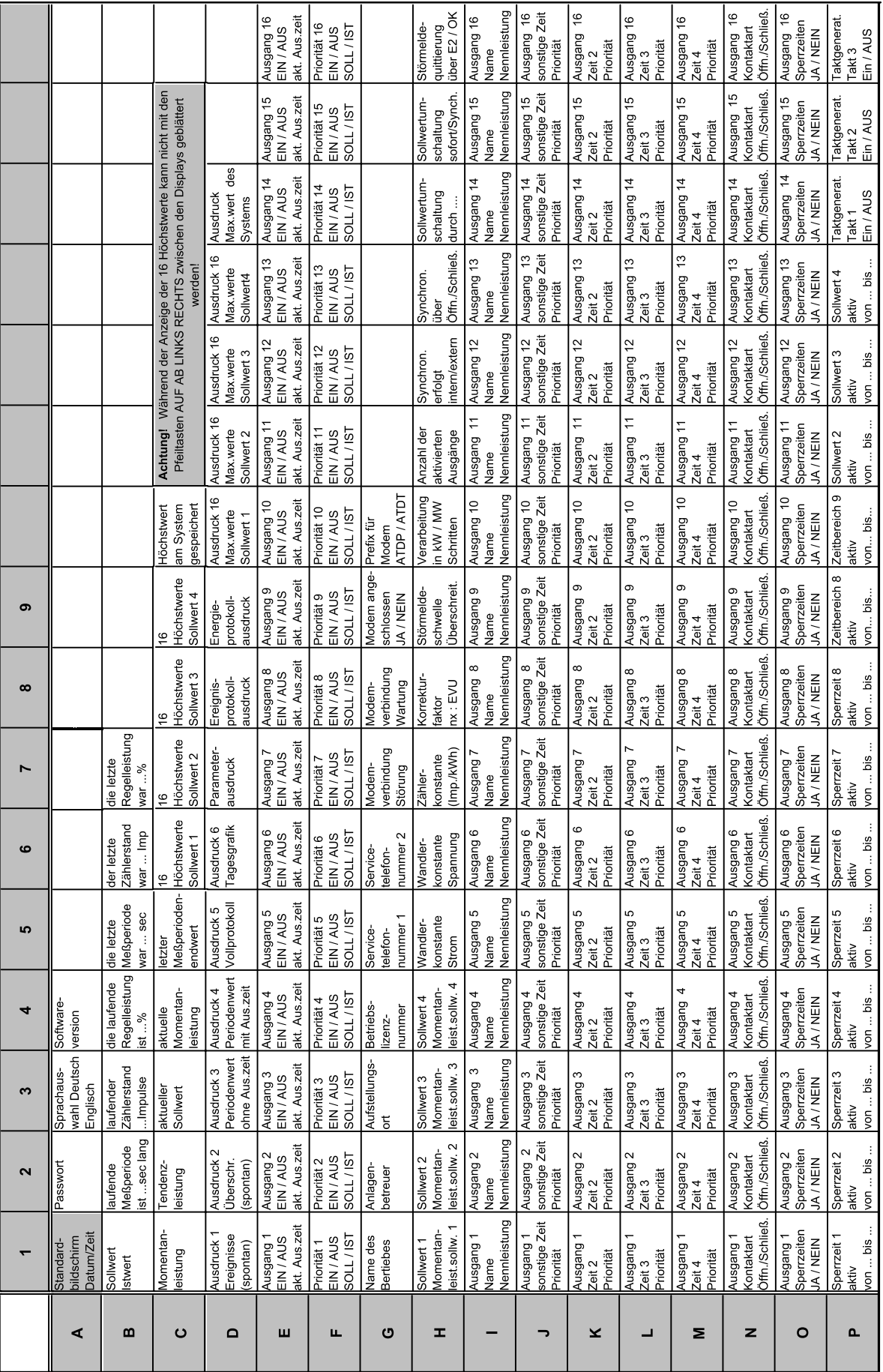